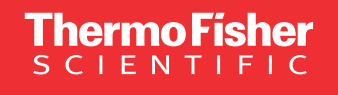

# Invitrogen Attune NxT 流式细胞仪应用手册

# 成就 稀有细胞超灵敏高通量分析梦想 实现 全血样本无需裂解无需洗涤夙愿

invitrogen

The world leader in serving science

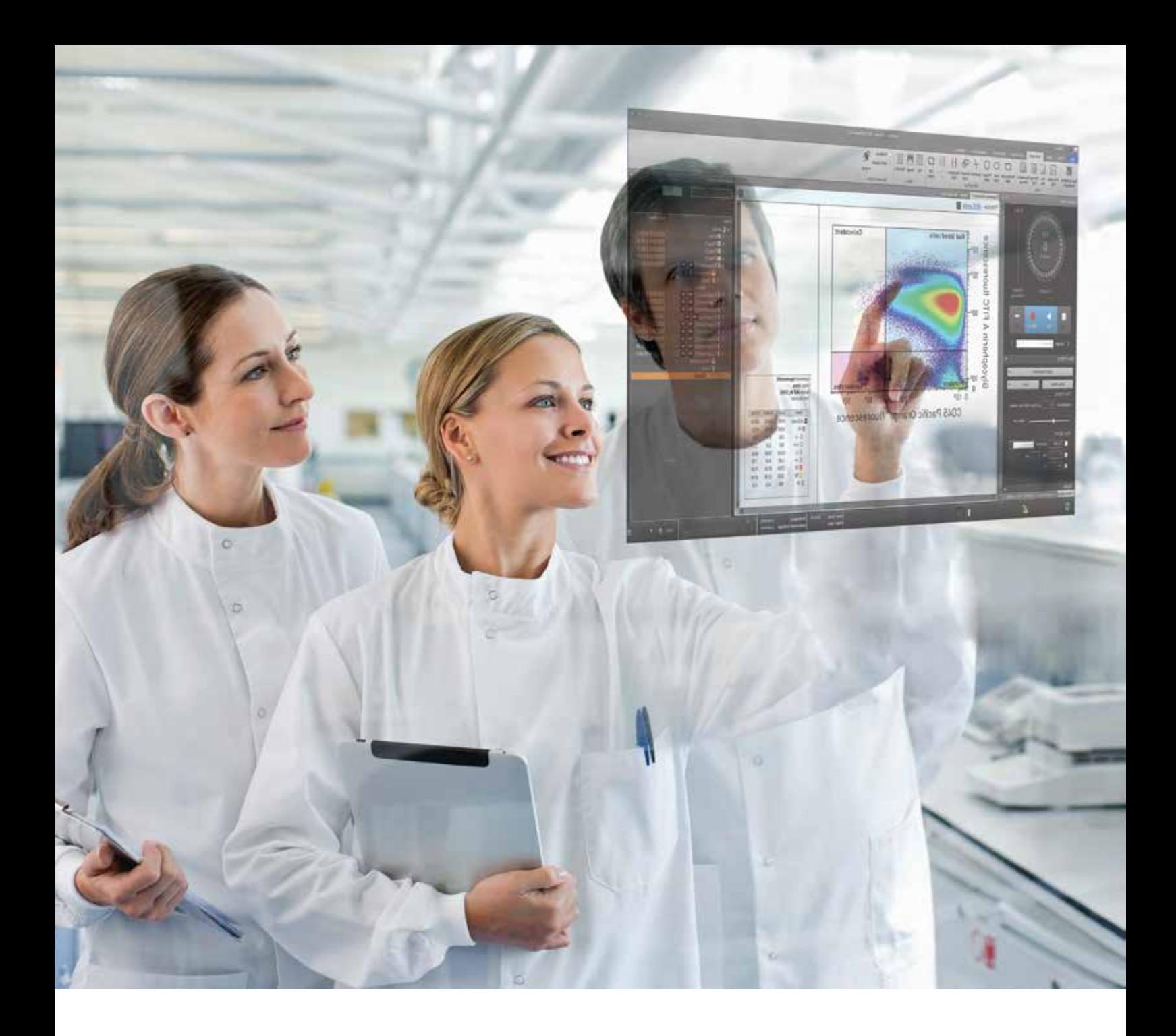

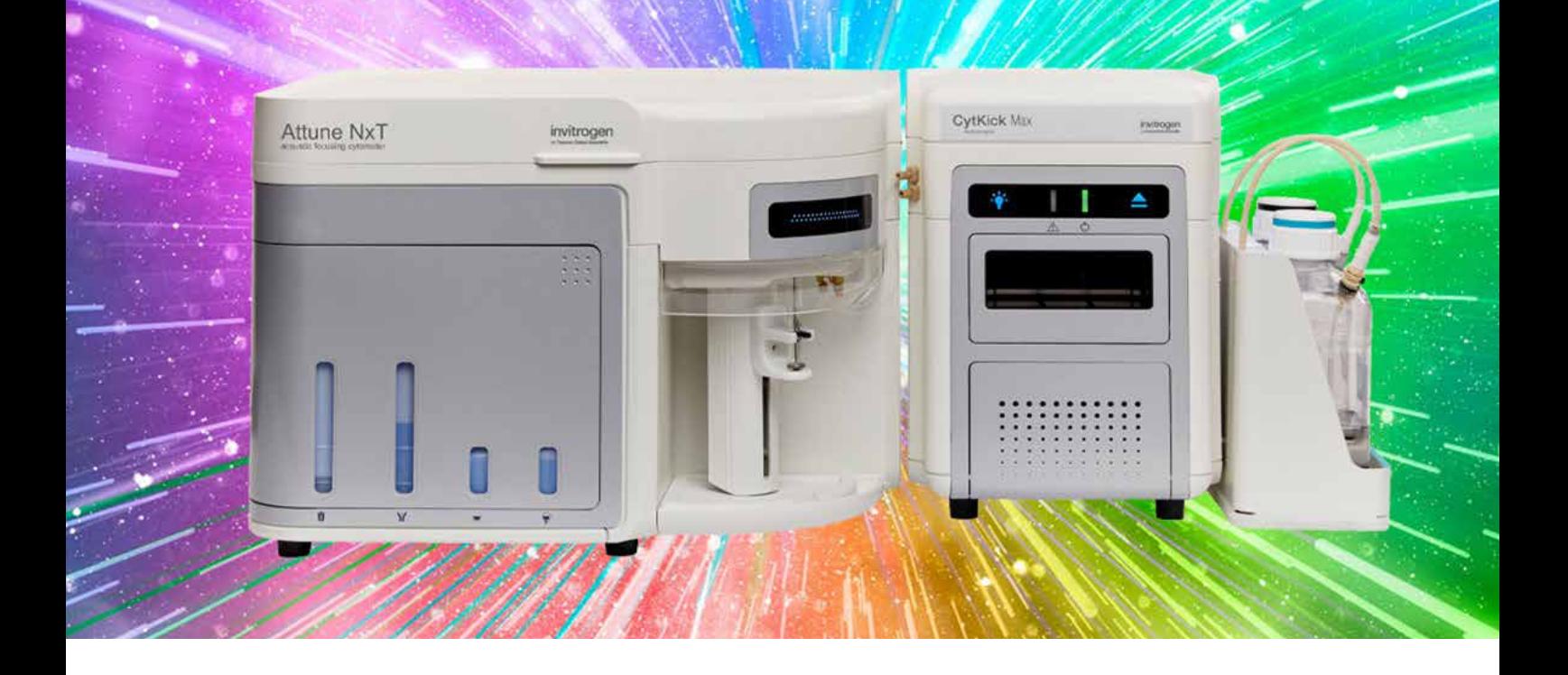

# 目录

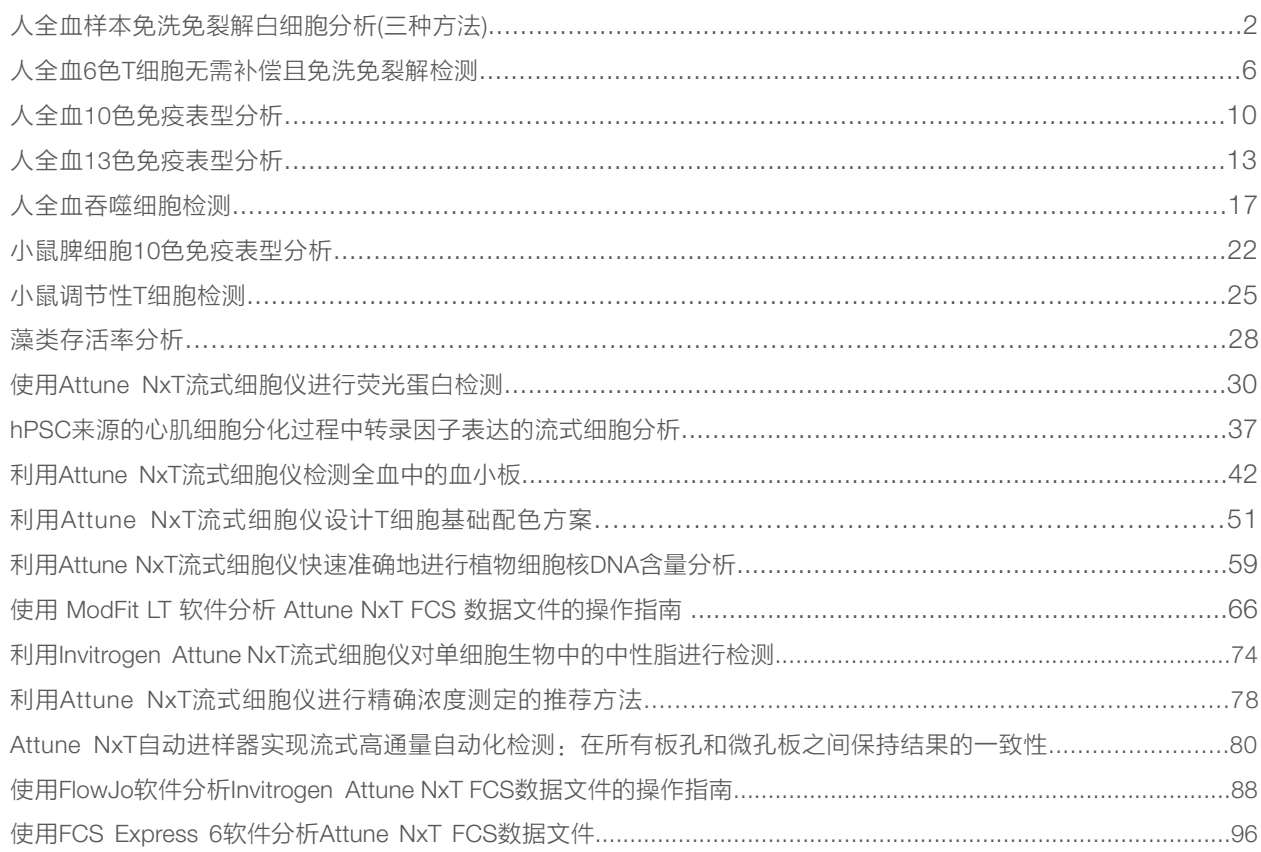

# 人全血免洗免裂解白细胞分析(三种方法)

# 无需洗涤/裂解检测人全血中的白细胞

# 简介

从人的全血中分离并检测白细胞的传统方法十分耗时,且通常需要大量处理和富集方可进行分析。这些样本制备步骤 会导致细胞生物学变化和目标细胞类型丢失 [1]。Invitrogen™ Attune NxT流式细胞仪可提供高样本采集速率(高达1,000 μL/分钟),且不影响数据分辨率,因此在采集之前无需富集和处理,有助于实现稀有细胞的及时检测。

在人的全血中,红细胞的数量约为白细胞的1,000倍。若不进行处理或富集,这会对全血样本分析带来两大障碍:1) 很 难采集足够数量的白细胞,以获取有统计学意义的数据,2) 由于红细胞数目太多,前向散射和侧向散射光流式图中主 要都是红细胞群体,很难从中区分出需要分析的白细胞群(图1A)。本应用说明具体介绍了使用Attune NxT流式细胞仪从 全血中检测白细胞的方法。

我们开发出了三种无需洗涤和裂解的方法,可使用Attune NxT流式细胞仪从全血中分析白细胞。

第一种方法是利用红细胞和白细胞的散射光特性差异。红细胞中包含血红蛋白,血红蛋白分子可以吸收紫色激光(405 nm),而白细胞不含这种分子(图1B),因此,使用蓝色(488 nm)和紫色(405 nm)激光激发的侧向散射光(SSC)观察人的 全血时,可以观察到一种独特的散射图谱[2] (参见图1D)。Attune NxT流式细胞仪滤光片配置结合Attune NxT No-Wash No-Lyse Filter试剂盒,可以同时检测蓝色(488 nm)和紫色(405 nm)激光激发的侧向散射光,根据散射光特性鉴别红细胞 和白细胞(图1D)。使用荧光偶联抗体标记表达CD45的白细胞和表达血型糖蛋白A的红细胞,可对上述结果进行验证(图  $1C$ )。

第二种无需洗涤和裂解的方法使用了标记荧光的针对红细胞和白细胞的特异表达标记物。例如,红细胞表达血型糖蛋 白A,白细胞表达CD45。这两种标记物的表达都是特异性的,因此可以明确鉴别红细胞和白细胞,设门排除红细胞的 干扰(图2A)。

第三种方法是使用Vybrant™ DyeCycle™系列染料标记有核细胞,而人全血中成熟红细胞是无核的,因此无法被标记( 图3A)。

本文还介绍了利用紫色散射光和荧光的方法鉴别人的全血中的白细胞(无需洗涤和裂解)所需的材料和推荐的工作流程。

## 材料

- 全血收集于抗凝血剂管中
- 96孔板(可选)
- 流式细胞仪试管
- Gibco<sup>™</sup> PBS, pH 7.4 (货号: 10010023)
- Attune No-Wash No-Lyse Filter Kit (货号:100022776)\*
- 抗CD45抗体(如货号:MHCD4530TR)†
- 抗血型糖蛋白A抗体(如货号:MHGLA014)†
- Gibco RPMI 1640培养基(货号:11875119)‡
- Vybrant DyeCycle染料(如Ruby,货号: V10309)<sup>†</sup>
- Attune NxT流式细胞仪
- \* 适用于紫色激光散射光方法。
- † 适用于抗体标记方法。
- ‡ 适用于Vybrant DyeCycle染料标记方法。

## 声波聚焦流式细胞术检测全血细胞优势

- 无需洗涤
- 无需裂解
- 少量样品即可
- 无需损失细胞
- 耗时少,速度快

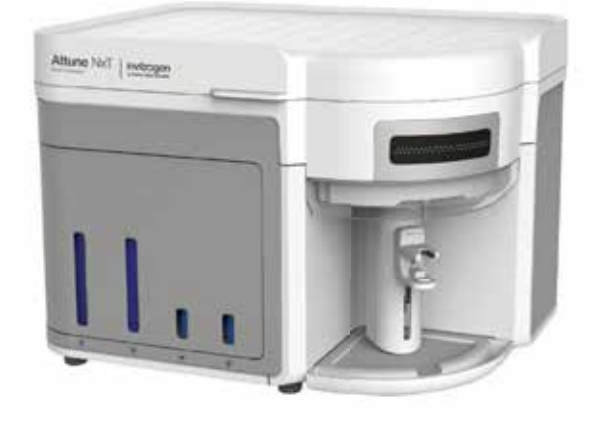

## 无需洗涤/裂解实验方案 方法一:紫色激光侧向散射光

- 1. 打开仪器;正常运行启动和性能测试步骤。
- 2. 将Attune NxT No-Wash No-Lyse Filter配套元件中的滤光片插入到适当的位置。VL-1将用作紫色激光侧向散射光通 道(该步骤必须在运行性能测试后完成)。
- 3. 创建新实验和包括两个散点图的样本工作区。参见图1D和1E,了解推荐的设门方法。
	- ─ 图A:蓝光SSC (x轴)与紫光SSC (y轴), 均选择对数
	- ─ 图B:蓝光FSC (x轴)与紫光SSC (y轴),均选择线性
- 4. 吸取3-10 μL血液至4 mL PBS中,在Attune NxT流式细胞仪上采集样本(无需记录),样本采集速率≥200 μL/分钟。 调节散射光电压(蓝色FSC、SSC以及VL-1用于紫色SSC),使血细胞群体与图1D类似。
- 5. 确定最佳仪器设置后,采集并记录样本数据,样本采集速率≥200 μL/分钟。
- 6. 通过多边形设门选取位于对角线位置的白细胞群体。
- 7. 利用散射光特性区分红细胞群体和白细胞群体后,可以进一步设门选择三种白细胞亚群。图1E描述了该设门策略后 得到的淋巴细胞、单核细胞和粒细胞群体。

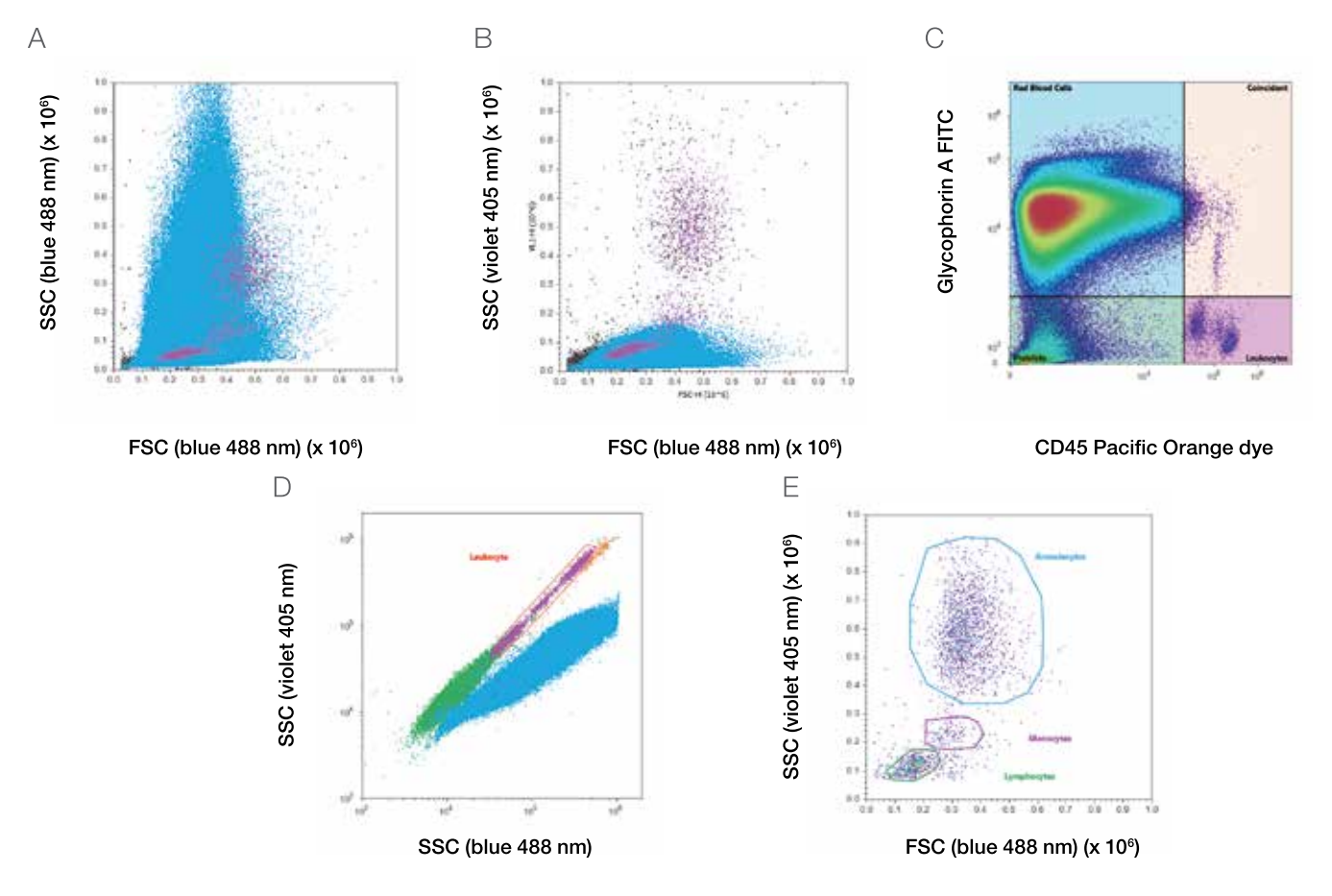

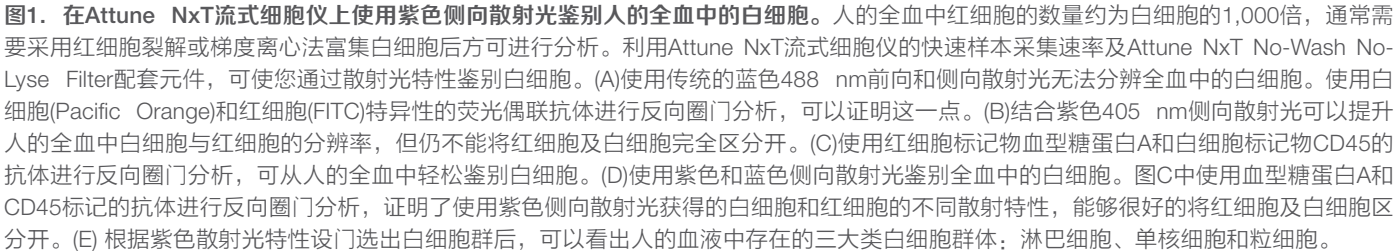

## 方法二:抗体标记

1. 打开仪器;正常运行启动和性能测试步骤。

- 2. 吸取100 μL全血至样本容器(微量离心管、流式细胞仪试管或96孔板的反应孔)内,创建至少4个样本。保留其中一个 样本为未染色对照。如果使用两个以上荧光抗体标记样本,则需要其他对照组。
- 3. 要鉴别样本中的全部白细胞,使用直接靶向表面标记物CD45的抗体标记一支试管中的细胞。
- 4. 要鉴别样本中的红细胞,使用直接靶向表面标记物血型糖蛋白A的抗体标记一支试管中的细胞。
- 5. 要区分样本中的白细胞和红细胞,使用抗CD45和抗血型糖蛋白A的抗体结合物标记最后一管细胞。
- 6. 室温避光孵育所有标记反应20–30分钟。该方法如图2A所示,使用抗CD45 Pacific Orange™结合物和抗血型糖蛋白 A的FITC结合物标记两种细胞类型。应使用单一颜色的对照调整仪器电压和补偿(需要时),然后再采集样本。
- 7. 在Attune NxT流式细胞仪软件上创建工作区,括如图2A和2B所示的两幅散点图:
	- ─ 图A:CD45 (x轴)与血型糖蛋白A (y轴)
	- ─ 图B:蓝光FSC (x轴)与蓝光SSC (y轴)

如果使用其他抗体结合物标记细胞,则根据需要可能需要绘制其他图形。

- 8. 孵育20–30分钟后,吸取每种抗体标记的样本各3-10 μL至4 mL PBS中。
- 9. 选择一种单染对照样本并在Attune NxT流式细胞仪上以≥200 μL/分钟的样本采集速率采集样本(无需记录)。调 节PMT电压,使用上述未染色和单染对照,使血型糖蛋白A标记的细胞和CD45标记的细胞位于图形中合适位置。
- 10.记录时,以≥200 μL/分钟的样本采集速率采集各样本,直至实验采集到的细胞总数具有统计学意义。采集样本后, 使用CD45与血型糖蛋白A散点图查看双染样本结果。样本中的CD45+、血型糖蛋白A–细胞(右下象限,图2A)为白细 胞。使用该区域作为设门来源,根据细胞的散射光特性,利用蓝光FSC与蓝光SSC散点图显示三种标准的白细胞群 体(淋巴细胞、单核细胞和粒细胞) (图2B)。利用紫色激光差异散射光对使用抗体标记方法进行白细胞分析的结果进行 验证(图2C)。

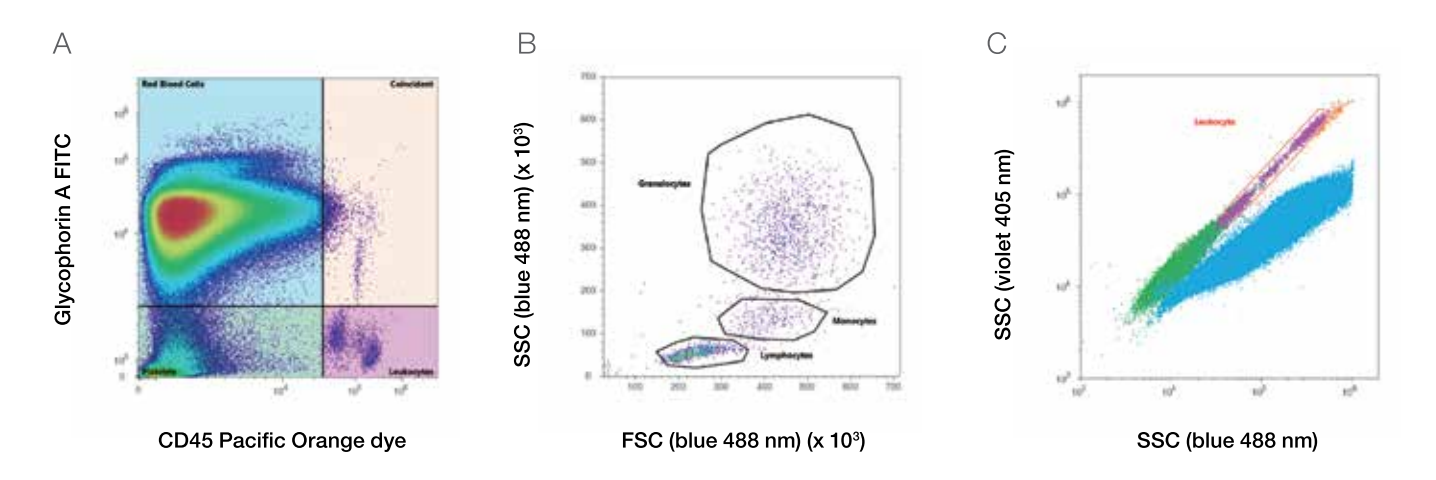

图2. 在Attune NxT流式细胞仪上,利用荧光结合抗体法鉴别人的全血中的白细胞。(A) 使用CD45 Pacific Orange荧光偶联抗体特异性标记 CD45<sup>.</sup>的白细胞,同时选择血型糖蛋白A-FITC荧光偶联抗体标记红细胞,去除红细胞干扰 (B) 对CD45\*、血型糖蛋白A–细胞设门,使用蓝 色激光前向和侧向散射光鉴别人血液中的三种主要的白细胞群体(淋巴细胞、单核细胞和粒细胞),同时去除CD45 、血型糖蛋白A+非特异性 细胞。(C) 将紫色激光侧向散射和反向圈门分析相结合,证明了利用无需洗涤和裂解的荧光抗体方法进行人的全血鉴别的准确性。

# 方法三:Vybrant DyeCycle染料标记

- 1. 打开仪器;正常运行启动和性能测试步骤。
- 2. 各吸取3-10 μL全血至包含500 μL Gibco RPMI 1640培养基的两支流式细胞仪试管中。
- 3. 吸取1 μL Vybrant DyeCycle染料(Ruby、Green、Orange或Violet)至第2步的一支试管内,37°C避光孵育样本30分 钟。图3使用了Vybrant DyeCycle Ruby染料。
- 4. 在Attune NxT流式细胞仪软件上设置工作区,包括两幅散点图:
	- ─ 图A:RL-1 (x轴)与蓝光SSC (y轴)
	- ─ 图B:蓝光FSC (x轴)与蓝光SSC (y轴)
- 5. 孵育完成后,加入3.5 mL Gibco RPMI 1640培养基至试管内,总体积为4 mL。
- 6. 选择单染对照样本并在Attune NxT流式细胞仪上以≥200μL/分钟的样本采集速率采集样本(无需记录)。调节PMT电 压,使Vybrant DyeCycle染料标记的细胞如图3A所示的位置。
- 7. 记录时, 在Attune NxT流式细胞仪上以≥200 µL/分钟的样本采集速率采集样本。
- 8. Vybrant DyeCycle染料标记的细胞应与未标记细胞明显区分,如图3A所示。对Vybrant DyeCycle染料标记的细胞设 门,并评估其相对于Vybrant DyeCycle染料阴性细胞的紫色激光侧向散射光特性,证明白细胞均标记有染料。此 外,图3A设置的Vybran DyeCycle Ruby标记的细胞群包含了如图3B所示的三种标准的白细胞群体(淋巴细胞、单核 细胞和粒细胞),使用紫色和蓝色激光散射光可以将它们与红细胞轻松区分开来(图3C)。

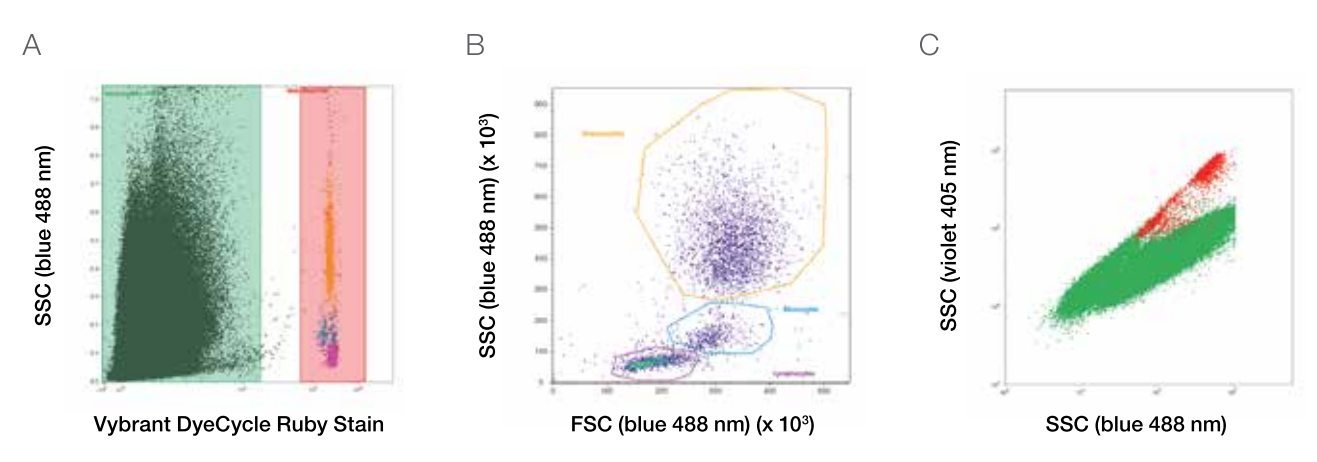

图3. 在Attune NxT流式细胞仪上使用Vybrant DyeCycle染料鉴别人的全血中的白细胞。使用可透过细胞膜的Vybrant DyeCycle染料标记 活的有核细胞,从而鉴别人的全血中的白细胞。(A)使用Vybrant DyeCycle Ruby染料标记人的全血,通过DNA染色鉴别白细胞。(B) Vybrant DyeCycle Ruby标记的细胞的蓝色激光前向和侧向光散射特性分析证明,该染料能够鉴别人的血液中的三种主要的白细胞群体:淋巴细胞、 单核细胞和粒细胞。(C)使用Attune NxT No-Wash No-Lyse Filter配套元件确认Vybrant DyeCycle Ruby染料能够鉴别全血样本中的白细胞。

#### 参考文献

- 1. Gratama JW, Menendez P, Kraan J, Orfao A (2000) Loss of CD34(+) hematopoietic progenitor cells due to washing can be reduced by the use of fixative-free erythrocyte lysing reagents. J Immunol Methods 239:13–23.
- 2. Ost V, Neukammer V, Rinneberg H (1998) Flow cytometric differentiation of erythrocytes and leukocytes in dilute whole blood by light scattering. Cytometry 32:191–197.

# 人全血6色T细胞无需补偿且免洗免裂解检测

在流式细胞分析中,补偿是最关键的因素之一,但我们对其知之甚少。由于荧光基团的物理特性和流式细胞仪的结 构,补偿是流式细胞实验必需的。荧光基团在一定的波长范围内激发和发射荧光信号。其中一些荧光信号溢至第二个 检测器,引起单一染色的样本显示双阳性。对流式细胞检测数据进行数学校正,解决荧光信号溢出-这就是补偿。

本应用说明介绍了Attune NxT流式细胞仪6色免疫表型分析,采用无需裂解、无需洗涤的实验方案对人全血进行染 色。由于采用了最佳检测板配色方案(图4),展示了我们的分析无需补偿光谱重叠。

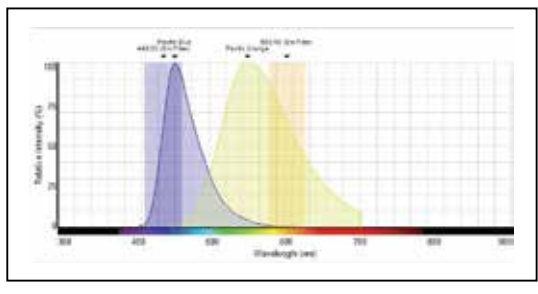

#### **Violet laser**

CD62L mAb, Pacific Blue™ conjugate CD45 mAb, Pacific Orange™ conjugate

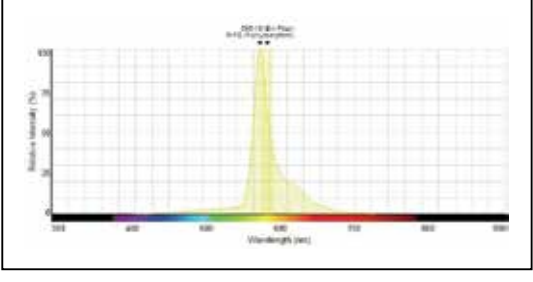

**Yellow laser** 

Glycophorin A mAb, PE conjugate

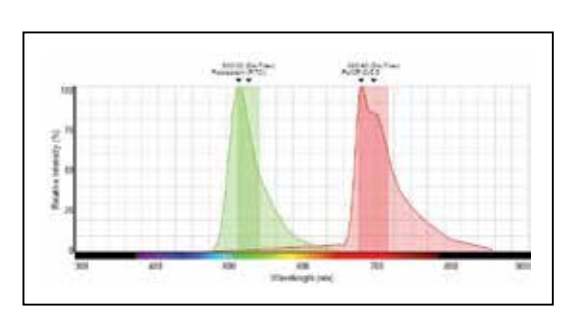

**Blue laser** CD8 mAb, FITC conjugate CD4 mAb, PerCP-Cy™5.5 conjugate

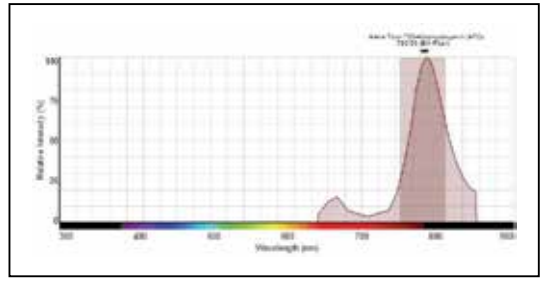

**Red laser** CD3 mAb, APC-Alexa Fluor<sup>™</sup> 750 conjugate

图4. 无需裂解、无需洗涤的6色免疫表型分析检测方案。荧光光谱查看器提供的数据(登录 thermofisher.com/spectraviewer )

# 补偿指南

- 补偿对照应用于所有多色流式细胞实验。
- 补偿对照的亮度至少需要与样本相同。
- 背景荧光参数应与阳性和阴性对照群体相同。
- 补偿颜色必须与实验颜色匹配。
- 将荧光基团的亮度(染色指数)与抗原密度匹配-尝试将亮度最高的荧光基团与表达水平最低的抗原匹配,亮度最低的 荧光基团与表达水平最高的抗原匹配。
- 如果存在多个激光(空间立体排列),则分散荧光基团,最大程度地减少溢出。
- 使用串联染料,并考虑其技术限制。
- 了解您的仪器配置-挑选适合仪器滤光片配置的荧光基团,设计检测配色方案,最大程度地利用多色激光器。
- 如果细胞上存在多种抗原,则尽可能地将其分散至多种激光,最大程度地减少溢出。

# 材料

- CD45小鼠抗人mAb, Pacific Orange (货号: MHCD4530TR)
- 血型糖蛋白A (CD235A) 小鼠抗人mAb, PE (货号: MHGLA04)
- CD3小鼠抗人mAb, APC-Alexa Fluor™ 750 (货号: MHCD0327)
- CD62L小鼠抗人mAb, Pacific Blue (货号: MHCD62L28)
- CD8小鼠抗人mAb, FITC (货号: MHCD0801)
- CD4小鼠抗人mAb, PerCP-Cv5.5 (货号: A15858)
- Attune NxT流式细胞仪
- AbC总抗体补偿微球试剂盒(货号:A10497)
- 96孔板
- 流式管
- Gibco PBS, pH 7.4 (货号: 10010023)
- Gibco RPMI 1640培养基(货号:11875119)
- 全血收集于抗凝血剂管中

使用上述6种抗体对人全血细胞进行表面染色,在Attune NxT流式细胞仪上分析。采用下列样本制备实验方案进行分析。

## 抗体标记

- 1. 打开仪器;运行开机程序及性能测试。
- 2. 需要补偿对照证明实验所需的补偿量,本实验不需要。标记AbC总抗体补偿微球试剂盒中提供的捕获微球,创建单 染补偿对照组(参见"补偿对照"章节)。
- 3. 吸取100 μL全血至5个样本容器(微量离心管或流式管或96孔板的反应孔) 内,创建至少5个样本。保留其中一个样本 为未染色对照。如果使用两个以上抗体标记样本,则需要其他对照样本。
- 4. 要鉴别第一个样本中的全部白细胞,使用直接靶向表面标记物CD45的抗体标记一支试管中的细胞(参照制造商的指 南)。
- 5. 要鉴别第二个样本中的红细胞,使用直接靶向表面标记物血型糖蛋白A的抗体标记一支试管中的细胞(参照制造商的 指南)。
- 6. 要区分白细胞和红细胞,使用CD45和抗血型糖蛋白A抗体标记第三个样本中的细胞(参照制造商的指南)。
- 7. 要鉴别T细胞亚群与红细胞和白细胞,使用CD45、血型糖蛋白A、CD3、CD4、CD8和CD62L抗体标记细胞(参照制 造商的指南)。
- 8. 室温孵育所有标记反应20-30分钟,避光保存。如图7所示,使用CD45抗体, Pacific Orange (货号: MHCD4530TR) 和血型糖蛋白A抗体,FITC (货号:MHGLA014)标记两种细胞类型。在采集样本前应使用单色染照调整仪器电压。
- 9. 在Attune NxT软件中创建工作区,其中包含如图7所示的两幅散点图:
- 图A:CD45 (x轴) 与血型糖蛋白A (y轴)
- 图B:蓝色前向散射光(FSC,x轴)与蓝色侧向散射光(SSC,y轴)。如果使用其他抗体标记样本细胞,则可能会插入其 他散点图至工作区内。
- 10. 孵育20-30分钟后,吸取10 μL抗体标记的样本至4 mLPBS中。
- 11. 选择一种单染对照样本并在Attune NxT流式细胞仪上以≥200 μL/分钟的样本采集速率采集样本(无需记录)。调整 PMT电压,使用上述未染色和单染对照,使血型糖蛋白A标记的细胞和CD45标记的细胞在合适的位置。
- 12. 记录时, 以≥200 μL/分钟的样本采集速率采集各样本, 直至实验采集到的细胞总数具有统计学意义。
- 13. 采集样本后,使用CD45与血型糖蛋白A散点图查看双染样本结果。CD45+、血型糖蛋白A-细胞(图7)对应样本中的 白细胞(WBC)。使用该区域作为原始门,根据细胞的散射特性,利用蓝色FSC与蓝色SSC散点图显示三种标准的白 细胞群体(淋巴细胞、单核细胞和粒细胞)。
- 14. 创建散点图,以CD3 APC-Alexa Fluor 750 (RL-3)与CD45 Pacific Orange (VL-3)为轴。对CD3/CD45双阳性细胞设 门。
- 15. 创建2幅新的散点图, 分析T细胞亚群: (1) CD62L Pacific Blue (VL-1)与CD8 FITC (BL-1), 使用象限标记确定细胞 类型百分比。(2) CD62L Pacific Blue (VL-1)与CD4 PerCP-Cy5.5 (BL-3),使用象限标记确定细胞类型百分比。

# 补偿对照

- 1. 使用前轻轻涡旋混匀10秒, 彻底重悬AbC总抗体补偿微球(组分A)和阴性微球(组分B)。
- 2. 标记您正在使用的各种荧光基团结合抗体的样品管,在每管中加入1滴AbC总抗体补偿微球(组分A)。
- 3. 将预先滴定的各种抗体分别加入标记试管的AbC总抗体补偿微球悬液中,充分混匀。确保抗体直接混匀到微球悬液 上。
- 4. 室温避光孵育15分钟。
- 5. 将3 mL PBS或其他缓冲液加入样品管中。250 x g离心5分钟。
- 6. 小心去除试管上清液,将0.5 mL PBS或其他缓冲液加入样品管中,重悬微球沉淀。
- 7. 将一滴阴性微球(组分B)加入试管中,充分混匀。
- 8. 涡旋试管,使用流式细胞仪进行分析。如果需要,您可以进行短暂的超声处理,提高单一微球的百分比。
- 9. 遵循您选择的流式细胞仪步骤进行手动或自动补偿。根据FCS和SSC特性设置微球群门。

## 数据采集和设门策略

Attune NxT流式细胞仪使用表1所示的滤光片采集样本。多参数分析中使用的设门策略如图5所示。

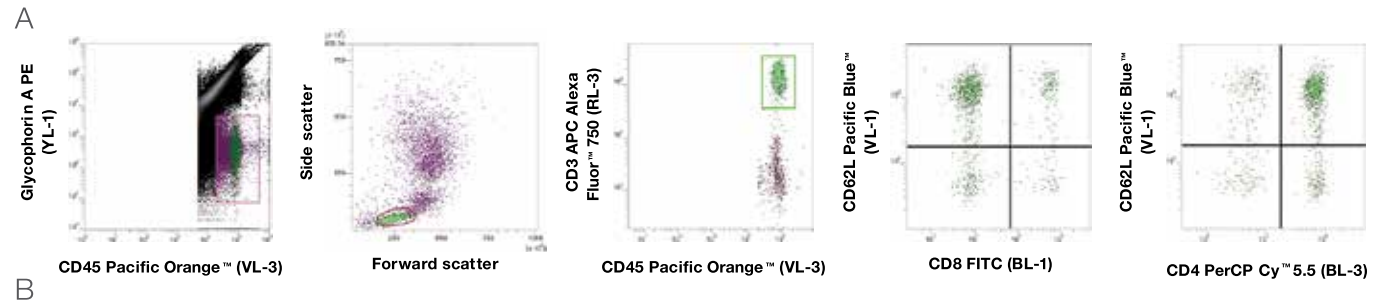

#### 补偿矩阵

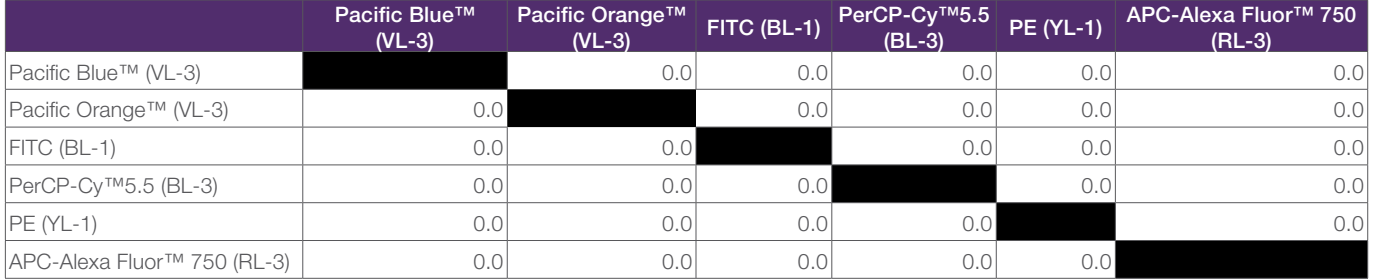

#### 表1. 使用下列滤光片检测各染料结合物。

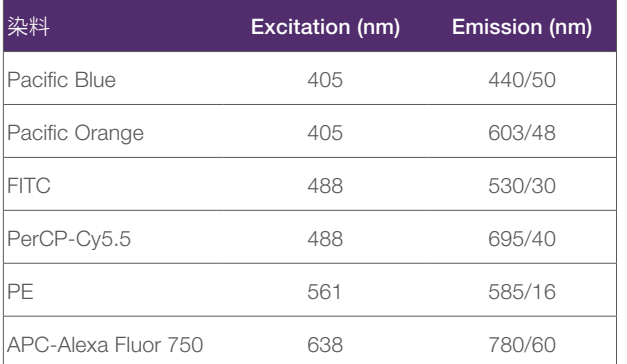

图5.无需裂解、无需洗涤的6色免疫表型分析检测配色方案,适用于人 T细胞亚群,无需补偿。(A)设置Pacific Orange染料的荧光阈值,根据 血型糖蛋白A PE阳性排除红细胞重合事件。CD45\*、血型糖蛋白A-细 胞(方框圈出)对应样本中的WBC。根据蓝色FSC和蓝色SSC特性对淋 巴细胞设门,利用CD3表达鉴别T细胞。然后分析T细胞谱系标记物 CD4和CD8及活化标记物CD62L的表达,鉴别初始/中枢记忆性T细胞 (CD62L+)和效应记忆性T细胞(CD62L-)。(B)从Attune NxT软件计算补偿 矩阵。

# 人全血10色免疫表型分析

# 鉴别多种T细胞亚群和髓细胞

免疫表型分析是对人血液中的不同细胞群体进行分析,以鉴别各种细胞群体的存在及比例。这可通过使用抗体检测细 胞表达的特定抗原。这些抗原通常是参与细胞信号通路、粘附或代谢的功能性膜蛋白。流式细胞术是鉴定复杂群体中 的各种细胞群体的首选方法,可在较短的时间内对几千至几百万细胞进行多参数分析,该技术广泛应用于基础研究和 临床研究领域。

Attune NxT流式细胞仪提供了多达4根激光和16个检测通道。所有型号均可进行极佳的细胞分群的检测,可用于免疫表 型分析。极佳的信号分辨率,可获得更好的数据解析度,自动补偿模块可轻松完成多至14色补偿调节。本应用说明介 绍了Attune NxT流式细胞仪4激光10色免疫表型分析,使用染色和裂解实验方案对人全血进行染色。

# 材料与方法

- CD8小鼠抗人mAb, Pacific Orange (货号: MHCD0830TR)
- CD4小鼠抗人mAb, PerCP-Cy™5.5 (货号:A15858)
- CD25小鼠抗人mAb, APC (货号: A18616)
- CD14小鼠抗人mAb, APC-Cy™7 (货号: A15453)
- CD19小鼠抗人mAb, Pacific Green™ (货号:C11210)
- CD3小鼠抗人mAb, Alexa Fluor™ 700 (货号:CD0329)
- HLA-DR小鼠抗人mAb, PE-Cy™7 (货号: A18558)
- CD62L小鼠抗人mAb, Pacific Blue ( 货号: MHCD62L28)
- CD33小鼠抗人mAb, FITC (货号: A16185)
- CD11c小鼠抗人mAb, PE (货号: A18674)
- Attune NxT流式细胞仪(货号:A24858)
- AbC™总抗体补偿微球试剂盒(货号:A10497)
- ACK裂解缓冲液(货号:A1049201)
- Countess™ II自动细胞计数仪(货号: AMQAX1000)
- Countess™细胞计数板(货号:C10228)
- 96孔板(可选)
- 流式管
- Gibco™ PBS, pH 7.4 (货号: 10010023)

裂解人全血中的红细胞,采用上述抗体对白细胞(WBC)进行表面染色。在Attune NxT流式细胞仪上采用下述实验方案 进行样本制备和分析。设置实验和运行样本的详细说明请参阅用户指南[1]。

## 实验方案

#### 抗体标记和红细胞裂解

- 1. 打开仪器;运行开机程序及性能测试。
- 2. 标记AbC总抗体补偿微球试剂盒中提供的捕获微球,创建单色补偿对照组(参见"补偿对照"章节)。
- 3. 采集血液至适当的抗凝剂中(EDTA或肝素)。
- 4. 加入10倍体积的1X ACK裂解缓冲液至全血样品中。
- 5. 在振荡器上室温孵育30分钟。
- 6. 用含有1% BSA和2 mM叠氮钠的PBS冲洗。
- 7. 参照仪器用户指南<sup>[2]</sup>, 在Countess II自动细胞计数仪上计数WBC。
- 8. 以含有1% BSA和2 mM叠氮钠的50 μL PBS重悬10°个细胞。
- 9. 按照产品说明书中所示,将抗体加入第8步中的试管中。在本实验中,取10种抗体各5 µL加入试管中(抗体总体积为 50 µL)。包括抗体在内的总体积应为100 µL。轻轻混匀。
- 10. 室温(22 ± 3°C)避光孵育试管15分钟。
- 11. 300 × g离心试管5分钟,去除上清液。
- 12. 以1 mL PBS或鞘液重悬所有试管中的细胞。
- 13. 立即在流式细胞仪上分析,或者2–8°C下避光保存样本,并在24小时内进行分析。
- 14. 在Attune NxT软件中创建工作区,其中包含所需的流式图 (参见"数据采集和设门策略"章节)。
- 15. 以Attune NxT流式细胞仪上样,采集适当的细胞数(如10,000)。

### 补偿对照

- 1. 使用前轻轻涡旋混匀10秒,彻底重悬AbC™总抗体补偿微球(组分A)和阴性微球(组分B)。
- 2. 标记您正在使用的各种荧光基团结合抗体的样品管,在每管中加入1滴AbC总抗体补偿微球(组分A)。
- 3. 将预先滴定的各种抗体分别加入标记试管的AbC总抗体补偿微球悬液中,充分混匀。确保抗体直接加至微球悬液 上。
- 4. 室温避光孵育15分钟。
- 5. 将3 mL PBS或其他缓冲液加入样品管中。250 × g离心5分钟。
- 6. 小心去除试管上清液,将0.5 mL PBS或其他缓冲液加入样品管中,重悬微球沉淀。
- 7. 将一滴阴性微球(组分B)加入试管中,充分混匀。
- 8. 涡旋试管,使用流式细胞仪进行分析。如果需要,您可以进行短暂的超声处理,提高单一微球的百分比。
- 9. 遵循您选择的流式细胞仪步骤进行手动或自动补偿。根据FCS和SSC特性设置单一微球群门。

# 数据采集和设门策略

Attune NxT流式细胞仪使用表2所示的滤光片采集样本。多参数分析中使用的设门策略如图6所示。

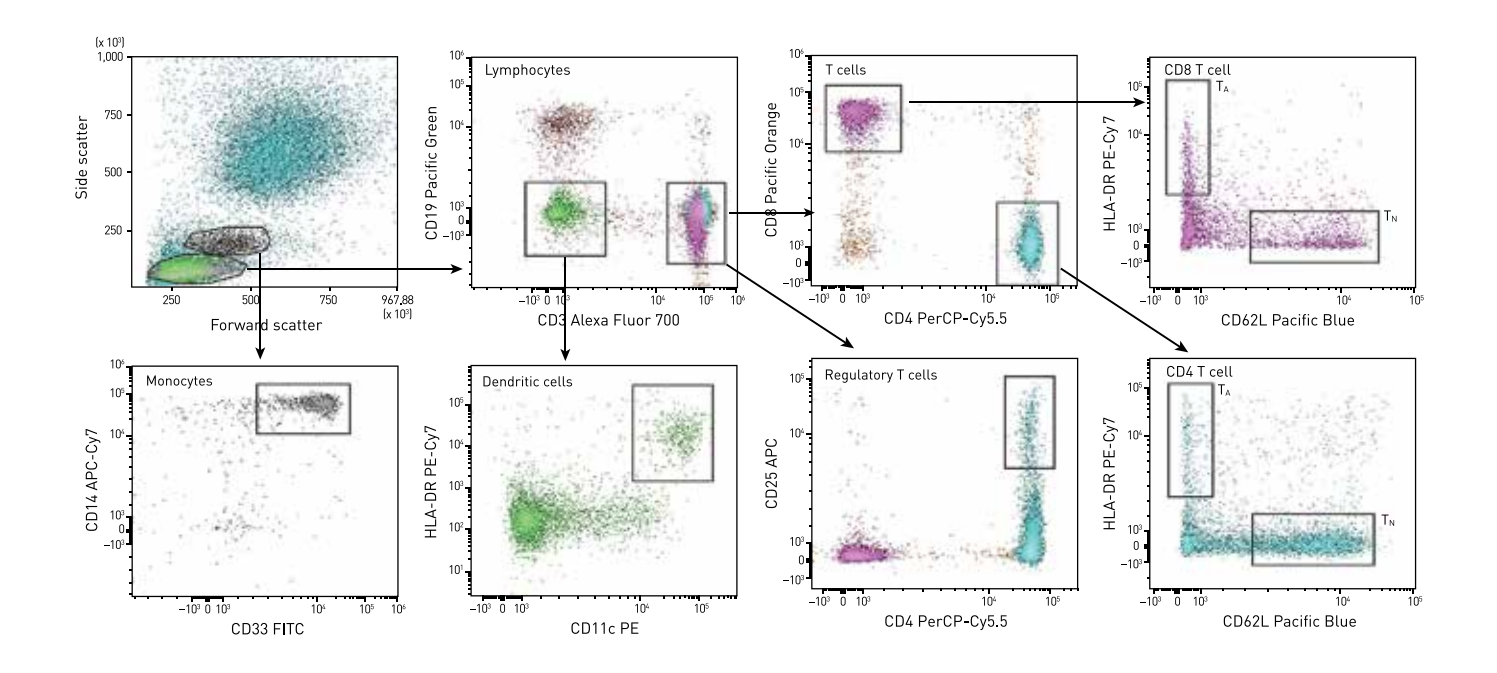

图6.Attune NxT流式细胞仪对人PBMC进行10色免疫表型分析。根据前向和侧向散射光对淋巴细胞和单核细胞设门。在淋巴细胞设门内, 可根据CD3表达分离T细胞,并进一步分为CD4和CD8亚群。此外,调节性T细胞(主要的外周耐受介导因子)表达CD4和CD25。CD62L由初 始(TN) CD4和CD8 T细胞表达,HLA DR由活化(TA) CD4和CD8 T细胞表达。外周血中传统的树突状细胞一般为T和B细胞谱系标记物阴性, 共表达整合素CD11c和HLA-DR。根据散射图谱,单核细胞刚好落在淋巴细胞之上,同时表达CD14和CD33。

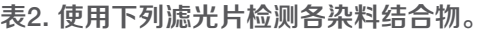

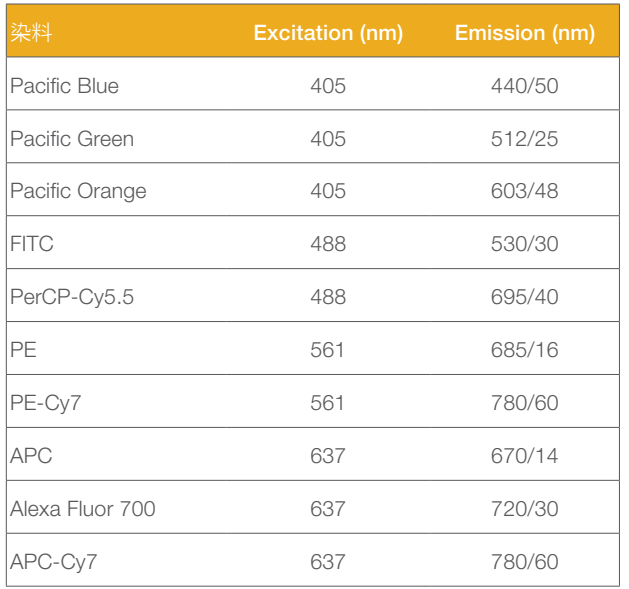

### 结论

4激光14色的Attune NxT流式细胞仪在10色人淋巴细 胞免疫表型分析实验中显示了极佳的细胞群体分辨能 力。4根空间立体排列的激光器和14种颜色染料的选择 大大方便了多色检测的设计。

#### 参考文献

- 1. Attune NxT Acoustic Focusing Cytometer User Guide. Pub. No.100024235, Rev. A.
- 2. Countess II and Countess II FL Automated Cell Counters, Pub. No.MAN0010644, Rev. B.

# 人全血13色免疫表型分析

# B细胞、NK细胞、T细胞亚群和髓系细胞免疫表型分析

免疫表型分析是对人血中的不同细胞群体进行分析,以鉴别各种细胞群体的存在及比例。

本应用说明介绍了Attune NxT流式细胞仪使用染色/裂解实验方案进行4激光13色人全血免疫表型分析。采用散射光 (FSC)和侧向散射光 (SSC)鉴别淋巴细胞、单核细胞和粒细胞群体;使用不同免疫群体特异性的荧光表面抗体鉴别单核 细胞、T细胞、B细胞和NK细胞群。

# 材料

- 人全血
- 96孔板(可选)
- 流式管
- Gibco PBS (货号:10010-023)
- CD45小鼠抗人mAb, Pacific Orange (货号:MHCD4530TR)
- CD8小鼠抗人mAb, Pacific Blue (货号:MHCD0828TR)
- CD4小鼠抗人mAb, PerCP-Cy5.5 (货号:A15858)
- CD25小鼠抗人mAb, APC (货号:A18616)
- CD19小鼠抗人mAb, Pacific Green (货号:C11210)
- CD14小鼠抗人mAb, Qdot 705 (货号:Q22137)
- CD3小鼠抗人mAb, Alexa Fluor 700 (货 号:CD0329)
- HLA-DR小鼠抗人mAb, PE-Cy7 (货号: A18558)
- CD62L小鼠抗人mAb, APC-Alexa Fluor 750 (货号:MHCD62L27)
- CD33小鼠抗人mAb, PE-Cy™5 (货号: A16215)
- CD45RA小鼠抗人mAb, FITC (货 号:MHCD45RA01)
- CD56小鼠抗人mAb, PE (货号:MHCD5604-4)
- 碘化丙啶(货号:P1304MP)
- AbC 总抗体补偿微球试剂盒(货号:A10497)
- ACK裂解缓冲液(货号:A1049201)
- Countess II自动细胞计数仪(货号:AMQAX1000)
- Countess 细胞计数板(货号:C10228)
- Attune NxT流式细胞仪(货号:A24858)

裂解人全血中的红细胞,采用上述抗体对白细胞(WBC)进行表面染色。使用下述实验方案进行样本制备并在Attune NxT流式细胞仪上分析。请参阅用户指南,了解设置实验和运行样本的详细说明。

### 抗体标记和红细胞裂解

- 1. 打开仪器;运行开机程序及性能测试。
- 2. 标记AbC总抗体补偿微球试剂盒中提供的捕获微球,创建单染补偿对照组(参见"补偿对照"章节)。
- 3. 采集血液至适当的抗凝剂(EDTA或肝素)中。
- 4. 加入10倍体积的1X ACK裂解缓冲液至全血样品中。
- 5. 在摇床上室温孵育30分钟。
- 6. 用含有1% BSA和2mM叠氮化钠的PBS洗涤样品。
- 7. 参照仪器用户指南, 在Countess II自动细胞计数仪上计 数WBC。
- 8. 以含有1% BSA和2mM叠氮化钠的40L PBS重悬106个细胞。
- 9. 按照产品说明书中所示,将抗体加入第8步中的试管内。此时,将适量体积的PI及各5L的12种抗体加入试管中(抗体 总体积为60L)。包括抗体在内的总体积应为100L。轻轻混匀。
- 10. 室温(22–23°C)避光孵育15分钟。
- 11. 300 × g离心试管5分钟。去除上清液。
- 12. 以1mL PBS或鞘液重悬所有试管中的细胞。
- 13. 立即在流式细胞仪上分析,或者将样本置于2–8°C下避光保存,并在24小时内进行分析。
- 14. 在Attune NxT软件中创建工作区,其中包含所需的流式图(参见"数据采集和设门策略"章节)。
- 15. 以Attune NxT流式细胞仪上样,采集适当的细胞数(如10,000)。

## 补偿对照

- 1. 使用前轻轻涡旋混匀10秒,彻底重悬AbC总抗体补偿微球(组分A)和阴性微球(组分B)。
- 2. 标记您正在使用的各种荧光基团结合抗体的样品管,在每管中加入1滴AbC总抗体补偿微球(组分A)。
- 3. 将预先滴定的各种抗体分别加入标记试管的AbC总抗体补偿微球悬液中,充分混匀。确保抗体直接加至微球悬液 上。
- 4. 室温避光孵育15分钟。
- 5. 将3mL PBS或其他缓冲液加入样品管中。250 × g离心5分钟。
- 6. 小心去除试管上清液,将0.5mL PBS或其他缓冲液加入样品管中,重悬微球沉淀。
- 7. 将一滴阴性微球 (组分B) 加入试管中,充分混匀。
- 8. 涡旋试管,使用流式细胞仪进行分析。如果需要,您可以进行短暂的超声处理,提高单一微球的百分比。
- 9. 遵循您选择的流式细胞仪步骤进行手动或自动补偿。根据FSC和SSC特性设置单一微球群门。

# 数据采集

参见下表,了解Attune NxT流式细胞仪采集样本使用的带通滤光片、激光和通道。表格中还包括抗原表达量,1表示高 表达,2表示中等表达,3表示低表达。

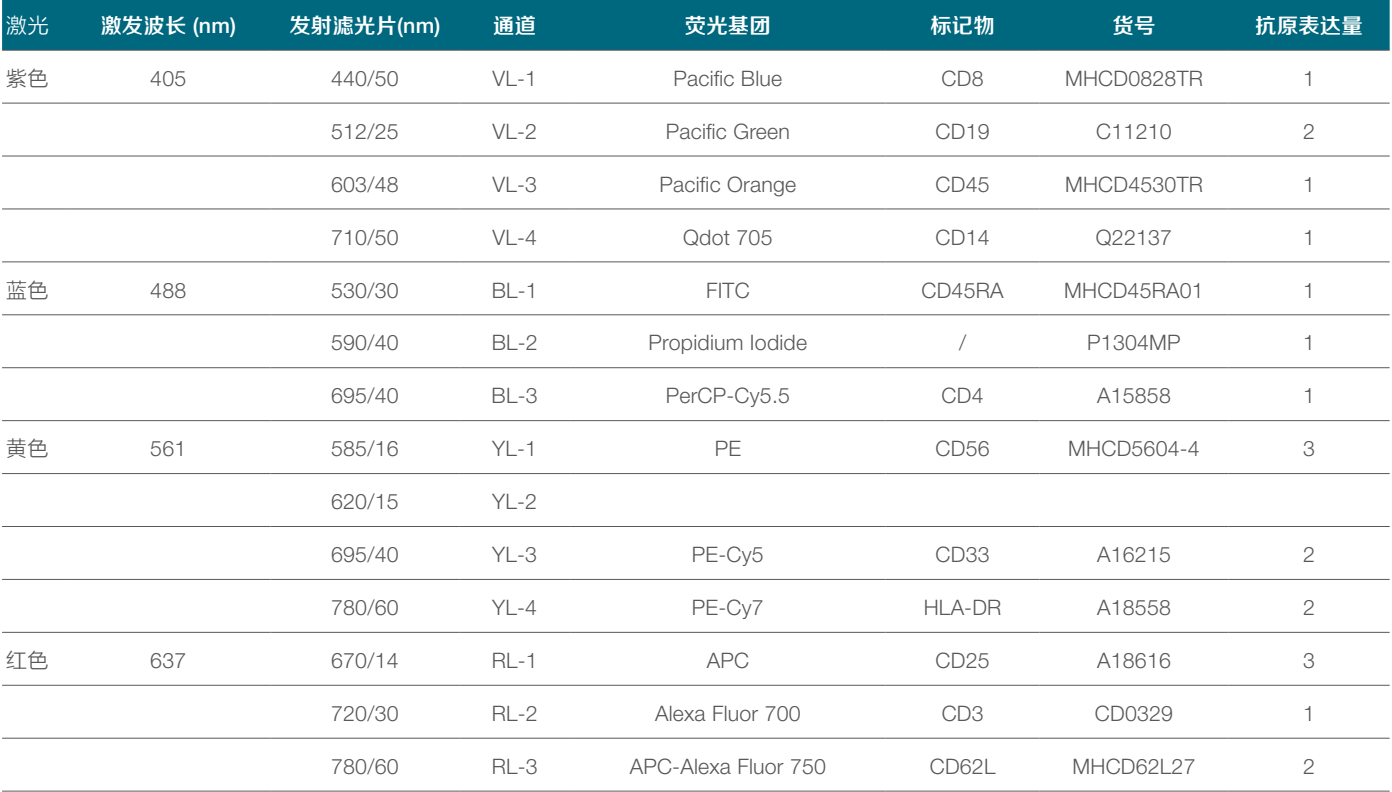

# 设门策略

在散点图上对活细胞设门,将死细胞排除在分析结果之外(图7A)。对CD45阳性细胞设门,从裂解的全血细胞中选择 白细胞群体(图7B)。根据前向和侧向散射图对淋巴细胞和单核细胞设门(图7C)。单核细胞在淋巴细胞之上,同时表达 CD14和CD33 (图7D)。在淋巴细胞门内,可根据CD3表达圈选T细胞(图7F),并进一步分为CD4 (辅助性T细胞)和CD8 (细 胞毒性T细胞)亚群(图7G)。根据HLA-DR和CD45RA表达进一步鉴定B细胞(图7E)。此外,调节性T细胞表达CD25 (图7J) 。CD62L可以识别原始的(TN)CD4和CD8 T细胞(图7H和图7K)。NK细胞的特征是不表达CD19(B细胞标记物)和CD3(T细 胞标记物),但是表达CD56 (图7I)。

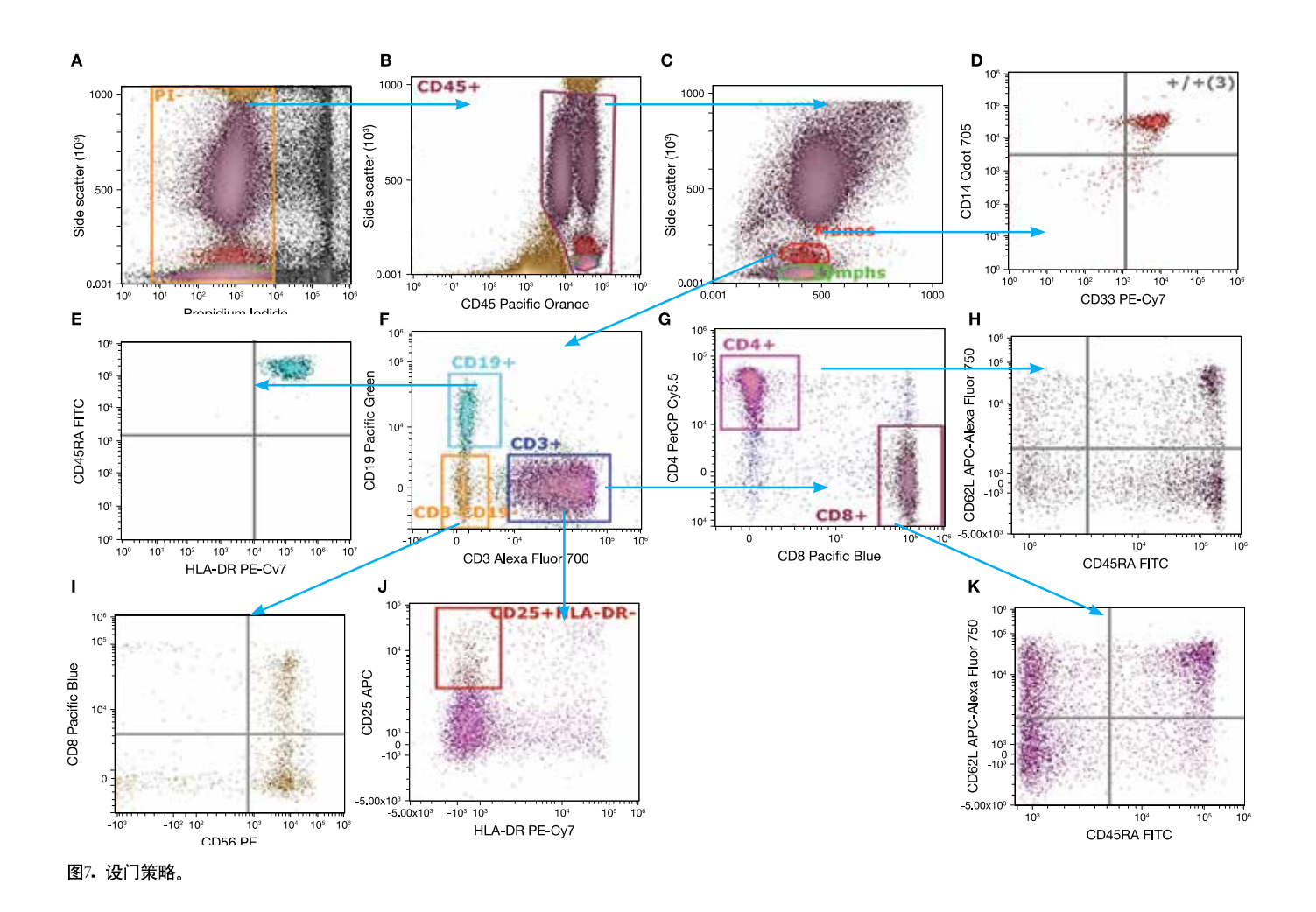

## 结论

4激光14色的Attune NxT流式细胞仪在人全血13色免疫表型分析实验中显示了极佳的细胞群体分辨能力。4根空间立体 排列的激光器和14种颜色试剂的选择大大方便了多色检测的设计。

# 人全血吞噬细胞检测

# 简介

在最具生理学相关性的状态下进行生物学样本分析,且尽量少的样本制备和处理是许多细胞生物学分析的主要目标。 在传统的流体动力学聚焦流式细胞仪上分析全血样本一般需要十分耗时的富集和制备操作,这些操作可能导致稀有细 胞亚群丢失和表型变化[1]。Attune NxT流式细胞仪可以获得高样本采集速率且不影响数据分辨率,省去了富集的预操 作和处理步骤,有助于及时进行稀有细胞检测。在人全血中,红细胞的数量比白细胞多~1,000倍。这会对未经处理的 全血样本分析带来两个障碍:1)需采集足够数量的白细胞,才具有统计学意义的数据,2)在高概率的红细胞冲突事件 下,如何将白细胞与红细胞区分开来。本应用指南使用pHrodo™ BioParticles™结合物和Attune NxT流式细胞仪,采用 无需洗涤、无需裂解的功能分析策略,检测人全血中的吞噬细胞功能。

吞噬细胞是固有免疫系统中的重要组分,是抵抗病原体侵袭的第一道防线。中性粒细胞是人体中数量最多的白细胞, 通常是第一批被募集至感染位点的细胞类型,吞噬并杀灭侵入的细菌<sup>e</sup>。中性粒细胞作为抵抗感染的第一道防线,其重 要性表现在,某些疾病可引起中性粒细胞总数或功能下降,从而导致细菌易感性增加。血液中还包含其他吞噬细胞, 包括单核细胞和树突状细胞。单核细胞受到各种刺激后可成熟为巨噬细胞或炎性树突状细胞[3]。树突状细胞是专职抗原 递呈细胞,将固有免疫与适应性免疫相关联。树突状细胞通过吞噬作用获取细菌抗原,并将这些抗原递呈至适应性免

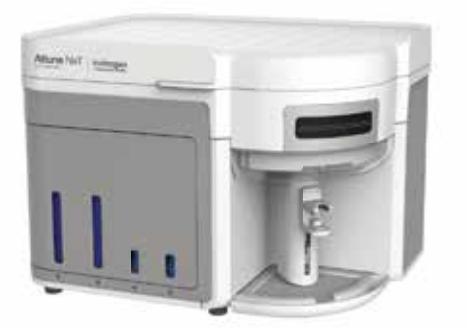

疫系统的T细胞,T细胞是介导针对特定病原体的防护作用的关键因素<sup>@</sup>。 使用pHrodo BioParticles结合物-一种pH敏感的试剂,可在其被摄入酸性 吞噬体后发出荧光-可以检测吞噬作用。采用无需洗涤、无需裂解的分析 鉴定全血中的上述吞噬细胞的功能特性,可以节省时间并减少潜在的人 为误差,这在需要红细胞裂解和多次纯化和冲洗步骤的实验方案中十分 常见。

# 材料

- 全血
- 96孔板
- 流式管
- RPMI 1640培养基(货号:11875119)
- Vybrant DyeCycle 染料(如Ruby,货号: V10309)
- pHrodo BioParticles结合物(每个实验选择一种或多种结合物)
	- pHrodo Red E. coli BioParticles结合物 (货号:P35361)
	- pHrodo Red S. aureus BioParticles结合物 (货号:A10010)
	- pHrodo Green E. coli BioParticles结合物(货号:P35366)
	- pHrodo Green S. aureus BioParticles结合物货号:P35367)
- Attune NxT流式细胞仪

## 实验方案

#### 样本设置

- 1. 分别取50 μL全血至两块96孔板中,孔数取决于分析条件的数量。一块反应板置于37°C、5% CO<sub>2</sub>的条件下,另一块 反应板置于4°C,用作阴性对照。
- 2. 参照产品说明书所示的浓度在反应孔中加入pHrodo E. coli或S. aureus BioParticles结合物,确保包括只加血液和只 加pHrodo BioParticles结合物的对照孔。
- 3. 加入RPMI 1640培养基,将每孔体积补足至100 μL;将一块反应板置于37°C、5% CO<sub>2</sub>的条件下孵育,另一块反应 板置于4°C孵育15-30分钟。
- 4. 准备已加有500 μL RPMI 1640培养基和1 μL Vybrant DyeCycle染料的流式管。
- 5. 从96孔板的每个孔中取1-5 μL至第4步的试管中;将所有试管置于37°C、5% CO<sub>2</sub>的条件下孵育15分钟。
- 6. 使用RPMI 1640培养基将每个流式管中的样本稀释至4 mL。
- 7. 设置Attune NxT流式细胞仪(参见仪器设置实验方案)。
- 8. 在Attune NxT流式细胞仪上采集样本。

#### 仪器设置

- 1. 打开Attune NxT流式细胞仪, 运行开机程序及性能测试。
- 2. 创建新实验,在第一个样本工作区中插入3个散点图。参见图8,了解参数和推荐的设门策略。
- 3. 采用已标记Vybrant DyeCycle染料只加血液的对照组,根据图A中Vybrant DyeCycle染料阳性细胞来设置阈值。
- 4. 只加血液的对照组应为pHrodo BioParticles结合物信号阴性;调整相应通道的电压,在图B上反映该结果。
- 5. 在pHrodo BioParticles结合物阴性细胞群体周围设门,另一个pHrodo BioParticles结合物阳性细胞群设门如图B所 示。
- 6. 在图C中,分别调整前向散射光和侧向散射光电压,调出三种主要的白细胞群体:淋巴细胞、单核细胞和粒细胞。
- 7. 要在图C中包括pHrodo BioParticles结合物的阳性和阴性细胞散射光散点图,首先应确保图C中的细胞来源于图A中 圈出的Vybrant DyeCycle染料。右击图C,选择反向圈门,然后选择图B中pHrodo BioParticles结合物阴性和阳性的 细胞,图C中的细胞群体的颜色应与图B中的门颜色匹配。
- 8. 运行加有血液、pHrodo BioParticles结合物和Vybrant DyeCycle染料的阳性对照样本,适当调整门的设置。
- 9. 采集速率≥200 μL/分钟,上样采集标本。

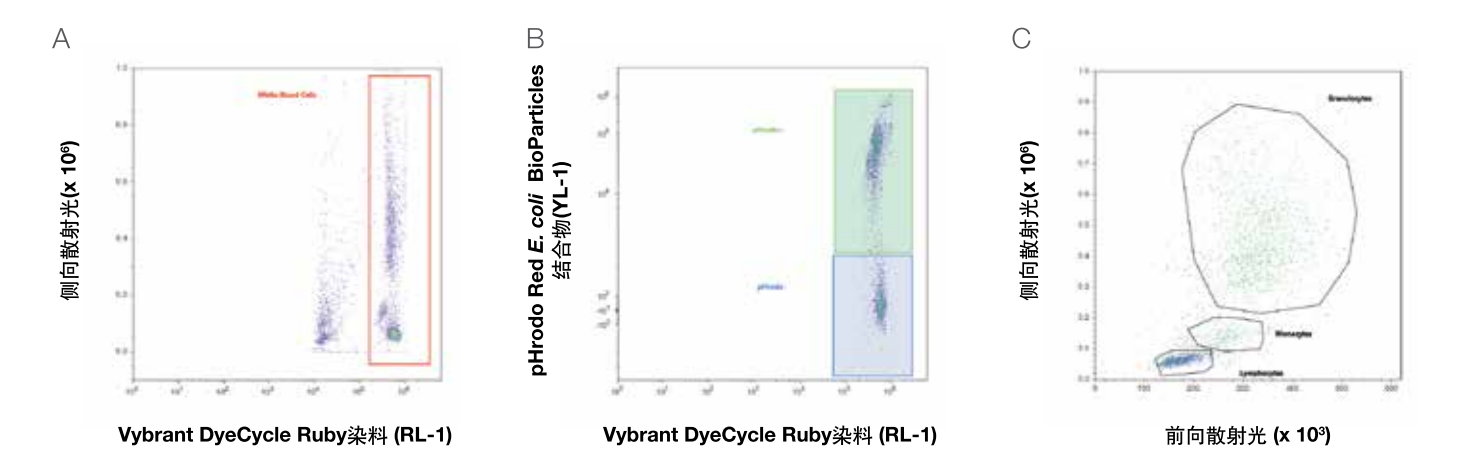

图8. 在Attune NxT流式细胞仪上,采用无需洗涤、无需裂解的分析,使用Vybrant DyeCycle Ruby染料和pHrodo BioParticles结合物鉴别 全血中的吞噬细胞的设门策略。在人全血中加入15 μg/mL pHrodo Red E. coli BioParticles结合物,37°C、5% CO<sub>2</sub>条件下孵育30分钟,稀 释,然后使用Vybrant DyeCycle Ruby染料在37°C、5% CO<sub>2</sub>条件下标记15分钟。(A)根据Vybrant DyeCycle Ruby染料(标记有核的白细胞)信号 设置阈值。(B) pHrodo Red E. coli BioParticles结合物可以在吞噬的白细胞中发出信号。在散点图(C)中反向圈选pHrodo BioParticles结合物阳 性和阴性细胞,显示人全血中的各种细胞群体的吞噬能力。

## 结果和结论

使用各种浓度的pHrodo BioParticles结合物孵育全血15–30分钟,然后采用Vybrant DyeCycle Ruby染料标记。将 pHrodo BioParticles结合物摄入酸性吞噬体内的吞噬细胞显示为阳性信号;而其他吞噬细胞则为阴性(图8B、8C)。该 无需裂解、无需洗涤的pHrodo BioParticles吞噬实验具有高度特异性,当4°C条件下吞噬作用受到抑制时不发出信号能 证明这点(图8,中间栏)。此外,中性粒细胞(高度吞噬的细胞类型)是获得阳性pHrodo染料信号的主要细胞类型,与预 期结果相同(图9C和9F中的蓝点)。

pHrodo Green E. coli BioParticles结合物的剂量反应实验说明,在三种主要的白细胞群体中存在多种吞噬细胞亚群(图 10)。pHrodo Green E. coli BioParticles结合物的浓度为5 μg/mL或更低时,中性粒细胞和单核细胞是主要的吞噬细胞类 型。随着pHrodo Green E. coli BioParticles结合物的浓度增加,中性粒细胞和单核细胞发出阳性pHrodo信号的频率增 加,标准淋巴细胞门内的细胞群体也显示阳性pHrodo信号;它们可能是树突状细胞(图10,最右栏)。

采用4激光Attune NxT流式细胞仪,可进一步实现多重分析,鉴别特定的细胞类型和因吞噬活性引起的活化状态的 变化。您还可以使用其他功能探针,检测呼吸爆发-吞噬细胞的一种重要的杀菌功能。利用Attune NxT流式细胞仪及 Molecular Probes试剂,无需处理且较少准备即可实现生物学样本分析。

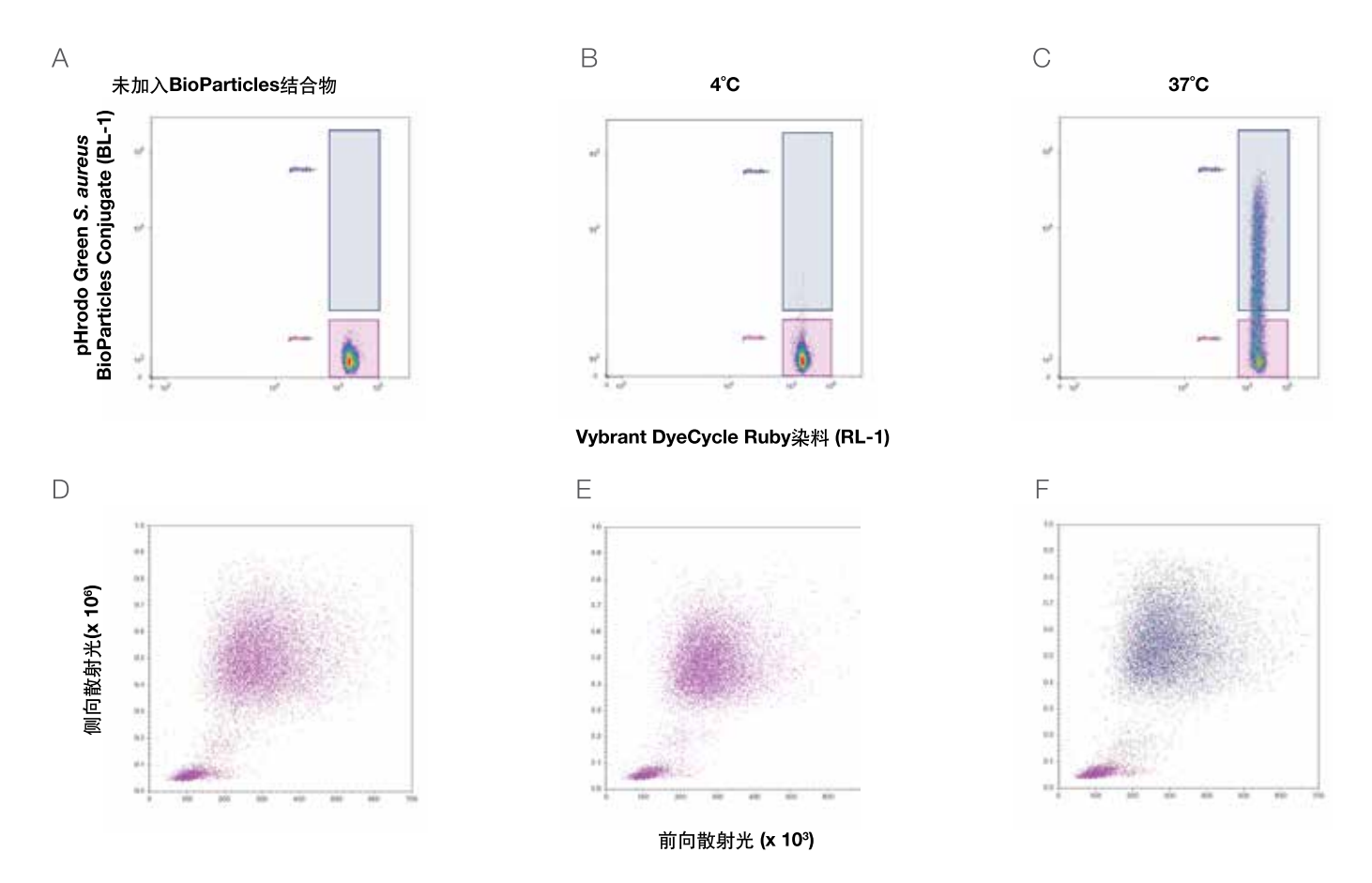

图9. Attune NxT流式细胞仪采用无需洗涤、无需裂解的分析鉴别人全血中的吞噬细胞。在全血中加入或不加入5 μg/mL pHrodo Green S. aureus BioParticles结合物,4°C或37°C、5% CO<sub>2</sub>条件下孵育30分钟,稀释,然后使用Vybrant DyeCycle Ruby染料在37°C、5% CO<sub>2</sub>条件下 标记15分钟。当在4°C条件下使用5 μg/mL pHrodo Green S. aureus BioParticles结合物培养全血时,背景荧光水平极低 (B、E),在37°C条件 下培养时信号强度较强 (C、F),证明了在无需裂解、无需洗涤的全血分析中,该试剂的特异性和效率。

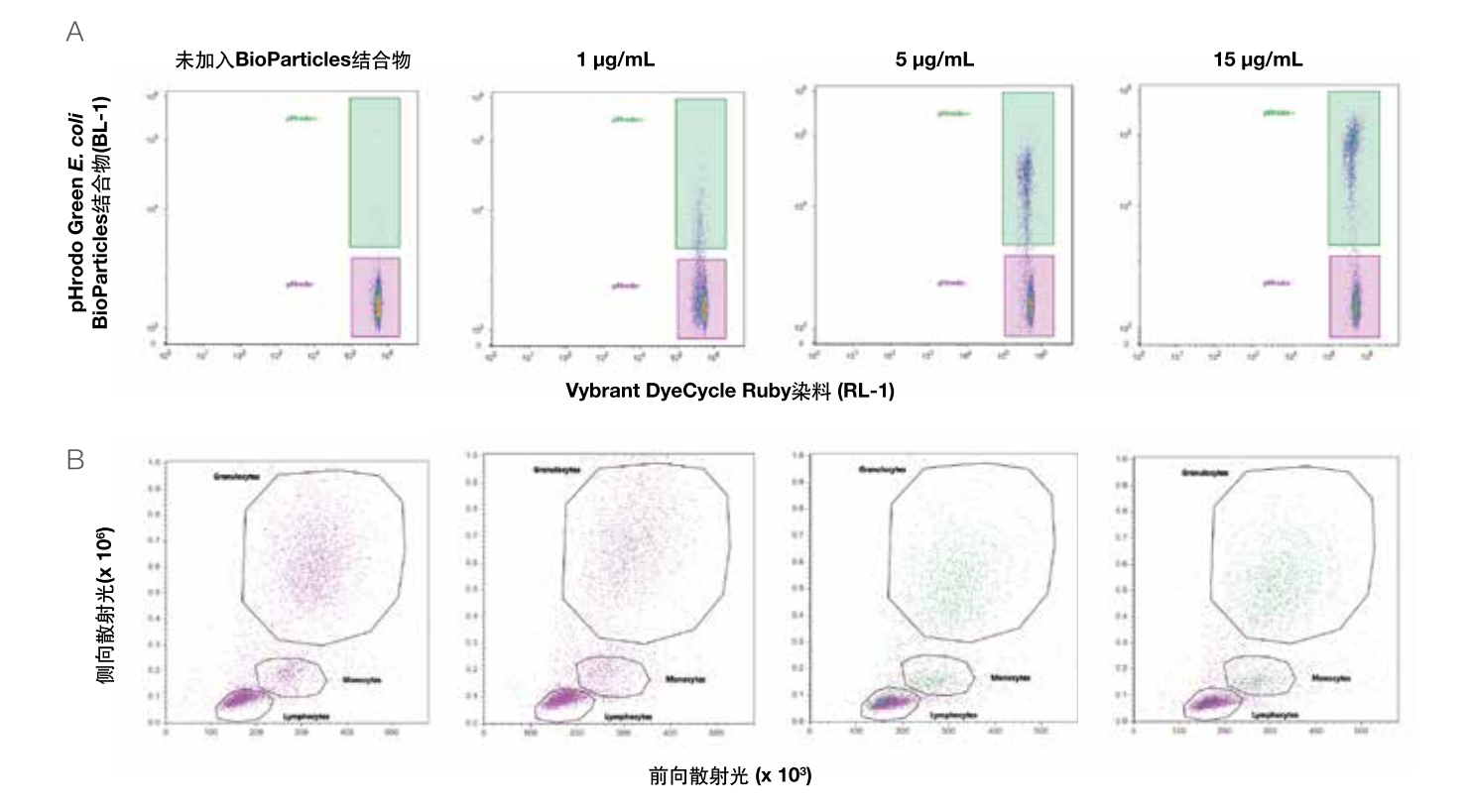

图10. pHrodo Green E. coli BioParticles结合物剂量反应显示了无需洗涤、无需裂解的人全血分析中的多种吞噬细胞类型。在全血中加入 1、5或15 µg/mL pHrodo Green E. coli BioParticles结合物,或不进行任何处理(37°C、5% CO<sub>2</sub>条件下孵育30分钟),稀释,然后使用Vybrant DyeCycle Ruby染料在37°C、5% CO<sub>2</sub>条件下标记15分钟。(A)随着pHrodo BioParticles结合物浓度增加,pHrodo染料阳性的吞噬细胞增加, 更高浓度的pHrodo BioParticles结合物的绿色荧光MFI发生偏移。(B)当pHrodo BioParticles结合物浓度为15 μg/mL时,粒细胞、单核细胞和 淋巴细胞门内出现具有pHrodo BioParticles结合物吞噬活性的细胞亚群。

#### 参考文献

- 1. Gratama JW, Menendez P, Kraan J, Orfao A (2000) Loss of CD34(+) hematopoietic progenitor cells due to washing can be reduced by the use of fixative-free erythrocyte lysing reagents. J Immunol Methods 239:13–23.
- 2. Segal AW (2005) How neutrophils kill microbes. Annu Rev Immunol 23:197–223.
- 3. Tacke F, Randolph GJ (2006) Migratory fate and differentiation of blood monocyte subsets. Immunobiology 211:609–18.
- 4. Delamarre L, Mellman I (2011) Harnessing dendritic cells for immunotherapy. Semin Immunol 23:2–11.

# 小鼠脾细胞10色免疫表型分析

免疫表型分析是对小鼠血液、脾细胞和胸腺细胞中的不同细胞群体进行分析,以鉴别各种细胞群体的存在及比例,常 使用抗体检测细胞表达的特定抗原。这些抗原通常是参与细胞通讯、粘附或代谢的功能性膜蛋白。流式细胞术是鉴定 复杂群体中的细胞的首选方法,可在较短的时间内对几千至几百万细胞进行多参数分析。该技术广泛应用于基础研究 和临床检验领域。

Attune NxT流式细胞仪提供了多至4根激光和16个检测通道。所有型号均可进行极佳的细胞分群,这些细胞亚群可用于 免疫表型分析。极佳的信号分辨率,可获得更好的数据解析度,自动补偿模块可轻松完成多至14色的检测。本应用说 明介绍了Attune NxT流式细胞仪4激光10色免疫表型分析,使用固定和破膜实验方案对小鼠脾细胞进行染色。

## 材料

- CD45R (B220)大鼠抗小鼠mAb, Pacific Orange (货 号: RM2630)
- CD3ε 仓鼠抗小鼠mAb, PerCP-Cv5.5 (货号:A14784)
- CD25大鼠抗小鼠mAb,APC (货号:RM6005)
- CD45.2小鼠抗小鼠mAb,APC-Cy7 (货号:A18642)
- CD4大鼠抗小鼠mAb, Pacific Green (货号:C11207)
- CD8α大鼠抗小鼠mAb, Alexa Fluor 700 (货号:MCD0829)
- CD11c仓鼠抗小鼠mAb, PE-Cy7 (货号:A15849)
- I-A/I-E (MHCII) 大鼠抗小鼠mAb, Pacific Blue (货 号:A14901)
- CD11b大鼠抗小鼠mAb, FITC (货号:RM2801)
- Foxp3抗小鼠/大鼠mAb, PE (eBioscience货号:12-5773-80)
- Attune NxT流式细胞仪 (货号:A24858)
- AbC™ 总抗体补偿微球试剂盒 (货号:A10497)
- Foxp3转录因子染色缓冲液试剂盒(货号:A25866A)
- Gibco PBS, pH 7.4 (货号:10010023)
- 96孔板(可选)
- 流式管

使用上述细胞表面抗体对C57BL/6小鼠脾细胞进行染色,然后使用Foxp3转录因子染色缓冲液试剂盒进行固定和破 膜,这款固定和破膜试剂盒可用于检测如Foxp3等转录因子及其他细胞内标记物。用Foxp3抗小鼠/大鼠mAb,PE进行 细胞内染色。在Attune NxT流式细胞仪上使用下述实验方案进行多参数分析。请参阅用户指南,了解设置实验和运行 样本的详细说明[1]。

#### 实验方案

#### 抗体标记

- 1. 打开仪器;运行开机程序及性能测试。
- 2. 标记AbC总抗体补偿微球试剂盒中提供的捕获微球,创建单色补偿对照组(参见"补偿对照"章节)。
- 3. 对每个待分析样本,吸取100 μL (相当于1 x 10°个细胞)完全混匀的脾细胞至试管内。
- 4. 按照产品说明书中所示, 将抗体加入第3步中的试管内, 轻轻混匀。
- 5. 室温(22 ± 3°C)避光孵育15分钟。
- 6. 300 × g离心5分钟。去除上清液。
- 7. 以100 µL PBS或鞘液重悬细胞。
- 8. 加入1 mL的1X固定和破膜缓冲液至细胞中, 短暂涡旋。
- 9. 室温或4°C孵育30–60分钟。
- 10. 加入2 mL 1X洗涤缓冲液,短暂涡旋,离心样本,去除上清液。
- 11. 以100 µL 1X洗涤缓冲液重悬样本。
- 12. 参照您的标准实验方案, 加入细胞内蛋白特异性的抗体(本例中的Foxp3抗体, PE), 短暂涡旋。
- 13. 4°C孵育样本30–60分钟。
- 14. 加入2 mL 1X洗涤缓冲液,短暂活旋,离心样本,去除上清液。
- 15. 以适当体积的染色缓冲液重悬细胞(PBS加1% BSA和2 mM叠氮钠)。
- 16. 在Attune NxT软件中创建工作区,其中包含所需的流式图(参见"数据采集和设门策略"章节)。
- 17. 以Attune NxT流式细胞仪上样,采集适当的细胞数(如10,000)。

### 补偿对照

- 1. 使用前轻轻涡旋混匀10秒,彻底重悬AbC™总抗体补偿微球(组分A)和阴性微球(组分B)。
- 2. 标记您正在使用的各种荧光基团结合抗体的样品管,在每管中加入1滴AbC总抗体补偿微球(组分A)。
- 3. 将预先滴定的各种抗体分别加入标记试管的AbC总抗体补偿微球悬液中,充分混匀。确保抗体直接加至微球悬液 上。
- 4. 室温避光孵育15分钟。
- 5. 将3 mL PBS或其他缓冲液加入样品管中。250 × g离心5分钟。
- 6. 小心去除试管上清液,将0.5 mL PBS或其他缓冲液加入样品管中,重悬微球沉淀。
- 7. 加入一滴阴性微球(组分B)至试管中,充分混匀。
- 8. 涡旋试管,使用流式细胞仪进行分析。如果需要,您可以进行短暂的超声处理,提高单一微球的百分比。
- 9. 遵循您选择的步骤进行手动或自动补偿。根据前向散射光(FSC)和侧向散射光(SSC)特性设置单一微球群门。

# 数据采集和设门策略

Attune NxT流式细胞仪使用表4所示的滤光片采集样本。多参数分析中使用的设门策略如图11所示。

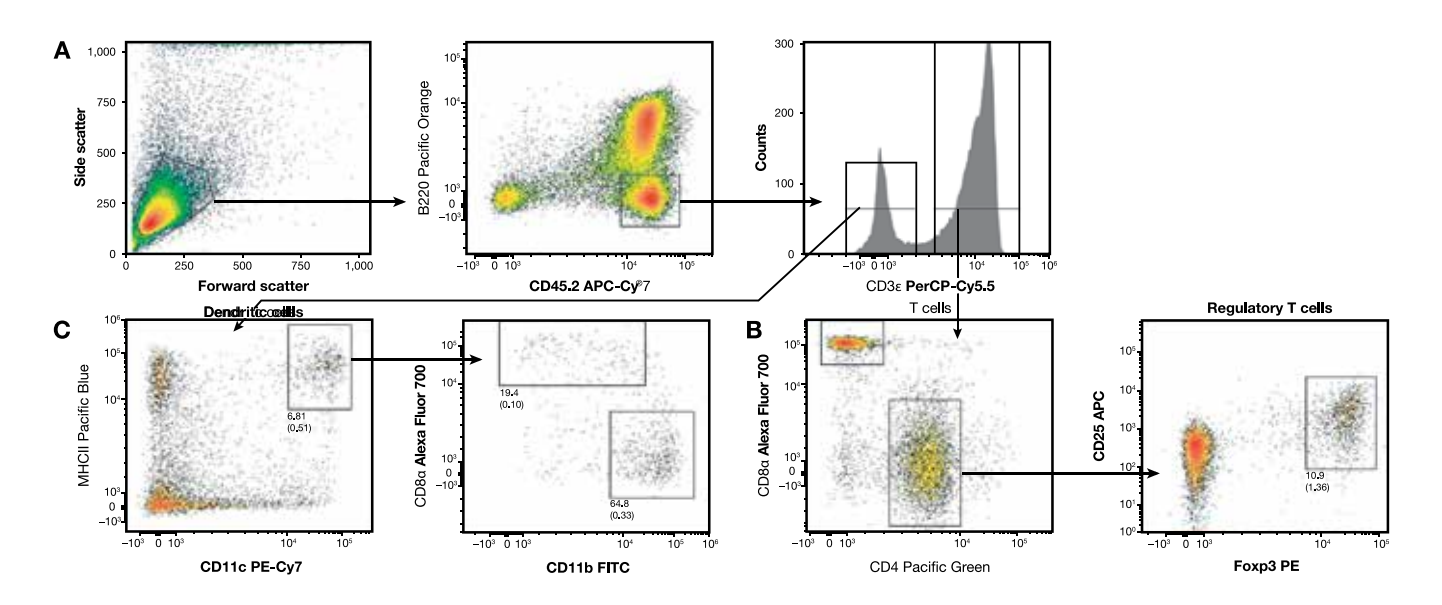

图11. Attune NxT流式细胞仪对小鼠调节性T细胞和树突状细胞进行多参数分析。(A)采用FSC/SSC参数对淋巴细胞设门,在后续分析中除 去表达B220的B细胞。在B220、CD45.2\*设门范围内,根据CD3ε表达水平分析T细胞。(B)根据CD4或CD8α的表达水平将T细胞分成两个群 体。在CD4<sup>.</sup> T细胞中,有一种抑制性调节性T细胞亚群可以表达转录因子Foxp3和细胞表面标记物CD25 (IL-2R**a**)。(C)在CD3–设门范围内, 显示少量CD11c\*、MHCII\*树突状细胞,它们是参与T细胞活化的专职抗原提呈细胞。脾脏树突状细胞可以进一步分为CD11b\*和CD8α\*树突 状细胞亚群。显示的数值是原始门百分比(上面的数值,无括号)或FSC/SSC淋巴细胞门百分比(下面的数值,有括号)。

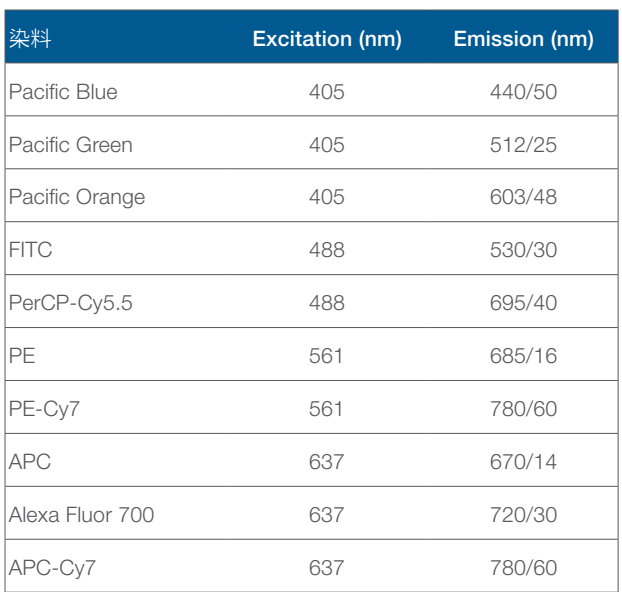

#### 表4. 使用下列滤光片检测各染料结合物。

### 结论

4激光14色的Attune NxT流式细胞仪在10色小鼠脾细胞免 疫表型分析实验中显示了极佳的细胞群体分辨能力。4根 空间立体排列的激光器和14种颜色试剂的选择大大方便了 多色检测的设计。

#### 参考文献

1. Attune NxT Flow Cytometer User Guide. Pub. No. 100024235,Rev. A.

# 小鼠调节性T细胞检测

调节性T细胞有很多种形式,最被广泛研究的是表达CD4、CD25和Foxp3的调节性T细胞(CD4+ CD25+调节性T细胞)。 CD4+ CD25+调节性T细胞是一类特殊的T细胞亚群,在免疫反应调控中具有关键作用,通过抑制其它细胞的免疫应答 维持免疫系统的内稳态。这是免疫系统的一种重要的"自我检查"机制,可防止过度反应。小鼠和人体实验模型证实 这些细胞的免疫抑制潜能可用于与自身免疫、感染性物质和癌症相关的研究,引起了人们对调节性T细胞的关注[1]。

Attune NxT流式细胞仪可提供多达4根激光和16个检测通道。所有型号均具有极佳的细胞分群能力,适用于进行各种免 疫表型分析。Attune NxT流式细胞仪具有极佳的信号分辨率,可获得更好的数据准确度,自动补偿模块可轻松完成多 至14色的检测。本应用说明介绍了采用Attune NxT流式细胞仪及Foxp3转录因子染色缓冲液试剂盒对染色的小鼠脾细 胞进行3色免疫表型分析,Foxp3转录因子染色缓冲液试剂盒是一种固定和破膜试剂盒,可与诸如Foxp3等转录因子及 其他细胞内标记物结合使用。

# 材料与方法

- Attune NxT流式细胞仪(货号:A24858)
- CD25大鼠抗小鼠mAb, APC (货号: RM6005)
- CD45.2小鼠抗小鼠mAb, APC-Cv™ 7 (货号: A18642, 可选)
- CD4大鼠抗小鼠mAb, Pacific Orange (货号: MCD0430)
- Foxp3大鼠抗小鼠mAb,PE (eBioscience货号:12-5773- 80)
- AbC™总抗体补偿微球试剂盒(货号:A10497)
- Foxp3 转录因子染色缓冲液试剂盒(货号:A25866A)
- Gibco™ PBS, pH 7.4 (货号: 10010023)
- 96孔板(可选)
- 流式管

使用上述CD25、CD45.2和CD4抗体对C57BL/6脾细胞进行表面染色,然后使用Foxp3转录因子染色缓冲液试剂盒固定 并破膜,使用PE标记的Foxp3大鼠抗小鼠mAb或同型对照抗体进行细胞内染色。在Attune NxT流式细胞仪上采用下述 实验方案进行样本分析。设置实验和运行样本的详细说明请参阅用户指南<sup>20</sup>。

### 抗体标记

1. 打开仪器;运行开机程序及性能测试。

- 2. 标记AbC总抗体补偿微球试剂盒中提供的捕获微球,创建单色补偿对照组(参见"补偿对照"章节)。
- 3. 对每个待分析样本,吸取100 μL (相当于1 x 10°个细胞)完全混匀的脾细胞至流式管内。
- 4. 按照产品说明书中所示,将抗体加入第3步中的试管内。轻轻混匀。
- 5. 室温(22 ± 3°C)避光孵育所有试管15分钟。
- 6. 300 x g离心试管5分钟。去除上清液。
- 7. 以100 μL PBS或鞘液重悬各个试管中的细胞。
- 8. 加入Foxp3转录因子染色缓冲液试剂盒中的固定和破膜缓冲液1 mL。

9. 室温或4°C孵育30-60分钟。

- 10. 加入2 mL 1X洗涤缓冲液,短暂涡旋,离心样本,去除上清液。
- 11. 以100 μL 1X洗涤缓冲液重悬样本。
- 12. 参照您的标准实验方案,加入细胞内蛋白特异性的抗体(如Foxp3抗体,PE),短暂涡旋。
- 13. 4°C孵育样本30–60分钟。
- 14. 加入2 mL 1X洗涤缓冲液,短暂活旋,离心样本,去除上清液。
- 15. 以适当体积的染色缓冲液重悬细胞。
- 16. 在Attune NxT软件中创建工作区,其中包含所需的流式图(参见"数据采集和设门策略"章节)。
- 17. 以Attune NxT流式细胞仪上样,采集适当的细胞数(如10,000)。

### 补偿对照

- 1. 使用前轻轻涡旋混匀10秒,彻底重悬AbC总抗体补偿微球(组分A)和阴性微球(组分B)。
- 2. 标记您正在使用的各种荧光素结合抗体的样品管,在每管中加入1滴AbC总抗体补偿微球(组分A)。
- 3. 将预先滴定的各种抗体分别加入标记试管的AbC总抗体补偿微球悬液中,充分混匀。确保抗体直接沉积至微球悬液 上。
- 4. 室温避光孵育15分钟。
- 5. 加入3 mL PBS或其他缓冲液至样品管中。250 x g离心5分钟。
- 6. 小心去除试管上清液,加入0.5 mL PBS或其他缓冲液至样品管中,重悬微球沉淀。
- 7. 加入一滴阴性微球(组分B)至试管中,充分混匀。
- 8. 涡旋试管,使用流式细胞仪进行分析。如果需要,您可以进行短暂的超声处理,提高单一微球的百分比。
- 9. 遵循您选择的流式细胞仪步骤进行手动或自动补偿。根据FCS和SSC特性设置单一微球群门。

# 数据采集和设门策略

在Attune NxT流式细胞仪上采集样本,使用405 nm激光器和603/48 nm带通滤光片检测Pacific Orange染料,使用561 nm激光器和585/16 nm带通滤光片检测PE,使用637 nm激光器和670/14 nm带通滤光片检测APC。分析中使用的设门 策略如图12所示。

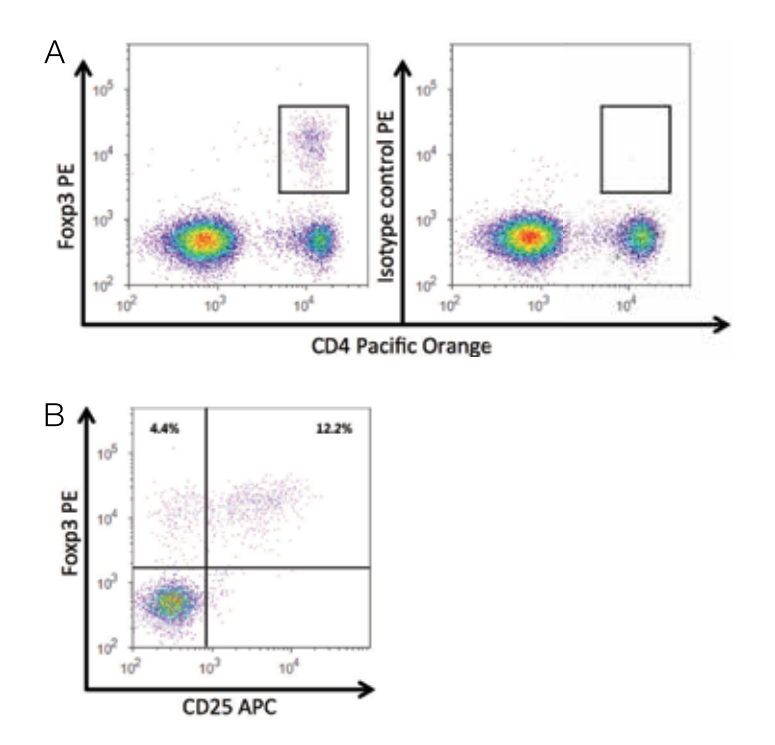

图12. Attune NxT流式细胞仪检测小鼠调节性T细胞。(A)二维散点图显示了小鼠脾脏(左图)与同型对照(右图)中的CD4\* Foxp3\*调节性T细胞群 体(设门)。根据FSC/SSC图谱对淋巴细胞设门。(B)对CD4\* T细胞设门,分析CD25和Foxp3的表达。大多数小鼠调节性T细胞共表达转录因子 Foxp3和细胞表面标记物CD25。

## 结论

4激光14色的Attune NxT流式细胞仪在对包含表面和胞内标记物的小鼠调节性T细胞的研究中显示了极佳的细胞群体分 辨能力。该方法可用于促进调节性T细胞在各种样本类型中的免疫表型研究。

#### 参考文献

- 1. Andersen MH (2014) Potential roles of self-reactive T cells in autoimmunity: lessons from cancer immunology. Immunol Res 60:156–164.
- 2. Attune NxT Flow Cytometer User Guide. Pub. No. 100024235, Rev. A.

# 藻类存活率分析

## 简介

多年来,微藻已成为营养品、燃料替代物和化学品的一种重要原料。鉴于寻找可持续性更高且价格更低廉的方法生产 食品、药物及其他化学品的重要性,因此对这些藻类的研究迅速增长。根据种属不同,微藻可以在开放式通道装置、 光生物反应器或发酵槽中生长。不论采用哪种生产系统,培养物健康的维持和监测至关重要。流式细胞仪是研究并监 测藻类培养物的理想工具。一般而言,微藻藻株的改良需要能够筛选多种藻株,以实现目标产物的潜在改良。Attune NxT流式细胞仪具有出众的检测速度,能够处理较大的贴壁藻类培养物。此外,声波聚焦技术和Attune NxT自动进样 器可以实现藻株的高通量筛选,进行表型改良并最大程度地减少堵塞。

种属:微绿球藻 Nannochloropsis oculata

### 材料

- SYTOX™ Green死细胞染料(S34860)。
- NanoPure™水。
- 人工海水培养基中的微绿球藻培养物 (约1mL)。
- 磷酸盐缓冲液 (PBS) pH 7.4。

## 方法

- 1. 将400μL微绿球藻培养物微波炉加热20秒。
- 2. 将微波加热的培养物冷却至常温。
- 3. 将100μL的5mM SYTOX Green染料与900μL的NanoPure水混合: 最终浓度 = 50μM SYTOX Green染料
- 4. 将5μL的50μM SYTOX Green染料加入95μL藻类培养物中:活的微绿球藻(活的培养样本)和死的微绿球藻(微波加热 样本)
- 5. 常温避光孵育处理后的培养物30分钟
- 6. 在PBS (pH 7.4) 中20倍稀释培养物, 然后进行流式细胞仪分析

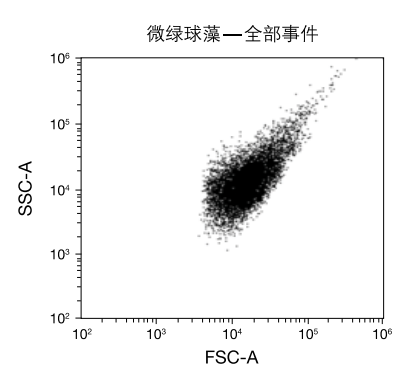

图13. 藻类前向散射光与侧向散射光散点图(微绿球藻)。FSC值设置为5.0,去除分析碎片, FSC电压设置为440, SSC电压设置为350。

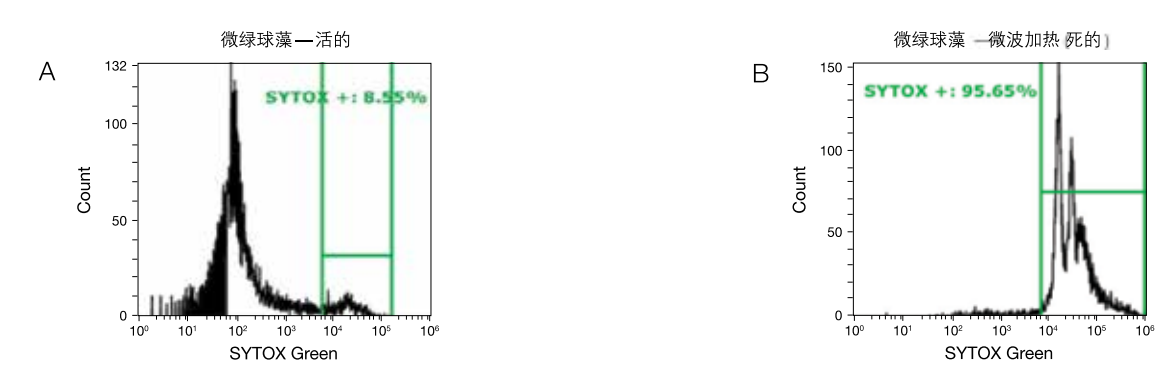

图14. 采用Attune NxT流式细胞仪和SYTOX Green试剂测定藻类(微绿球藻)存活率。(A)正常的微绿球藻培养物只含不到10%的SYTOX Green 阳性细胞(死细胞)。(B)微波加热微绿球藻培养物20秒,在这种条件下死细胞数量大幅增加(>95% SYTOX Green阳性细胞)。

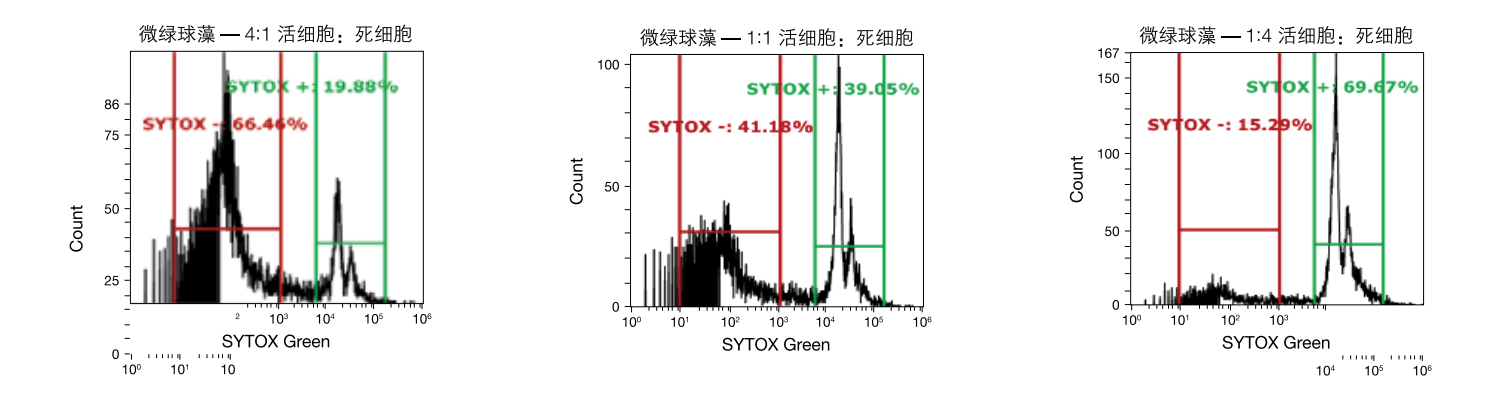

图15. 将活的和死的(微波加热)微绿球藻培养物按不同比例混合,采用Attune NxT流式细胞仪分析。采用SYTOX Green试剂测定细胞存活 率。(A) 4:1混合的活:死的藻类细胞。(B) 1:1混合的活:死的藻类细胞。(C) 1:4混合的活:死的藻类细胞。

## 结论

采用Attune NxT流式细胞仪和SYTOX Green死细胞染料分析活的和死的藻类。对不同量的活的和死的藻类进行定量, 为使用这些藻类的实验室和公司提供了筛选工具。

# 使用Attune NxT流式细胞仪进行荧光蛋白 检测

# 简介

自20世纪60年代绿色荧光蛋白(GFP)问世以来,荧光蛋白(FP)已成为重要的生物学研究工具。它们还可用作报告基团, 为蛋白质功能和定位分析带来新的方向。使用FP可以在活细胞中实现蛋白质的实时检测,而之前只能通过免疫细胞化 学"快照"观察固定标本中的蛋白质。荧光蛋白的应用范围已不断扩大,已广泛应用于基因表达、活细胞中的蛋白质 定位、易位和转运研究。更先进的技术包括采用荧光共振能量转移(FRET)技术和荧光寿命成像显微术(FLIM)评估活细胞 中的蛋白质-蛋白质相互使用和蛋白质的空间关系。此外,由于远红外光FP的发射光波长超过了一般的自发荧光波长, 经证实可用于组织成像。最近,FP可与超高分辨率定位成像技术结合,用于活细胞中的细胞内拓扑结构研究。

许多著名实验室一直致力于探索具有独特激发光和发射 光图谱的新FP,这些蛋白质的突变和进化可以产生多 种变体,包括"水果"FP(如tdTomato、mStrawberry、 mCherry、mPlum和mRaspberry)、特定FP (如随时间变色的 荧光蛋白Kusabira Green Orange)、长斯托克位移(LSS)荧光 蛋白(如LSS-mKate2)和光开关蛋白FP (如Dendra2和mEos2) 。各种荧光蛋白的出现使研究人员可以提升细胞分析的深 度和广度,但这也需要更适合的工具和知识。Invitrogen™ Attune™ NxT流式细胞仪可与荧光蛋白分析结合使用;它可 以简单且准确地同时分析同一细胞中的多种荧光蛋白。本应 用指南介绍了多种可用的荧光蛋白及其优点,以及如何利用 Attune NxT流式细胞仪实现其检测。

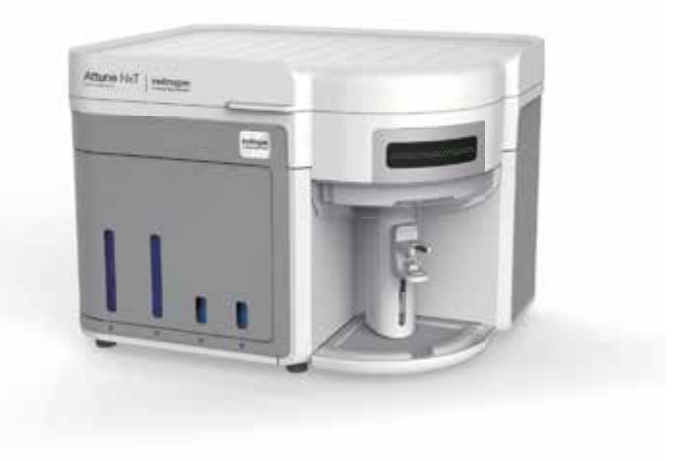

#### 表5. 流式细胞术中常用荧光蛋白的光谱特性。

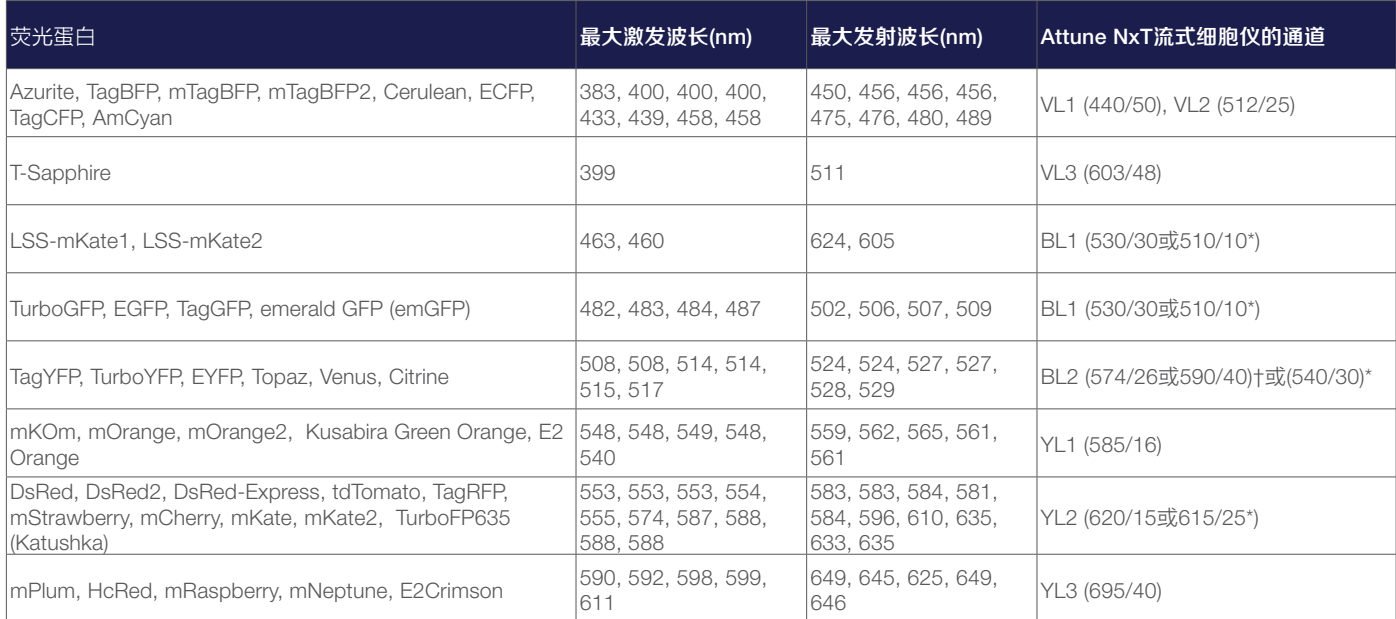

\*与Invitrogen Attune NxT荧光蛋白滤光片试剂盒(可选,货号:100022775)结合使用的带通发射滤光片。†574/26滤光片组是所有不配有黄 色激光的Attune NxT仪器的标准配置,而配有黄色激光的Attune NxT仪器提供的是590/40滤光片组。

## 适用于流式细胞术的通用工具

自20世纪90年代野生型GFP突变形成的变体可以被大多数流式细胞仪中都配备的488 nm氩离子激光很好地激发 后,FP开始广泛应用于流式细胞术领域。在流式细胞术中使用FP的早期研究包括了酵母®、细菌®和真核细胞®中的定 量检测和基因表达监控。如今已有70多种FP可供选择,其中约56种常用于流式细胞术,激发光波长在355 nm至600 nm之间(表1)。细胞生物学家充分利用各种FP及更多可选的激发光源(如405 nm、532 nm和561 nm激光)以及开发多色 流式细胞术实验来推动他们的研究。这些多色实验可用于分析多种荧光标记的细胞,包括细胞中表达的FP及荧光抗体 结合物和功能性探针试剂<sup>[64]</sup>。各种荧光蛋白的出现使研究人员可以提升细胞分析的深度和广度,但这也需要更适合的 工具和知识。Invitrogen Attune NxT流式细胞仪可与荧光蛋白分析结合使用;它可以简单且准确地同时分析同一细胞 中的多种荧光蛋白。本应用指南介绍了多种可用的荧光蛋白及其优点,以及如何利用Attune NxT流式细胞仪实现其检 测。

### 使用Attune NxT流式细胞仪检测多种荧光蛋白

同一细胞中的多种FP的同时检测一般较多种荧光标记抗体的检测更困难。其中一个原因在于,FP的发射光谱不同于 传统的细胞染料和抗体标记中的荧光染料,其光谱范围更广。近年来流式细胞仪的发展解决了上述大部分问题,如 Attune NxT流式细胞仪中激光数量和相应滤光片组的增加。这可以更好地实现多参数单细胞分析。Attune NxT流式细 胞仪可配置至多4种激光和16个检测通道(14种颜色和2个散射光通道),适用于多种FP和荧光标记抗体(单独或组合)的检 测。这极大地推动了单细胞分析领域的发展,如本应用指南所述。

### 采用多种激光方案检测其他FP

Attune NxT流式细胞仪的模块化设计使得客户可以选择多种激光,包括可以激发大部分常用FP (EGFP)及其变体 (emGFP、TurboGFP)的488 nm激光,且可进行升级,与可选配的405 nm、561 nm和637 nm激光进行组合。这些激光 为荧光蛋白和标记抗体的组合使用提供了更多选择(图1)。561 nm激光尤其适用于橙色和红色荧光蛋白变体的激发, 如mCherry、mKate和mOrange2。mCherry是一种常用的单体红色荧光蛋白,具有出色的亮度和光稳定性<sup>®</sup>。mKate具 有极快的成熟速度、高pH稳定性和光稳定性[10]。最后,mOrange2是一种明亮的单体橙色荧光蛋白,可提供更多的可 行性方案。405 nm激光也提供了多种方案,如可激发TagBFP [11],这是一种明亮的蓝色荧光蛋白,通过TagRFP的位点 特异性和随机突变产生。405 nm激光也可用于激发其他FP, 如Azurite和T-Sapphire。图1显示了使用Attune NxT流式 细胞仪检测多种FP。

### 在Attune NxT流式细胞仪上检测多种FP的方法

如今,许多实验均需要同时分析同一细胞中的多种FP,但如前所述,由于其发射光谱范围较广和由此产生的光谱重 叠,使其存在诸多问题。因此了解各种FP组合需要使用的激光和滤光片配置就变得十分重要。图2显示了如何完成涉 及多种FP的实验,以清楚地分辨出表达一种FP、表达两种FP或不表达FP的细胞。

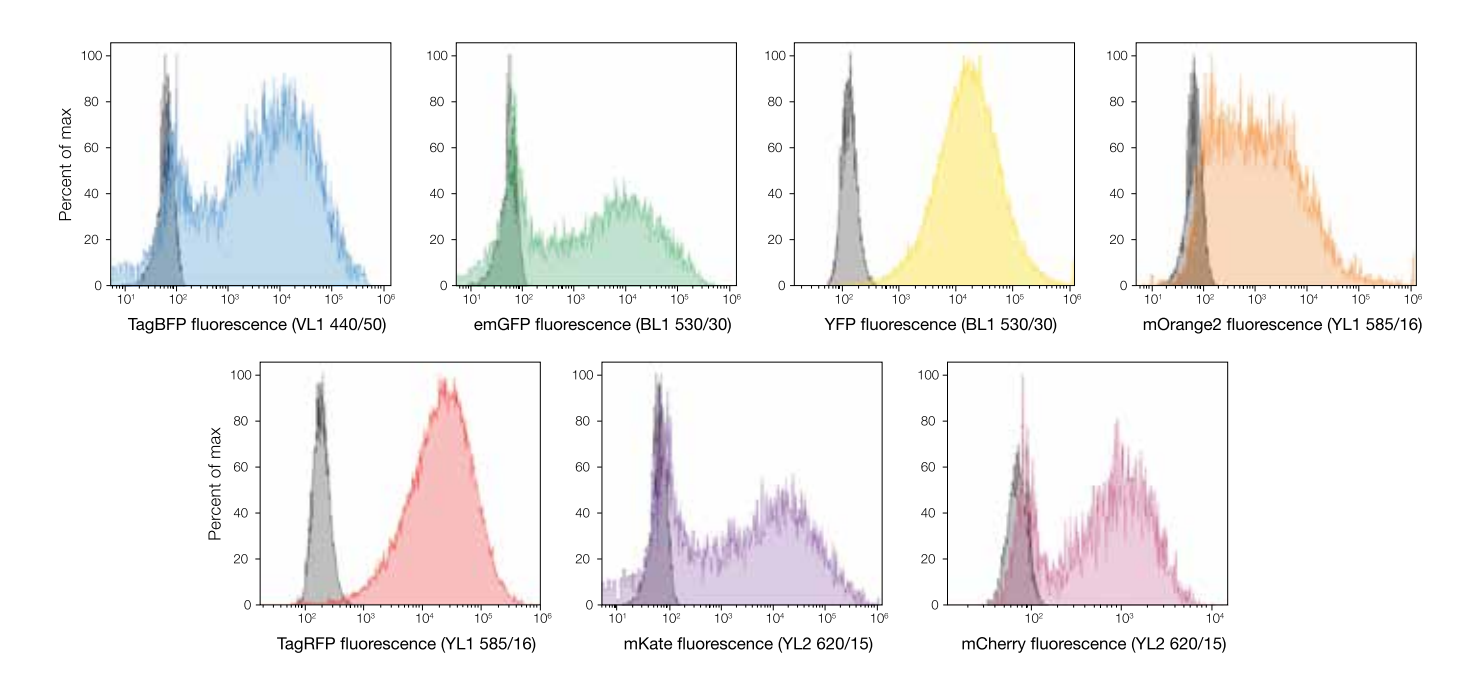

图16. 利用Attune NxT流式细胞仪检测多种荧光蛋白。使用表达不同的荧光蛋白的载体转染或转导细胞。在Attune NxT流式细胞仪上采集样 本,流速为100 μL/分钟,使用405 nm、488 nm或561 nm激发光源。灰色的峰代表不表达荧光蛋白的对照细胞。

作为光谱重叠的代表,GFP和YFP这两种FP可以采用相同的激光和带通滤光片激发和检测。GFP和YFP应用都非常广 泛,因此这一点十分重要。而488 nm激光可以高效激发这两种FP,并都可通过大部分流式细胞仪上配有的530/30 nm 带通滤光片检测<sup>tra</sup>。同时使用这两种FP需要合适的滤光片组,以便准确地区分每种FP信号。使用Invitrogen Attune NxT 荧光蛋白滤光片试剂盒可以准确区分GFP和YFP信号,如图3所示。使用Invitrogen CellLight™组蛋白2B-GFP和 Premo™卤化物传感器转染U2OS细胞的完整实验方案参考下文"材料与方法"部分。

除了靶点特异性的FP实验外,FP还可用于标记细胞中的细胞器。CellLight和Premo试剂可提供简单高效的杆状病毒介 导的(BacMam) FP重组体基因表达,适用于荧光成像和流式细胞仪等多种应用领域。

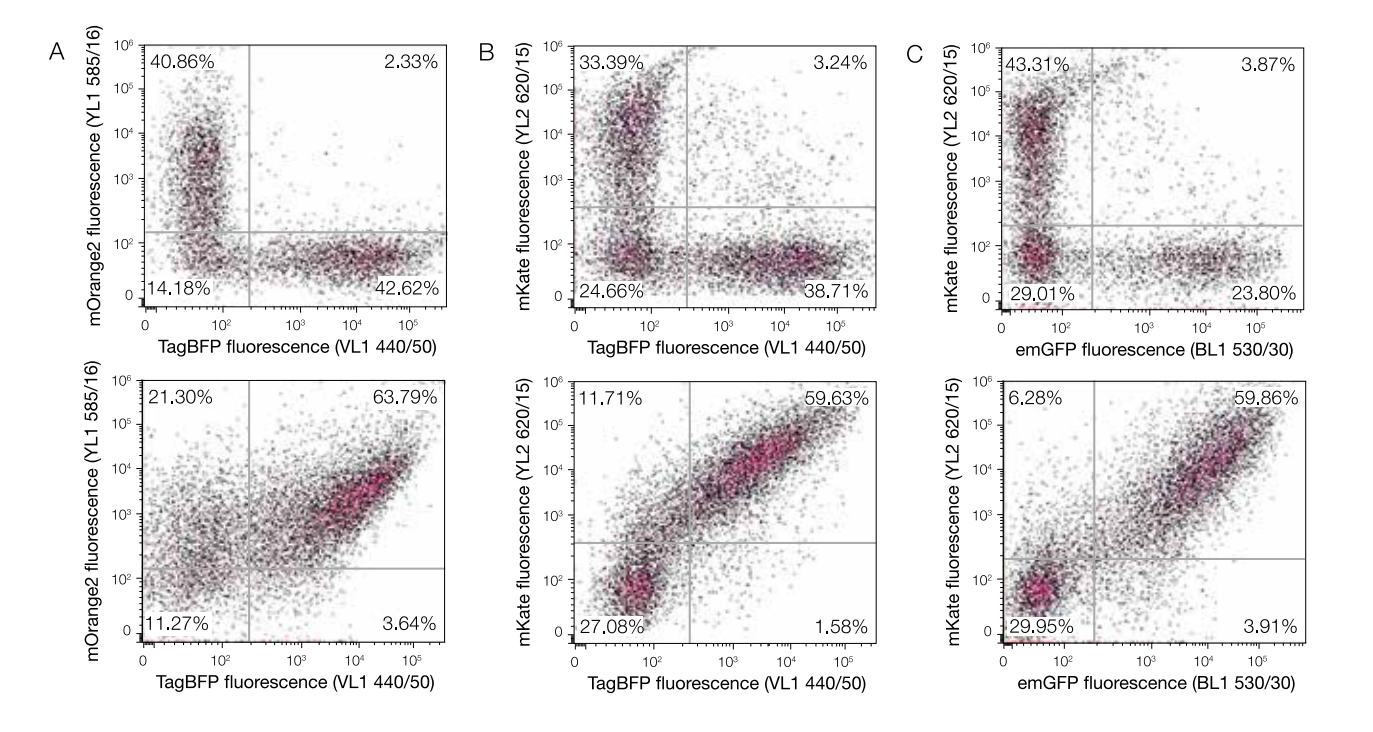

图17. 同一细胞中表达的多种FP的检测。使用Invitrogen Lipofectamine3000试剂将两种质粒转染至293FT细胞中,依次单独转染(上图)或者 以1:1 (w/w)混合导入(下图)。转染细胞培养48小时后收获,利用流式细胞仪进行分析。使用Attune NxT流式细胞仪采集样本,流速为100 μL/分钟,每个样本最少采集15,000个细胞。检测各主要细胞群体:表达一种FP、表达两种FP或不表达FP的细胞(百分比如点图所示)。表达 FP的细胞可以轻松与不表达FP的细胞区分开。(A)使用405 nm和561 nm激光分别激发TagBFP和mOrange2。(B)使用405 nm和561 nm激光 分别激发TagBFP和mKate。(C)使用488 nm和561 nm激光分别激发emGFP和mKate。

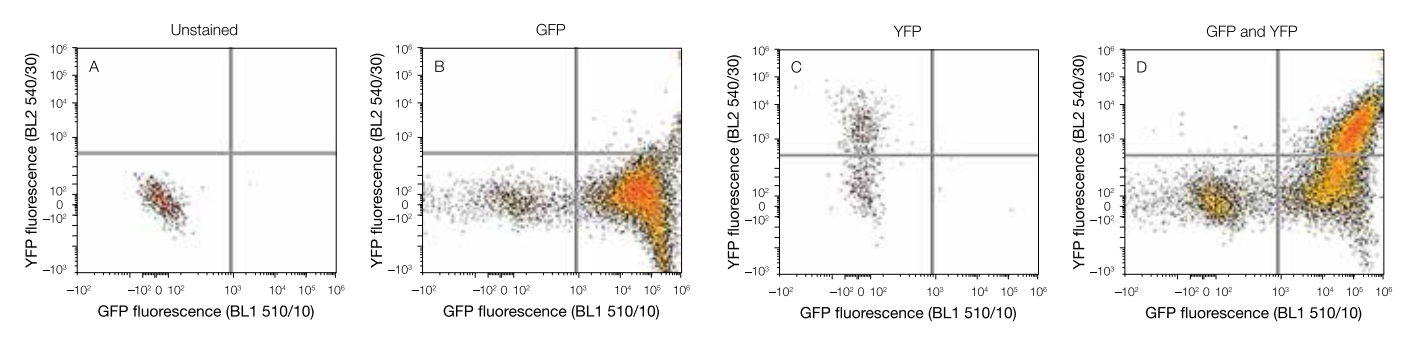

图18. GFP和YFP共表达的流式细胞仪检测。将只编码GFP或YFP (B, C)或同时编码GFP和YFP (D)的载体转染至U2OS细胞中。未转染细胞 如图(A)所示。使用Attune NxT流式细胞仪采集并分析样本,流速为200 μL/分钟。同时表达两种FP的样本共采集400,000个细胞,各对照样 本采集至少5,000个细胞。采用488 nm激光激发两种FP。(D)图右上象限为同时表达GFP和YFP的细胞,右下象限为只表达GFP的细胞。

使用上述试剂可以简单且特异地标记活细胞中的细胞 器。研究人员可利用这些试剂采用简单的转染步骤导入 FP,无需分子生物学技术。它们可以像常规的细胞染 色,可以轻松地在流式细胞仪上进行检测(图4)。

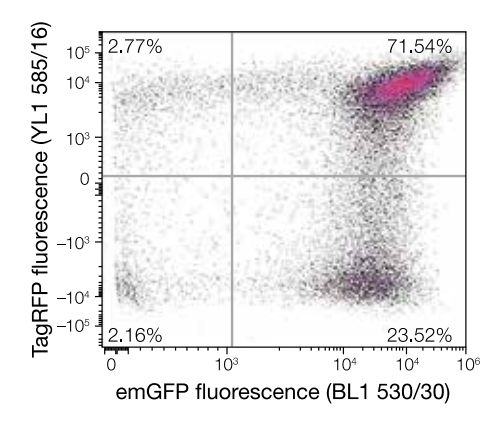

图19. 使用CellLight试剂检测活细胞。将编码emGFP或TagRFP的 杆状病毒重组体同时导入U2OS细胞中。使用配有405 nm、488 nm、561 nm和637 nm激光的4激光Attune NxT流式细胞仪 采集样本。与预期结果一致,大部分细胞中两种FP均为阳性 (emGFP+/TagRFP+,71.54%)。此外还有只表达一种FP的两个细 胞群体:emGFP+/TagRFP–细胞占细胞群体的23.52%,emGFP–/ TagRFP+细胞占细胞群体的2.77%。只有极少部分细胞两种蛋白均 不表达(2.16%)。

## 材料与方法

使用Attune NxT荧光蛋白滤光片试剂盒同时检测GFP和 YFP的步骤如下所述。

#### 材料

- Attune NxT流式细胞仪-蓝色/红色/紫色/黄色激光(货 号:A24858)
- Attune NxT荧光蛋白滤光片试剂盒(货号:100022775)
- Attune仪器性能校正荧光微球(货号:4449754)
- Gibco PBS, pH 7.4 (货号: 10010023)
- U2OS细胞系(ATCC,货号:HTB-96)
- CellLight组蛋白2B-GFP, BacMam 2.0 (货 号:C10594)
- Premo卤化物传感器(货号:P10229)
- Gibco McCoy's 5A培养基(货号:16600108)
- Gibco TrypLE Express酶(货号:12605093)
- 6孔板
- 12 x 75 mm试管

#### 补偿指南

- 所有多色流式实验均需要单色补偿对照。
- 补偿对照的亮度需要与相关样本相同或更亮。
- 每个荧光通道阳性和阴性对照群体的背景荧光应相 同。
- 补偿对照的荧光颜色必须与实验样本的颜色匹配。
#### 细胞标记

- 1. 以适当的密度接种U2OS细胞,使其有足够的贴壁时 间。
- 2. 利用下列方程式或参见表2, 根据细胞数确定CellLight 或Premo试剂的体积。

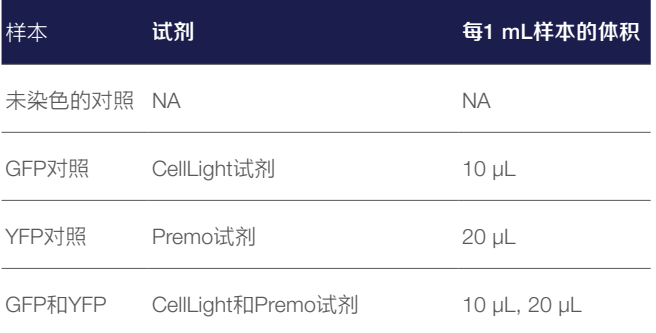

- 3. 上下颠倒CellLight或Premo试剂数次,混匀,确保获得 均质溶液。切勿涡旋振荡。
- 4. 将适当体积的CellLight或Premo试剂直接加入含有 McCoy's5A培养基的细胞中,轻轻混匀。
- 5. 把细胞放回培养箱孵育≥16小时。
- 6. 吸出培养基,用PBS冲洗细胞。加入1 mL TrypLE酶, 使细胞从培养板上消化下来。
- 7. 加入4 mL新鲜培养基,充分混匀。吸出细胞悬液,置 于离心管中。
- 8. 用PBS洗涤各样本两次。
- 9. 用2 mL PBS重悬每管细胞, 加入适当标记的试管中进 行流式细胞分析,并置于湿冰上。

#### 仪器准备

- 1. 打开仪器;运行启动和性能测试。
- 2. 使用Attune NxT荧光蛋白滤光片试剂盒,参照表3和图 5,更换滤光片。
- 3. 创建新实验, 设置获取模板。
- 4. 需要利用补偿对照计算实验所需的补偿量。我们建议 您在补偿工作表优化补偿对照的仪器设置[13]。
- 5. 优化补偿对照样本的仪器设置,打开补偿设置 (Compensation Setup)对话框,选择BL1和BL2参数。
- 6. 在本实验中, 使用未染色对照和单色补偿对照的方法 进行补偿调节(图6),具体如下:
- 未染色(未转染)细胞
- BL1 GFP单表达
- BL2 YFP单表达

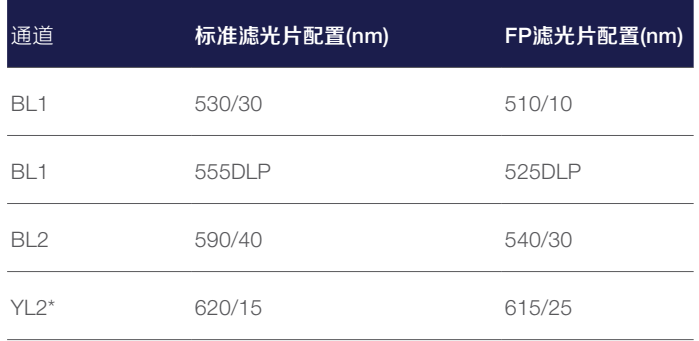

#### \* 未在本实验中使用。

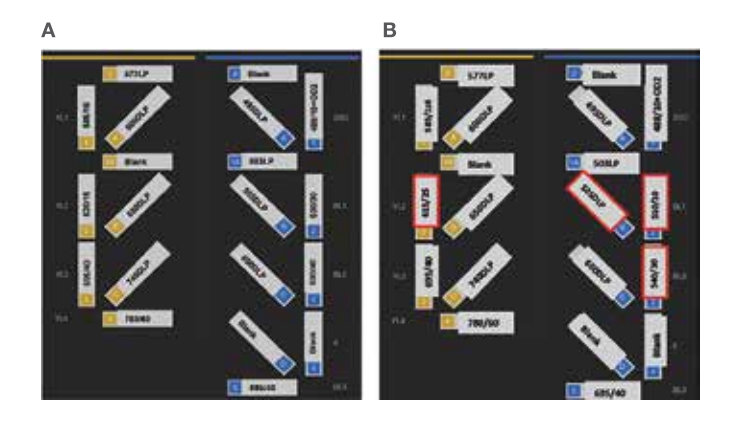

图20. Attune NxT荧光蛋白滤光片试剂盒的使用。561 nm黄色和 488 nm蓝色激光滤光片模块的标准配置如图(A)所示,使用Attune NxT荧光蛋白滤光片试剂盒时相同的滤光片模块如图(B)所示,其变 化以红色显示。要使用滤光片试剂盒,卸下BL1中(插槽2)的530/30 nm BP,更换为510/10 nm BP滤光片;卸下BL2中(插槽3)的590/40 nm BP滤光片,更换为540/30 nm BP滤光片;卸下555DLP滤光片( 插槽B),更换为525DLP滤光片。这样用BL1检测器的510/10 nm BP 滤光片检测GFP,用BL2检测器的540/30 nm BP滤光片检测YFP。

- 7. 优化好各种单表达FP的仪器设置后,可参照主工作区上方的状态通知条中提供的分步说明采集并记录补偿对照样 本。
- 8. 记录全部三个补偿样本后,应用补偿,采集并记录GFP和YFP双表达细胞。

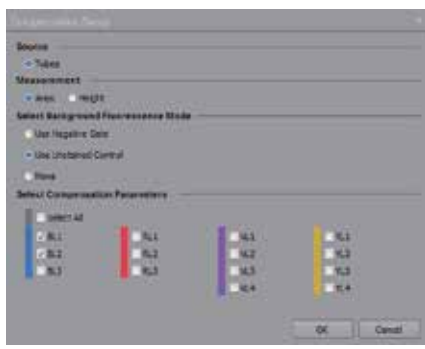

图21. 补偿设置。

#### 9. 采集至少50,000个细胞。

10. 显示调好补偿的多色数据时,建议使用HyperLog级。HyperLog级利用对数-线性混合变换显示流式细胞仪数据,由 于补偿的存在,常包含负值。对数变换无法准确地处理负值,常态分布的细胞类型显示欠佳[14]。通过在定制菜单的 转换值(Transition Value)中输入一个数值,可调整HyperLog曲线的线性区域的宽度。

## 结论

对研究人员而言,荧光蛋白是一种非常有用的工具。荧光蛋白的发现及其在生物学研究中的应用开启了无限的可能。 它能够监测活细胞和死细胞,使研究人员可以更好地了解调控细胞活动的机制。但是,需要能够在单细胞水平上分析 其活动方可更好地利用荧光蛋白。幸运的是,随着诸如Attune NxT等流式细胞仪的性能的提升(可检测至多16个参数, 并采用防堵塞设计),研究人员现在可以利用它解决几年前极难解决或无法解决的问题。

## 更多FP研究资源

令您的FP实验发挥最大功效。请登录我们的流式细胞术资源中心 thermofisher.com/flowresourcesbp71,了解实用 教程、网上研讨会、应用指南、荧光染料指南以及有关流式细胞术试剂和仪器的更多信息。

#### 参考文献

- 1. Ropp JD, Donahue CJ, Wolfgang-Kimball D et al. (1995) Cytometry 21:309–317.
- 2. Atkins D, Izant JG (1995) Curr Genet 28:585–588.
- 3. Kremer L, Baulard A, Estaquier J et al. (1995) Mol Microbiol 17:913–922.
- 4. Anderson MT, Tjioe IM, Lorincz MC et al. (1996) Proc Natl Acad Sci USA 93:8508–8511.
- 5. Hawley TS, Telford WG, Ramezani A (2001) Biotechniques 30:1028–1034.
- 6. Hawley TS, Telford WG, Hawley RG (2001) Stem Cells 19:118–124.
- 7. Gundry RL, Riordon DR, Tarasova Y (2012) Mol Cell Proteomics 11:303–316.
- 8. Yang N, Huang B, Tsinkalovsky O et al. (2014) Cancer Cell Int 14:541–549.
- 9. Shaner NC, Steinbach PA, Tsien RY (2005) Nat Methods 2:905–909.
- 10. Shcherbo D, Merzlyak EM, Chepurnykh TV et al. (2007) Nat Methods 4:741–746.
- 11. Subach OM, Gundorov IS, Yoshimura M et al. (2008) Chem Biol 15:1116–1124.
- 12. Marcus A, Raulet D (2013) Cytometry A 83(11):973–974.
- 13. Attune NxT Acoustic Focusing Cytometer User Guide, Pub. No. 100024235.
- 14. Attune NxT Software Guide, Pub. No. 100024236.

# hPSC来源的心肌细胞分化过程中转录因子 表达的流式细胞分析

简介

人多能干细胞(hPSC)能够直接分化为不同的细胞表型,为个性化和再生医学提供了巨大的潜能[1,2]。关键多能性转录调 控因子的鉴定以及促进PSC分化为不同细胞的化学成分明确的培养基和细胞培养条件,使得研究人员能够获得各种分 化的细胞类型,并且具有高控制度和精确度<sup>8</sup>。从多能性向终末分化转换的标志之一是不同转录因子的精确表达,它们 是决定细胞命运的调控因子。对于hPSC来源的心肌细胞,首先是多能性标志物的下调和最终缺失,然后是限制细胞潜 能的其他因子的顺序表达<sup>画</sup>。细胞最初分化为一般的中胚层干细胞,然后特化为心血管祖细胞,最后分化为心肌细胞, 具有原代心肌细胞的诸多生理学特性,包括自发性电活动和收缩活动®。对于研究心血管生理学或潜在候选药物心脏毒 性的研究人员而言,能够可靠地生成具有上述特性的细胞培养物大大加快了药物发现和筛选流程。

参与心肌分化的转录因子的动态表达图谱定量通常依赖于 利用定量逆转录PCR (qRT-PCR)检测含异质性细胞群体的细 胞和组织裂解物中的mRNA。该方法灵敏度高,可用于少量 起始样本,但无法提供单细胞水平的分辨率。另一种方法 则是利用特异性抗体以及高内涵成像分析或多参数流式细 胞分析,实现单细胞水平的转录因子检测和定量。采用基 于图像分析分化的PSC所面临的主要挑战在于,在细胞培 养过程中形成的复杂的三维细胞集落会干扰自动聚焦和信 号采集(图1)。

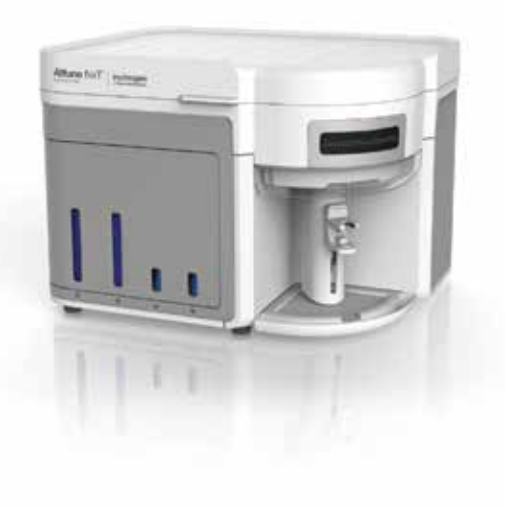

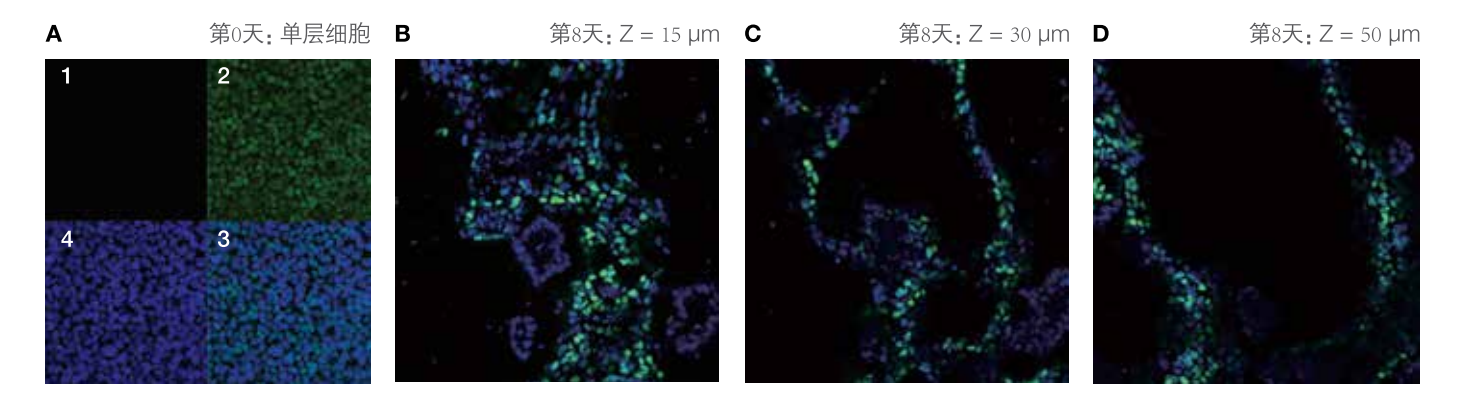

图22. 分化前和诱导心肌细胞分化8天后,hPSC的共聚焦图像。(A)在分化开始前第0天的H9 PSC。使用Oct4 (结合Invitrogen™ Alexa Fluor™ 488染料,绿色)和Nkx2.5 (结合Invitrogen Alexa Fluor 568染料,红色) (第2和3象限)抗体标记细胞,使用DAPI (蓝色) (第3和4象限)标记细胞 核。几乎全部细胞均显示为Oct4核染色阳性,与其多能性状态一致。未检测到Nkx2.5标记,说明细胞尚未开始向心脏中胚层分化。细胞在 此阶段形成达到聚集状态的单层细胞,可以在单一平面上成像。(B–D)诱导心肌细胞分化8天后的H9 PSC的共聚焦图像,Z-层叠深度增加。 使用Alexa Fluor 488标记的抗Nkx2.5抗体(绿色)以及DAPI (蓝色)标记细胞。这些表示105 μm Z-层叠共聚焦图像内,深度为15、30和50 μm 的光切图像(分别为B、C和D)。这说明分化的PSC (很多为Nkx2.5+)在整个105 μm厚度范围内分布。由于上述培养物的三维特性,使用广角 高内涵分析成像系统很难实现Nkx2.5+细胞的准确分析。

我们在此介绍一种流式细胞方法,可以在诱导分化为心肌细胞的hPSC中实现Oct4 (经典的多能性标志物)和Nkx2.5 (心 肌细胞标志物)的同时定量检测。我们在Invitrogen Attune™ NxT流式细胞仪上进行分析,该仪器可以实现温和且安全 的分析,不会堵塞仪器或浪费细胞,因此特别适用于检测脆弱且体积较大的细胞类型,如干细胞和心肌细胞。Attune NxT流式细胞仪利用声波辅助的流体动力聚焦技术,采用了最先进的液流系统,可以最大程度地减少堵塞,高效处理 各种细胞类型,因此提升了数据质量、细节和检测通量并适用于各种类型样本的处理,包括较大的细胞团块、低细胞 浓度的样本以及稀有样本,同时在不影响数据质量的情况下提供了较以前更快的检测速度和更高的准确度。

## 方法

#### 材料

- WiCell人iPSCs (货号:WA-09)
- Gibco™玻连蛋白(货号: A14700)
- Gibco Essential 8™培养基(货号: A15170-01)
- Gibco PSC心肌细胞分化试剂盒(货号:A29212-01)
- Gibco TrypLE™Express酶(货号: 12605-010)
- Invitrogen 驴抗兔IgG, Alexa Fluor 647标记(货号: A-31573)
- Gibco 磷酸盐缓冲液(PBS) (货号: 10010)
- Invitrogen Countess™ II自动细胞计数仪(货号: AMQAX1000)
- Invitrogen EVOS™ XL Core成像系统(货号: AMEX1000)
- Attune NxT流式细胞仪,4激光配置(货号:A24858)
- Thermo Scientific™ Nunc™ 6孔组织培养板(货号: 140675, 或类似产品)
- Thermo Scientific 12 x 75 mm圆底试管(货号: S40122, 或类似产品)

## 细胞培养和抗体标记

PSC心肌细胞分化试剂盒是一款即用型、无异源的培养系统,只需10天时间就可以使hPSC高效分化为收缩的心肌细 胞。分化的心肌细胞可以在Gibco心肌细胞维持培养基中维持>30天。

参照产品手册,未分化的H9 hPSC在玻连蛋白包被的6孔板中使用Essential 8培养基培养和扩增<sup>pa</sup>。第0天,培养基更换 为心肌细胞分化培养基A。第3天,更换为心肌细胞分化培养基B。第5天,更换为心肌细胞维持培养基,细胞继续维持 5–7天(图2)。第12天,使用EVOS XL Core成像系统及相差光学元件可以观察到收缩性,与心肌细胞分化一致。

在分化过程中,每天使用TrypLE Express酶解离溶液将细胞从培养板上消化下来,吹打形成单细胞悬液。使用 Countess II自动细胞计数仪进行细胞计数并检测存活率,细胞直径一般为13 μm。在每个时间点转移共1 x 10°个细 胞至离心管,在使用PBS新鲜配制的4%甲醛中固定细胞15分钟。然后400 x g离心细胞5分钟,用PBS中洗一遍。固 定的细胞置于PBS中4°C保存,直至收集完所有时间点的细胞。在BD Pharmingen染色缓冲液(含有5%正常驴血清和 0.1% Triton X-100表面活性剂)中室温破膜处理并封闭细胞20分钟。将兔抗Nkx2.5抗体以1:200的比例加入封闭缓冲液 中,4°C过夜孵育细胞。

在染色缓冲液中洗涤后,使用含有4 μg/mL Alexa Fluor 647标记的驴抗兔IgG的封闭缓冲液室温避光孵育细胞2小时。在 染色缓冲液中洗涤后,加入含有10 μg/mL兔IgG的封闭缓冲液孵育20分钟,使兔IgG结合位点饱和。将Alexa Fluor 488 标记的兔抗Oct4以1:50的比例加入含有封闭缓冲液和兔IgG的溶液中,室温孵育2小时。在染色缓冲液中洗涤细胞,然 后在Attune NxT流式细胞仪上采集。

## 流式细胞仪获取

使用BL1和RL1检测器分别获取抗Oct4抗体(Alexa Fluor 488标记)和抗Nkx2.5抗体(Alexa Fluor 647标记)(表1)以及前向散 射光(FSC)和侧向散射光(SSC)数据。用FSC设阈值采集数据,流速为200 μL/分钟,设置的上样停止标准为获取10,000 个细胞。

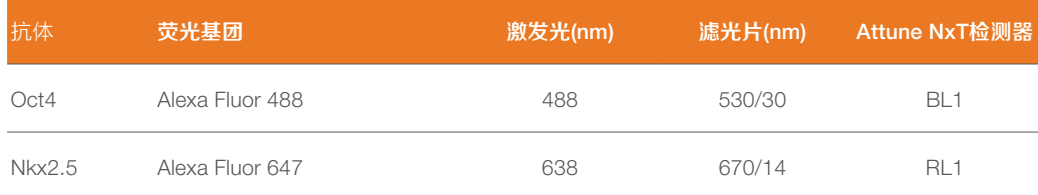

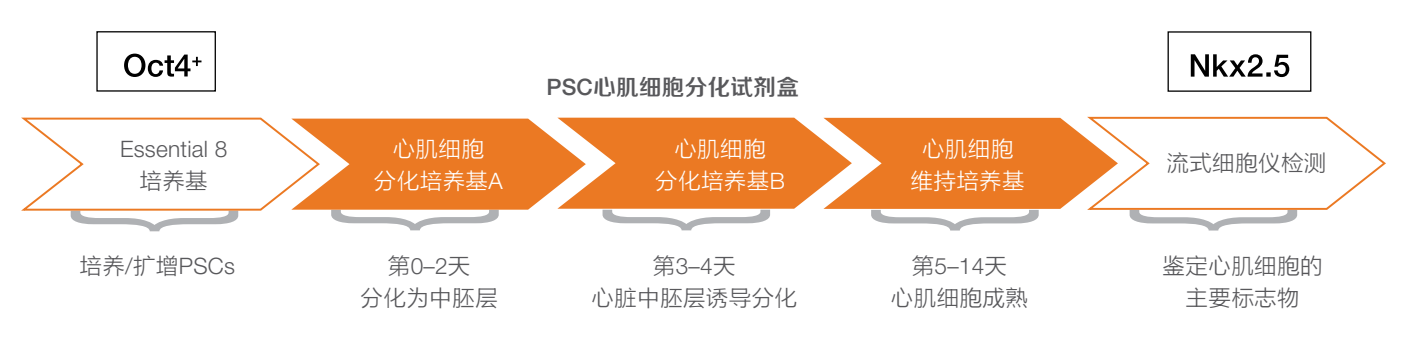

图23. 心肌细胞分化的工作流程。

## 结果

使用FSC-宽度vs.FSC-高度双参数点图鉴别单个细胞,设单细胞门(图3)。使用单个门限,创建Oct4荧光 vs Nkx2.5荧 光双参数点图。使用十字门鉴别细胞群体,它可以区分Oct4阳性细胞(绿色)、Nkx2.5阳性细胞(红色)和双阴性细胞(蓝 色) (图4)。点图显示为前导密度图,记录各指标的阳性百分比(图5)。分化前,几乎100%的细胞为Oct4阳性和Nkx2.5 阴性,与多能性状态一致。3天后,Oct4+细胞的阳性率开始降低,表示多能性下降,并转换为终末分化的心肌细胞表 型,第8天检测到Nkx2.5的稳定表达。

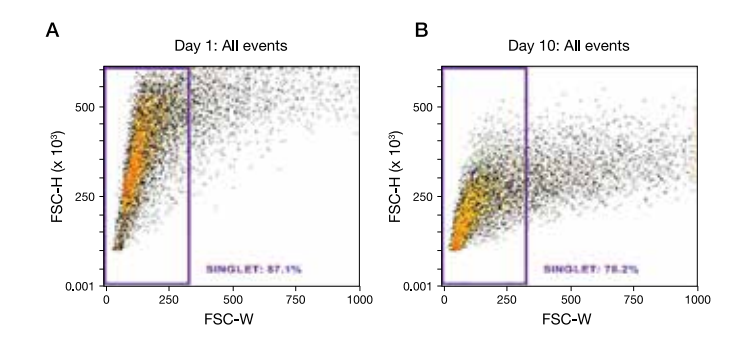

图24. 使用FSC-宽度vs.FSC-高度双参数点图区分单细胞。在单细胞群体周围设"单细胞"门。第1天(A)和第10天(B)的数据显示前向散射 光信号随细胞分化的变化。

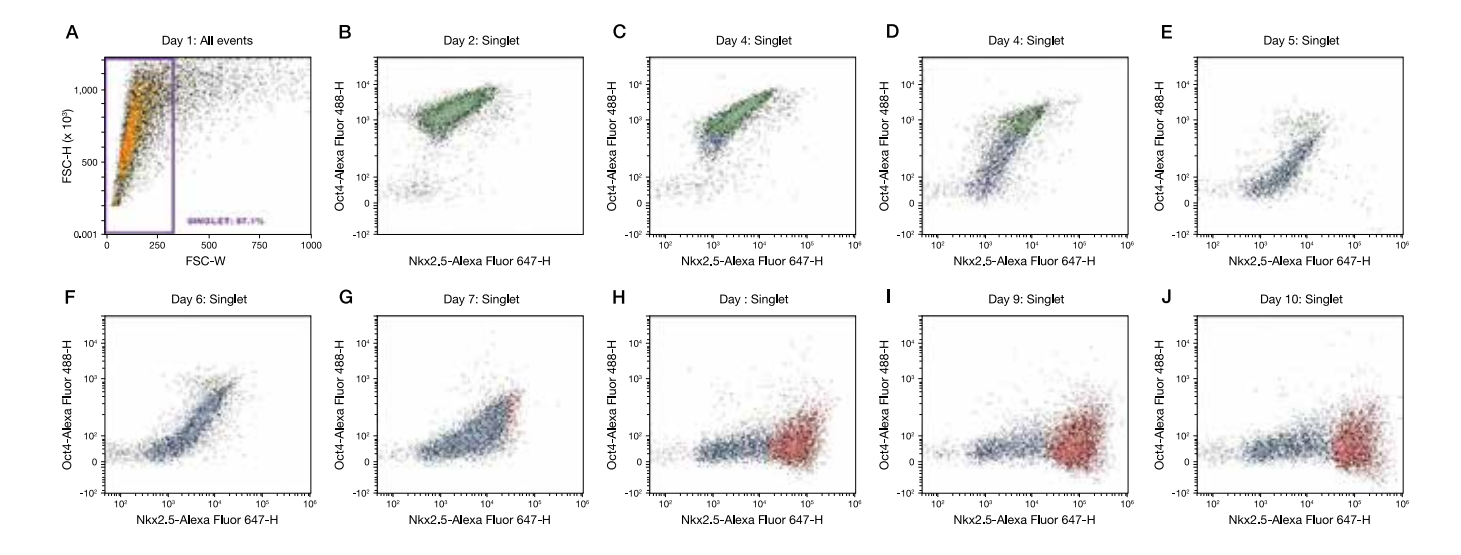

图25. 双参数点图表示在心肌细胞分化过程中, H9 hPSC细胞中的Oct4和Nkx2.5染色图谱。全部点图均设"单细胞"门。第1天(A), 几乎 100%的细胞为Oct4阳性和Nkx2.5阴性,与多能性状态一致。在分化过程中,显示每天的数据(B–J),细胞Oct4表达丧失,并开始表达心肌 细胞标记物Nkx2.5。采用前导密度图显示,红色的群体表示Nkx2.5阳性细胞,绿色的群体表示Oct4阳性细胞。

## 结论

Attune NxT流式细胞仪可以从单细胞水平同时定量检测H9 hPSCs分化过程中多能性(Oct4)和心肌细胞特异性(Nkx2.5) 标志物的表达水平,使用心肌细胞分化试剂盒中限特定的培养基可以诱导H9 hPSC分化。使用上述转录因子的特异性 抗体进行免疫标记,获得的结果与已发表的使用qRT-PCR进行Oct4和Nkx2.5 mRNA转录本定量的数据一致[4,6],且增 加了单细胞水平分析的优势。由于hPSC在分化过程中可形成致密的三维聚集物,因此采用流式细胞仪定量的性能优于 高内涵成像分析。

由于干细胞和心肌细胞的体积大、脆弱和含量低,使其成为利用流式细胞仪难以处理的样本。Attune NxT流式细胞仪 利用声波辅助的流体动力学聚焦,样本运行速率比其他传统流式细胞仪快10倍。这意味着您可以更快速地处理样本, 即便是浓度极低的样本,亦可采集到足够的数据。使用难以处理的样本 (如肿瘤和干细胞)的研究人员对Attune NxT流式 细胞仪的上述特性尤为感兴趣,因为该仪器极高的进样速率不会影响数据质量,而传统的流式细胞仪随着样本速率增 加,数据质量会下降。Attune NxT流式细胞仪现已适用于多种细胞类型和样本的检测。

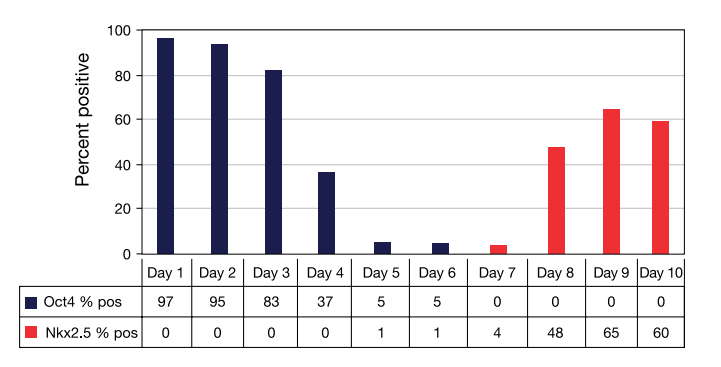

图26.培养10天的细胞的Oct4和Nkx2.5表达。分化前,97%的细胞表达Oct4+/Nkx2.5–表型,与多能性状态一致。诱导后,Oct4表达下降, 表示多能性下降,并转换为终末分化的心肌细胞表型,表现为Nkx2.5表达增加。上述结果是通过在Oct4 vs.Nkx2.5双参数点图上使用十字门 并观察阳性细胞百分比(对单个细胞设门)获得的。

#### 参考文献

- 1. Robinton DA, Daley GQ (2012) The promise of induced pluripotent stem cells in research and therapy. Nature 481:295-305.
- 2. Addis RC, Epstein JA (2013) Induced regeneration the progress and promise of direct reprogramming for heart repair. Nat Med 19:829- 836.
- 3. Chen G et al. (2011) Chemically defined conditions for human iPSC derivation and culture. Nat Methods 8:424-429.
- 4. Zhang J et al. (2009) Functional cardiomyocytes derived from human induced pluripotent stem cells. Cir Res 104:e30-e41.
- 5. Burridge PW et al. (2012) Production of de novo cardiomyocytes: human pluripotent stem cell differentiation and direct reprogramming. Cell Stem Cell 10:16-28.
- 6. Yang L et al. (2008) Human cardiovascular progenitor cells develop from a KDR+ embryonic stem cell-derived population. Nature 453:524- 528.
- 7. User Guide: Essential 8 Medium, Thermo Fisher Scientific MAN0007569.
- 8. Protocol: Culturing PSCs in Essential 8 Medium, Thermo Fisher Scientific MAN0007035.

# 利用Attune NxT流式细胞仪检测 全血中的血小板

简介

血小板是在外周血中循环的无核的细胞碎片。它们来源于巨核 细胞,是维持生理性止血的关键因素。血小板功能的变化与各 种临床疾病有关,包括Bernard–Soulier综合征(BSS)、血小板无 力症和贮存池病[1]。通过流式细胞仪监测血液中血小板的数量和 功能可以提供有用的诊断和预后信息[2]。血小板减少症是循环血 液中血小板数量大幅减少的疾病,可导致过度出血。相反,血 小板过度激活可导致血栓及相关的心血管并发症,包括心肌梗 死和中风®。血小板除了在生理性止血中发挥了重要作用外,还 通过释放细胞因子、生长因子和贮存颗粒中的蛋白酶,调节血 管内皮通透性和白细胞渗出[4]。越来越多的证据表明,血小板可 以直接调节固有免疫细胞信号转导,通过toll样受体4 (TLR4)的

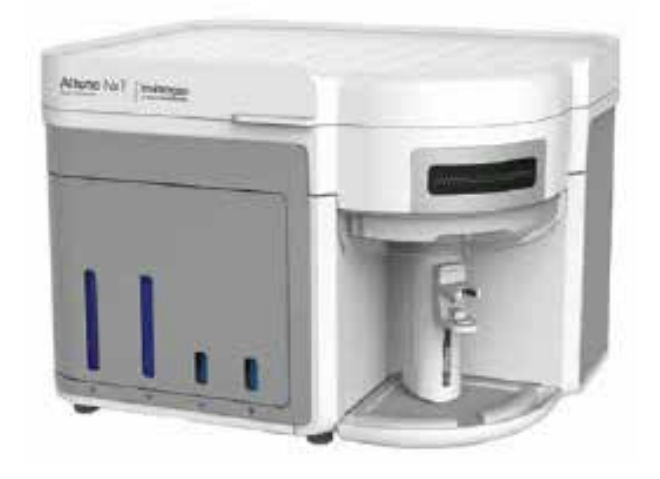

表达介导病原体识别®。基础、转化和临床研究人员目前正在研究血小板除止血和血栓外的其他功能,如炎症、免疫应 答、创伤愈合、血管发生、肿瘤转移、抗菌活性、巨核细胞生成和血小板生成方面,以及在诸如干细胞替代和血小板 输注方面的治疗作用[6]。

静止血小板直径2–3 μm,是外周血中最小的细胞组分。它们在外周血中的浓度范围为1–3 x 10°个血小板/mL。一旦激 活,血小板的细胞表面受体表达迅速发生变化,从而导致粘附性和形态的改变,促进血管受损位置的血小板血栓形成" 。这些特性使得利用流式细胞仪(尤其是散射光信号检测)检测血小板非常具有挑战性。利用流式细胞术鉴别并研究血小 板时最常用的标志物之一是CD41 (糖蛋白IIb),它是整合素受体家族成员,负责介导细胞-基质间的相互作用[8]。

我们一般对富含血小板的血浆(PRP)中的血小板进行研究,血小板是其中的主要群体,可只通过散射光特性进行鉴别。 但是,制备PRP的过程需要大量的样本处理,可能会影响血小板的健康和功能,这是该方法的主要缺点。其他常用的 血小板研究方法利用诸如选择性裂解等技术去除样本中的红细胞(RBC)。利用氯化铵或类似的渗透处理方法裂解全血中 的RBC,然后只通过散射光特性检测血小板的话,会与RBC碎片混淆,并且红细胞群与血小板群分不开。去除样本中 RBC的方法亦会影响血小板的健康和功能。最好是检测完整全血中的血小板,因为最少的样本操作有助于使血小板维 持在健康、未活化的状态。但由于RBC的数量较血小板多一个数量级,且RBC为非球形形状,其散射分布范围更广, 可覆盖血小板,因此很难分辨血小板群体。

本应用指南介绍了两种不同的方法,利用Invitrogen™ Attune™ NxT流式细胞仪检测人全血中的血小板。第一种方法(方 法1)是在裂解的全血中使用CD41进行免疫分型。该方法使用前向散射光(FSC)和荧光双阈值检测血小板。第二种方法( 方法2)采用了一种新技术,几乎无需样本处理,利用双激光散射光信号将血小板与RBC和白细胞区分开来,用于检测 未处理的全血中的血小板。采用FSC和侧向散射光(SSC)双阈值以及使用藻红蛋白(PE)标记抗CD41抗体的荧光阈值两 种方法检测血小板。使用后一种方法还可以利用双激光散射光技术检测全血中的血小板群体,且无需使用标志物,如 CD41。

大部分商品化流式细胞仪(包括Attune NxT流式细胞仪)的默认阈值通道为FSC。通常使用FSC主要是因为利用该通道可 以排除小颗粒,包括从白细胞分析中排除血小板和碎片。该功能尤其适用于裂解全血,即便是经过洗涤后, RBC裂解 的细胞碎片数量亦大大超过待分析的细胞数。

当将散射光阈值用于血小板或其他小颗粒时,最好使用SSC或SSC和FSC的布尔组合,从碎片和仪器噪声中区分血小 板。无论哪种情况都必须小心不要将待分析的细胞切掉。对于小颗粒,由于高背景自发荧光,FSC是较SSC更明显的 噪声参数,鞘液中的小颗粒也会增加信号强度。在小的散射光信号存在的情况下,上述噪声可能会增加FSC阈值设置 的难度。

## 材料与方法

- 来源于健康供体的人外周全血样本,在枸橼酸钠抗凝剂中采集
- 改良的HEPES缓冲台氏液;–20°C分装保存;–20°C下可稳定保存达1年:
	- 10 mM HEPES缓冲液, pH 7.4
	- 137 mM NaCl
	- 2.8 mM KCl
	- 1 mM MgCl2
	- 12 mM NaHCO3
	- 0.4 mM Na2HPO4
	- 0.35%牛血清白蛋白(BSA)
	- 5.5 mM葡萄糖
- Invitrogen™ High-Yield裂解液(货号: HYL-250)
- Gibco™ Earle's平衡盐溶液(EBSS), (货号: 14155-063)
- Invitrogen™小鼠抗人CD41-PE,克隆号VIPL3 (货号:MHCD4104
- Attune NxT流式细胞仪,标准4激光配置(货号:A24858)
- Invitrogen™ Attune NxT免洗免裂解滤光片试剂盒(货号:100022776)
- 12 x 75 mm圆底试管
- 方法1:裂解的全血中的CD41+血小板检测(裂解/无需洗涤)样本处理和抗体标记
- 1. 在采集后1小时内处理人全血样本,避免因血小板活化生成其他产物。
- 2. 用改良的HEPES缓冲台氏液1:10稀释全血, 轻轻颠倒混匀。
- 3. 在室温下,吸取100 μL稀释的全血至圆底试管中。
- 4. 按照制造商的说明书加入小鼠抗人CD41-PE抗体, 轻轻混匀。
- 5. 室温避光孵育样本20分钟。
- 6. 每支试管中加入2 mL High-Yield裂解液,室温孵育样本10分钟,裂解RBC。最终可以获得1:201稀释的溶液。
- 7. 混匀样本,立即在Attune NxT流式细胞仪上分析。

#### 流式细胞仪数据采集

- 1. 使用标准的488 nm激光器采集FSC和SSC数据。
- 2. 使用561 nm激光器和585/16带通的YL1检测器采集PE数据。
- 3. 使用三个流式图:FSC-H/SSC-H点图;CD41 PE/SSC-H点图和CD41PE单参数直方图。所有流式图的坐标轴均为 对数标尺。在直方图上画CD41+门,将PE阳性细胞包括在内,显示阳性百分比。在SSC/CD41PE点图上画两个门-一个包括CD41+ PE阳性细胞,用蓝色标记,第二个包括PE阴性细胞(非碎片或仪器噪声),标记为红色。然后利用反 向设门显示FSC/SSC点图上的CD41+细胞(蓝色)和白细胞(WBC) (红色)。
- 4. 采集时的样本流速设为25 μL/分钟,设置的停止标准为10,000个CD41+细胞。
- 5. 用FSC阈值和YL1荧光阈值范围内采集样本,设定最佳获取条件。

#### 利用裂解/无需洗涤的方法获得的数据分析及结果

首先分析用抗人CD41-PE抗体标记的样本,鉴别阳性标记的血小板,调整检测器电压和阈值设置。阈值设置使用户可

以设置最低信号水平,以去除不想要的细胞,可同时设置4个不同检测器的阈值。使用布尔运算符可以组合多个阈值。

参阅Invitrogen™ Attune™ NxT软件用户指南(出版物编号:100024236),了解有关阈值设置的详细说明。在0.5至5.0 范围内调整FSC阈值,可将血小板与碎片和仪器噪声区别开来(图1)。利用光散射特性时,仅使用FSC阈值无法区分血 小板与碎片。阈值设置较低时,FSC/SSC点图显示血小板群体与碎片群体重叠,它们可与仪器噪声和WBC区分。当提 高FSC阈值时可以去除大部分仪器噪声,但仅通过散射光特性仍无法将血小板与碎片区分开来。使用荧光/SSC双参数 点线,可以将CD41+细胞与碎片区分开。WBCs在上述散射光点图和荧光/SSC点图中均可见,在这两种情况下,可将 WBC与血小板和碎片轻松区分开来。在SSC参数下,较小的WBC (淋巴细胞)群体可能与血小板群体重叠,但在FSC下 可与血小板和碎片区分开。

在0.1至5.0范围内调整荧光阈值,确定最佳设置,去除散点图中不想要的非荧光事件,区分CD41-PE标记与碎片,鉴 别FSC/SSC点图中的血小板群体(图2)。在理想情况下,设置荧光阈值后,仅可以检测出荧光信号,全部细胞群体可 见。本例中的最佳荧光阈值设置为1.0。当使用该荧光阈值设置时,可将CD41+血小板和碎片区分开来,发出荧光的 CD41细胞群体可见。在0.1的最低荧光阈值设置下,可以观察到大量仪器噪声和碎片。提高荧光阈值至0.2,可以部分 去除仪器噪声和碎片。在5.0的最高荧光阈值设置下,尽管仪器噪声和碎片被去除,但血小板群体亦被切掉。

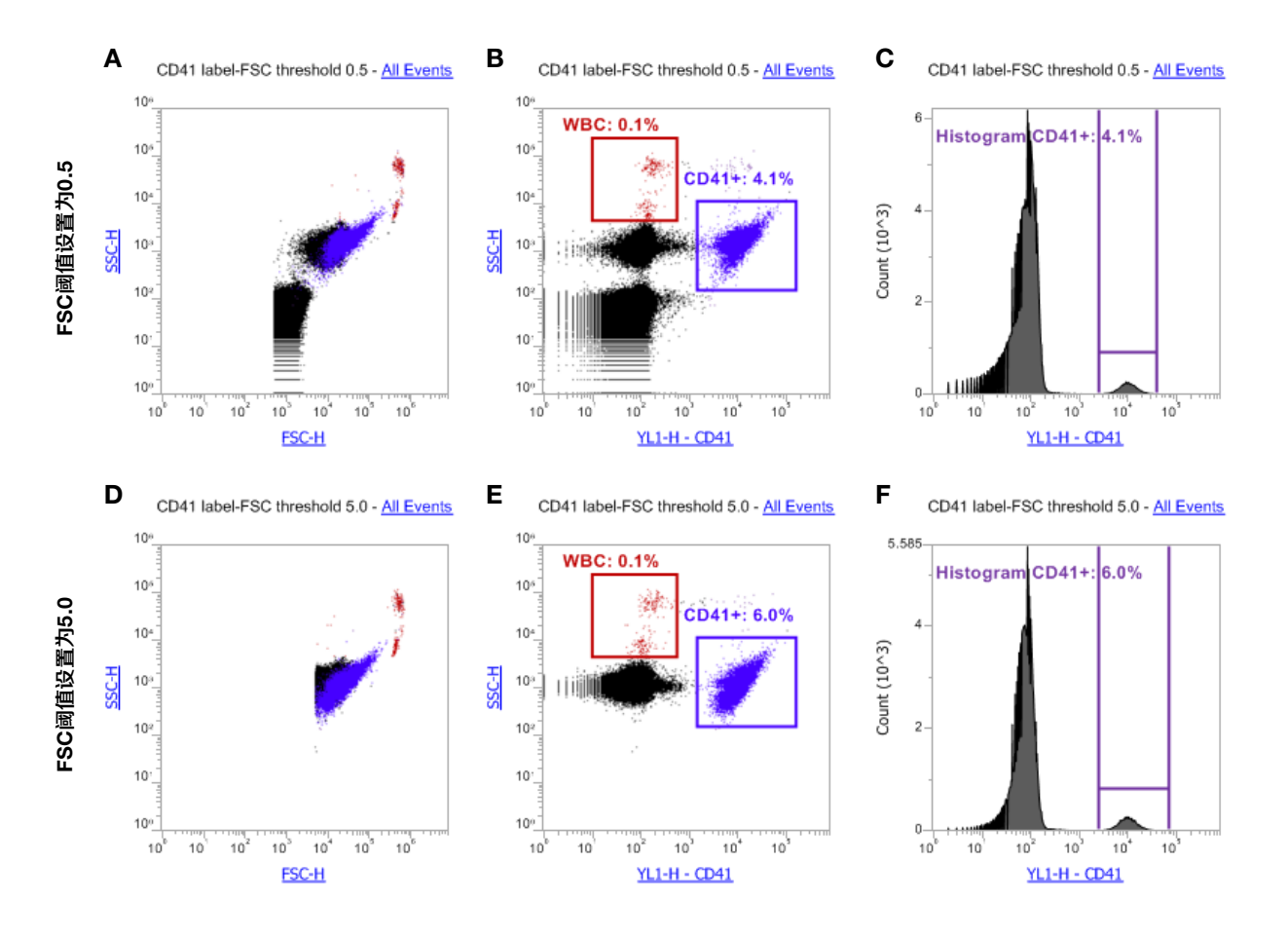

图1. 裂解全血中的血小板检测: 用FSC设阈值。(A、B和C)当使用0.5的低FSC阈值时, 血小板检测会受到仪器和/或检测器噪声和细胞碎片的影 响。(D、E和F)将FSC阈值增加至5.0可清除分析中的仪器噪声,提高CD41+血小板群体的分辨率。但是,即便使用5.0的高FSC阈值,仅使用488 nm 散射光信号亦无法将全部碎片从分析中去除,无法完全分辨出血小板。

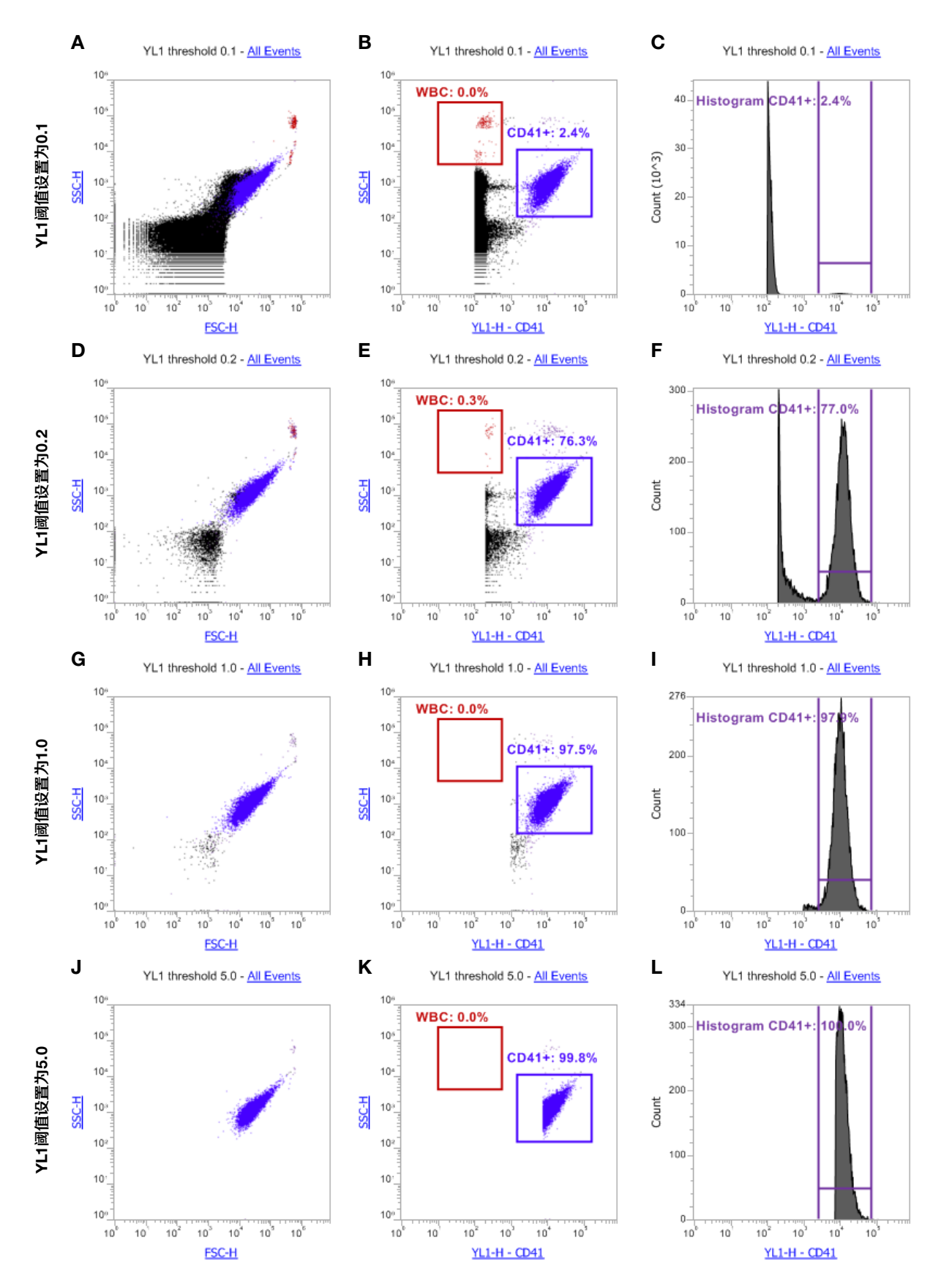

图2. 裂解全血中的血小板检测:用荧光通道设定阈值。(A、B和C)当使用最低0.1的YL1阈值时,全部三种流式图上均可检测到大量碎片和仪器噪 声。(D、E和F)将YL1阈值提高到0.2,可以将碎片排除在分析之外。这可以实现仅CD41+群体的数据采集。(G、H和I) 1.0的最佳YL1阈值去除了仪器 噪声和大部分碎片,因此主要的可见群体是可发出荧光的CD41+血小板。(J、K和L)进一步提高YL1阈值至5.0会切掉血小板群体,阈值设置过高。 大量,一切一切的。(D.C.P.S. E.M. COME CORPORATIVE COMPANY CONTROLS OF FINISHEM CONTROLS OF FINISH AND SERVED AT THE PRO

方法2:完整全血中的CD41+血小板检测(无需裂解/无需洗涤)样本处理和抗体标记

- 1. 在采集后1小时内处理人全血样本,避免因血小板活化生成其他产物。
- 2. 将100 μL未稀释的全血加入12 x 75 mm圆底试管中。
- 3. 按照制造商的说明书,在样本中加入小鼠抗人CD41-PE抗体,室温避光孵育样本20分钟。
- 4. 加入Earle's平衡盐溶液(EBSS),获得三种不同的最终稀释度1:40、1:400和1:4,000,然后在Attune NxT流式细胞仪 上分析。
- 5. 混匀样本,立即在配备有Attune NxT免洗免裂解滤光片试剂盒的Attune NxT流式细胞仪上分析。

#### 流式细胞仪数据采集

- 1. 安装Attune NxT免洗免裂解滤光片试剂盒(图3),使用405 nm和488 nm激光器可实现双激光散射光信号的检测。
	- a. RBC中的血红蛋白易吸收405 nm的光线,白细胞和血小板则不能。
	- b. 利用该特性,只需散射光信号即可把完整的RBC与血小板和WBC群体区分开来。
- 2. 采集488 nm蓝色激光的FSC和SSC (488 nm–SSC)数据,以及405 nm紫色激光SSC (405 nm–SSC)数据。使用561 nm激光器和585/16带通的YL1检测器采集PE数据。
- 器噪声。在直方图上标记CD41+细胞群体,将阳性PE事件包括在内,显示阳性百分比。然后利用反向设门在FSC/ 5.使用FSC和SSC双阈值及YL1荧光阈值采集样本,确认通 3. 使用三种流式图设门·蓝色488 nm激光SSC-H vs.紫色405 nm激光SSC-H点图(图4), 单参数CD41荧光直方图(图5) 。所有流式图的坐标轴均采用对数显示。在488 nm–SSC/405 nm–SSC点图上设门,涵盖RBC、WBC、血小板和仪 SSC点图上显示PE阳性细胞的位置。
- 4. 采集时的流速设为25 μL/分钟。  $\sim$ 
	- 6. 使用FSC和SSC双阈值及YL1荧光阈值采集样本,确认通过散射光信号鉴别的假定群体中包含CD41+血小板。
- 6. 在0至-20范围内调整窗口扩展(WE)设置,进一步提高小颗粒检测(如血小板)的数据精度。参阅Attune NxT软件用户 指南"高级设置"章节(出版物编号:100024236),了解如何正确调整WE设置的详细说明。

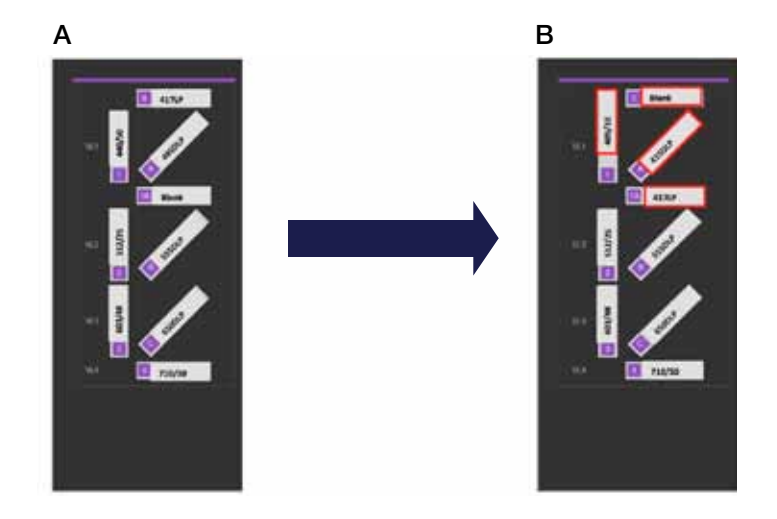

2.采集488 nm蓝色激光的FSC和SSC (488 nm–SSC)数据, 卸下插槽A中的495双色长通(DLP)滤光片,更换为415 DLP。插槽1A中的 A中的495双色长通(DLP)滤光片,更换为415 DLP。插槽1A中的空白滤光片切换为插槽0中的417长通滤光片。图3. Attune NxT免洗免裂解滤光片试剂盒的安装。(A) 405 nm紫色激光标准滤光片模块以及使用(B) Attune NxT免洗免裂解滤光片试剂盒的相同的滤 的滤光片模块的配置如图所示,其变化以红色显示。使用滤光片试剂盒 光片模块的配置如图所示,其变化以红色显示。使用滤光片试剂盒时,卸下VL1插槽1中的440/50带通滤光片,更换为405/10带通滤光片。卸下插槽<br>

## 方法[9]进行评估,以确定其是否能够进一步分辨全血中的 利用完整全血方法(无需裂解/无需洗涤)获得数据的分析及结果

对上述单独利用散射光特性区分白细胞和血小板与RBC的方法[9]进行评估,以确定其是否能够进一步分辨全血中的血 小板、WBC、RBC和碎片。该方法利用了RBC和白细胞的光散射特性差异。RBC中的血红蛋白可吸收405 nm的光线, 线,而白细胞和血小板则不能,因此,使用蓝色(488 nm) 而白细胞和血小板则不能,因此,使用蓝色(488 nm) 和紫色(405 nm)激光侧向散射光分析人全血时,可以获得可重复 的散射光图谱(图4)。利用该方法可以区分出明显的血小板群体。

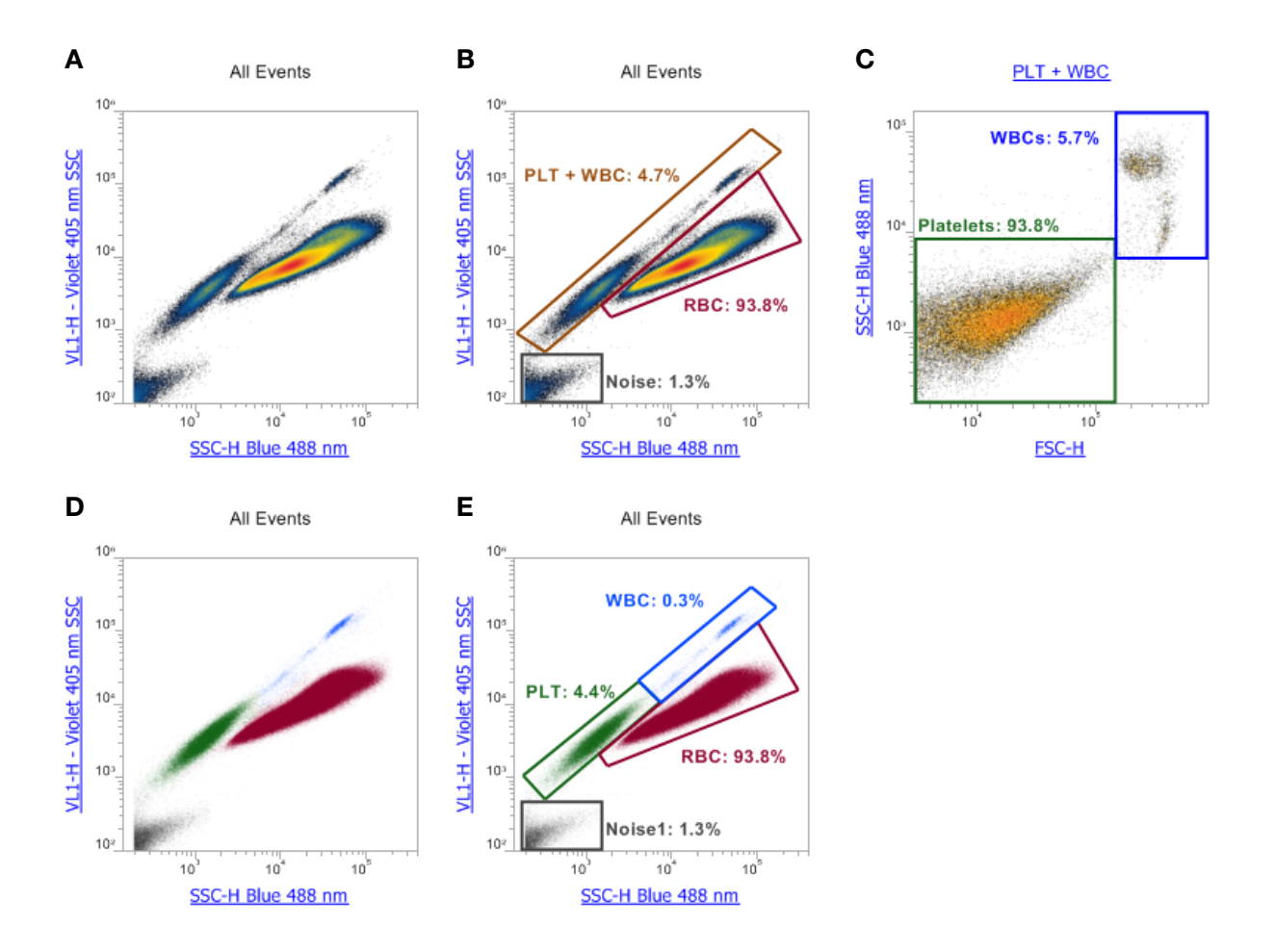

组合,仅根据散射光信号区分RBC、WBC和血小板。RBC中的血红蛋白可吸收405 nm的光线,降低紫色SSC通道中RBC的SSC 图4. <mark>完整全血(无需裂解/无需洗涤)的双激光蓝色(488 nm)和紫色(405 nm)激光SSC点图。</mark>(A、B)利用蓝色和紫色激光SSC分析组合,仅根据散射光 信号区分RBC、WBC和血小板。RBC中的血红蛋白可吸收405 nm的光线,降低紫色SSC通道中RBC的SSC信号,使RBC群体相对于白细胞和血小 板右移。FSC和SSC双阈值设置较低,以显示仪器噪声,确保观察到全部血小板群体。(C)通过设门,使其包含WBC和血小板,利用FSC vs. 488 nm 。<br>SSC点图,可从WBC中区分血小板群体(在两个群体周围设门)。(D)利用反向设门显示与(A)相同的点图,RBC群体显示为红色,血小板群体显示为绿  $\mathcal{L}$ , which is a measure of which is a minimized by ( ), order to 色,WBC群体显示为蓝色,噪声群体显示为黑色。可以区分出三个主要的WBC群体:淋巴细胞、单核细胞和粒细胞。(E)分别在RBC、WBC和血小 板周围设门,可以看出全血中的主要细胞类型是RBC,而WBC和血小板则算稀有细胞。

为避免过高的重合率并充分分辨血小板群体与RBC,必须对全血进行大幅度的稀释。标记的全血样本使用等渗生理盐 水(EBSS)分别稀释40、400和4,000倍,以观察稀释作用对重合率的影响,并确定最佳稀释度(图5)。在直方图上设定PE 阳性门,并通过反向设门可以看到在散射光信号点图上的PE阳性细胞群40和400倍稀释条件下的红细胞群体中有阳性 PE荧光, 说明许多血小板细胞与RBC重合。4,000倍稀释样本并采用较低的流速(25 μL/分钟)采集数据, 可以同时降低 通过激光检测区的颗粒或细胞数量,提高群体计数的准确度。如果需要使用较低的稀释度,且重合率最低,则可以在 高级阈值设置窗口中降低WE设置。对于像血小板这样的小颗粒,一般在-10至-20范围内调整,这可以大大降低重合 率,提高数据精度。由于红细胞群体的体积和数量均明显超过目标血小板群体,这一点在检测全血中的血小板极其有 用。

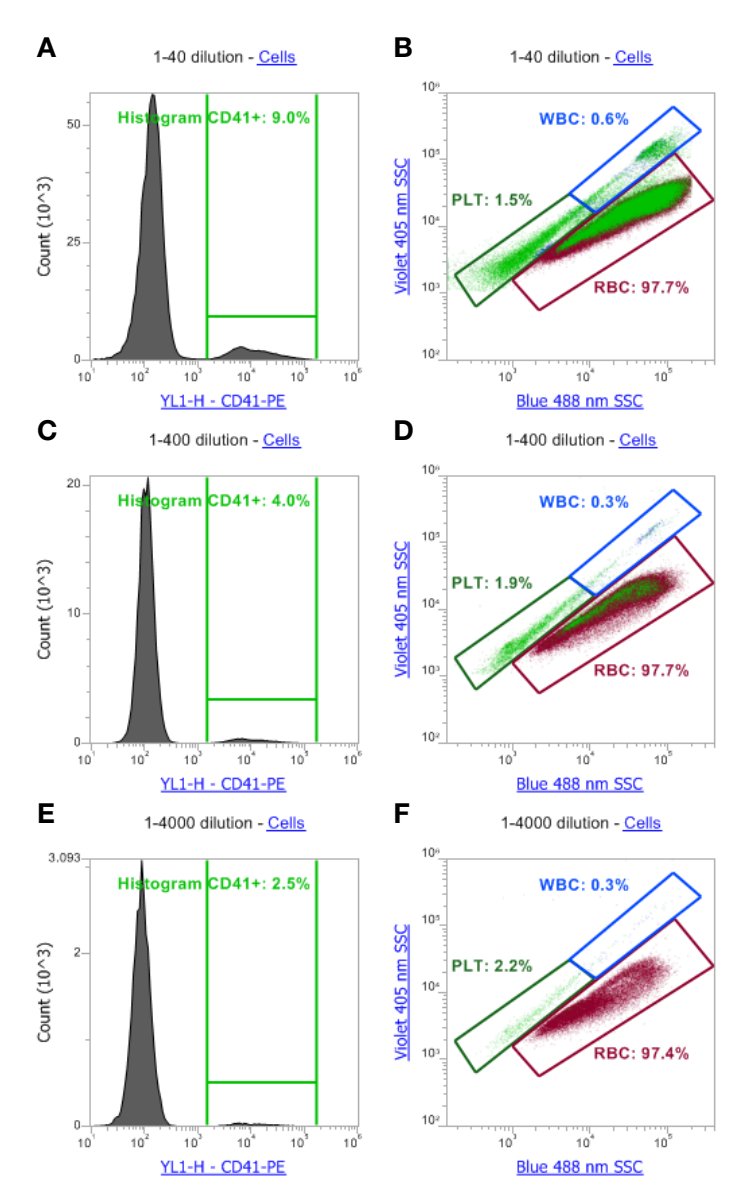

图5. 完整全血中的血小板检测:用FSC设阈值。使用SSC + FSC双阈值,采集三种不同稀释度的全血: (A、B) 40倍、(C, D) 400倍、(E、F) 4,000 倍。所有流式图均使用总细胞群体设门去除噪声。在直方图中鉴别出的 倍。所有流式图均使用总细胞群体设门去除噪声。在直方图中鉴别出的以及散点图中反向设门的PE阳性事件(亮绿色)均显示40和400倍稀释下具有明<br>———————————————————— 显的重合。因此,40和400倍稀释下的单参数CD41直方图中的阳性CD41百分比明显偏高。4,000倍稀释的结果具有最低的重合率。

板群体。这可以去除采集时的非荧光事件(图6)。最后, 由于血小板的体积小于RBC或白细胞,因此,将WE设置 血小板的体积小于RBC或白细胞,因此,将WE设置为–20,进一步提高亚细胞颗粒的分辨率。使用默认为0的WE设 为–20,进一步提高亚细胞颗粒的分辨率。使用默认为0的 置,一些CD41+细胞与RBC群体重合;使用–20的WE设置有效地缩小了检测宽度,降低了RBC和血小板的重合率检 WE CONTROL (CD41+MECONTROL), CD41+ MECONTROL (CD41+MECONTROL) 在YL1检测器上使用荧光阈值可以确认不同的CD41+血小板群体。这可以去除采集时的非荧光事件(图6)。最后,由于 测。

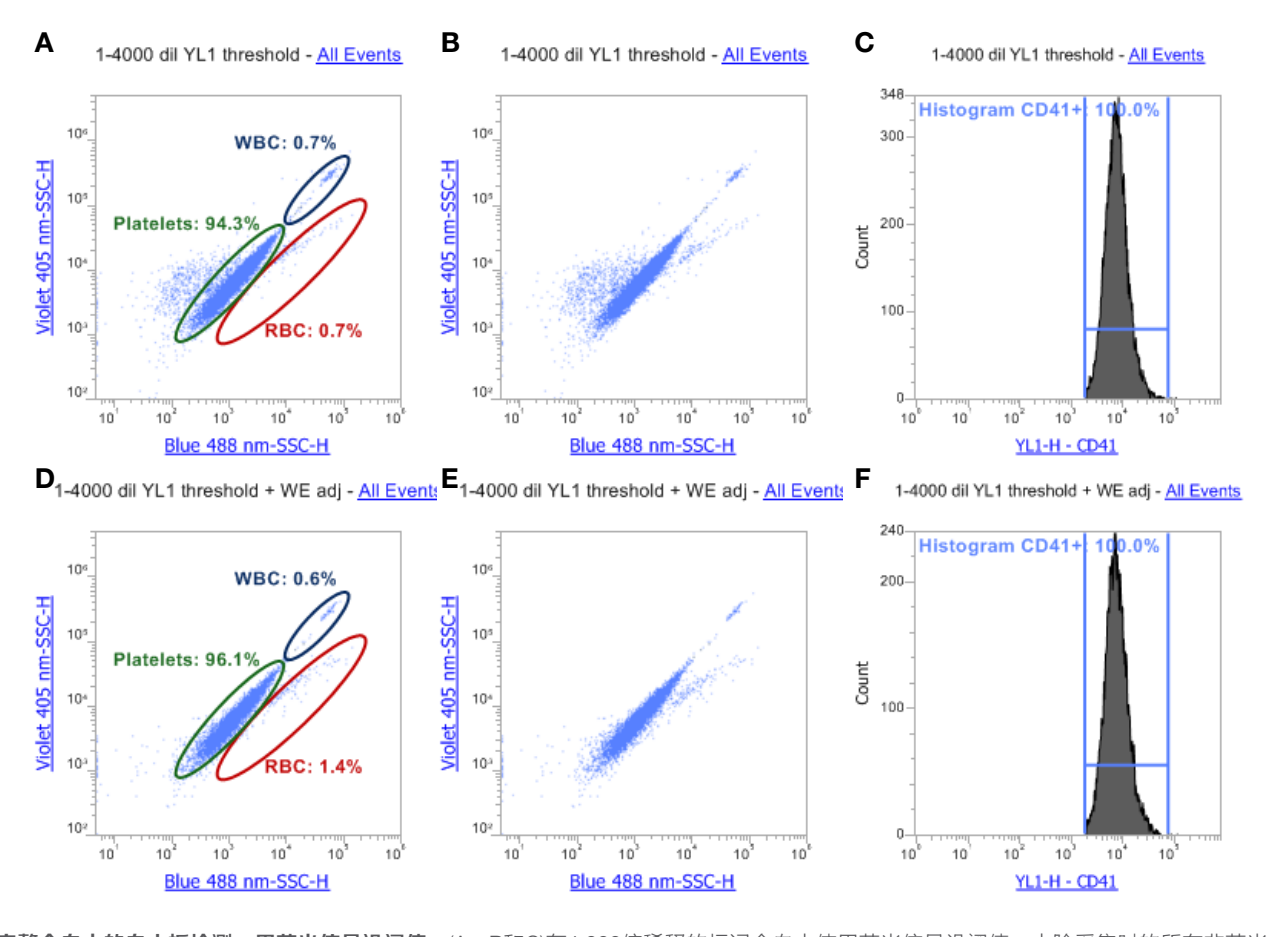

<mark>图6. 完整全血中的血小板检测:用荧光信号设阈值。</mark>(A、B和C)在4,000倍稀释的标记全血中使用荧光信号设阈值,去除采集时的所有非荧光事 件。(D、E和F)将WE设置降低为–20,进一步去除重合事件。

使用双SSC方法进行完整全血分析的小技巧:

•使用蓝色/紫色侧向散射光信号对数/对数点图。

•使用散射光信号高度参数,从WBC和血小板中最大程度地分离RBC。

•在较低的采集速率下(<8,000)设置散射光设门和阈值,然后提高采集速率,记录数据。设置好阈值后,在实验过程中 不得更改,否则会影响数据完整性。

•选择高信噪比的荧光标记,设置荧光阈值。

•尽可能地减少样本处理,减少血小板活化。

•优化样本稀释度和流速以尽量降低重合率。

•使用FSC阈值时,确保将粒细胞群体包括在内,相比裂解的全血样本,粒细胞的FSC值可能较低。

•小鼠RBC的体积小于人RBC;分析小鼠细胞时,双SSC点图上可能出现一些血小板与RBC细胞群重叠的现象。

讨论

裂解全血的分析结果显示,使用荧光标记抗体检测血小板标志物(如抗–CD41-PE)是血小板检测所必需的。使用氯化铵 裂解后生成的RBC碎片会掩盖血小板,仅使用散射光信号无法将其区分开。提高FSC阈值设置可以降低仪器噪声和小 的细胞碎片,而使用荧光阈值则是区分裂解全血样本中的CD41+血小板与细胞碎片的更有效途径。数据显示,在裂解 的未洗涤全血中使用任何散射光阈值鉴别血小板都存在问题。对于上述分析或者裂解血液中的其他小颗粒分析,通常 需要使用仅能检测荧光标记事件的荧光阈值,以获得最佳结果。

分析完整的全血样本时,使用Attune免洗免裂解滤光片试剂盒结合405/488 nm双激光激发,仅利用散射光信号即可高 效鉴别出血小板。由于血红蛋白可高效吸收405 nm的紫色光线,因此RBC会偏离血小板群体。使用FSC和SSC双阈 值,仅利用散射光信号即可鉴别全血中不同的RBC、WBC和血小板群体。使用4,000倍的最佳稀释度稀释的标记全血 具有最低的重合率。经过荧光阈值确认,通过散射光信号定义的群体确实是CD41+血小板。在血小板区域以外,仅检 测到少量明显的CD41+事件。将WE设置为负值,减小脉冲宽度,可进一步减少重合检测,提高血小板检测的准确度。 无需样本处理即可鉴别完整全血中的血小板群体的能力为血小板研究提供了一种更佳的方法。

所有流式细胞仪均使用泊松统计模型,预测特定数量的细胞同时被激光束照射的概率。提升样本浓度可以提高样本通 量,同时也提高了重合概率,即一次同时有一个以上细胞通过激光检测区。对于上述两种方法,我们建议先在<8,000 次/秒的采集速率下定义散射光设门和阈值,然后提高采集速率,用于数据采集。这可以最大程度地减少重合,提高准 确度。

#### 结论

Attune NxT流式细胞仪结合适用于紫色激光SSC检测的Attune NxT免洗免裂解滤光片试剂盒,提供了一种稳定地检测全 血中血小板的分析方法,无需样本处理。Attune NxT流式细胞仪的声波聚焦技术提供了极高的检测速度 (较传统细胞仪 快10倍),从而大大缩短了分析时间。检测速度快便于稀有事件检测;并使低成本且免洗免裂解技术的应用成为可能。

#### 参考文献

1.Michelson AD (2012) Flow cytometry. In: Michelson, AD (editor) Platelets, 3rd Edition. New York: Academic Press.

- 2.Michelson AD, Barnard MR, Krueger LA et al. (2000) Evaluation of platelet function by flow cytometry. Methods 21:259-270.
- 3.Davi GD and Patrono MD (2007) Platelet activation and atherothrombosis. N Engl J Med 357:2482-2894.
- 4.Gros A, Olivier V, Ho-Tin-Noe B (2015) Platelets in inflammation: regulation of leukocyte activities and vascular repair. Front Immunol 5:1-8.
- 5.Andonegui G, Kerfoot SM, McNagny K, et al. (2005) Platelets express functional Toll-like receptor-4. Blood 106:2417-2423.
- 6.Coller, BS (2011) Historical perspective and future directions in platelet research.
- J Thromb Haemost 9 (Suppl 1):374-395.

7. Jackson SP (2007) The growing complexity of platelet aggregation. Blood 109:5087-5095.

- 8.McMichael AJ, Beverley PCL, Cobbold S, Crumpton MJ, Gilks W, Gotch FM, Hogg N, Horton M, Ling N, MacLennan CM, Mason DY, Milstein C, Spiegelhalter D, Waldmann H editors (1987) Leukocyte Typing III. Oxford (UK) Oxford University Press, Inc.
- 9.(2016) High-speed cell counting with the Attune NxT Flow Cytometer. BioProbes 73.

## 利用Attune NxT流式细胞仪设计T 细胞基础配色方案

新加坡国立大学生命科学研究所流式细胞室 **Paul Hutchinson和Myo Thanda Oo** 

## 简介

T淋巴细胞作为白细胞的一个亚群,是机体内一群重要的免疫细胞,对于预防感染和疾病至关重要。辅助性T细胞表达 CD4抗原,循环辅助性T细胞可用于研究疫苗的有效性[1,2]、感染性疾病的诊断和监测<sup>®</sup>,并可用于监测免疫抑制药物的 疗效<sup>®</sup>。每个CD4\* T细胞都针对某个特定抗原具有高度特异性,并且可以针对表达该抗原的生物产生特异性免疫反应以 清除该抗原。随后,它们将作为记忆性抗原特异性CD4+ T细胞存在于机体内。这些抗原特异性细胞在循环外周血中非 常稀少,根据抗原表达和个体差异,其阳性率范围可以从1/100到不足1/100,000<sup>%</sup>。流式细胞术是一种可从含有不同 细胞类型的复杂群体中检测和识别稀有细胞的有效技术。它不仅能够快速鉴定出特定的细胞类型,而且还可在单细胞 水平同时分析许多其他表型特征,因此成为研究免疫系统的一种有效工具。

为了准确鉴定CD4+ T细胞,首先必须使用特异性标志物区分T细胞与非T细胞(如CD45、CD3、CD4和CD8用于识别 T细胞亚群;CD14、CD16和CD19用于去除非T细胞)。然后,可从总T细胞中区分出CD4+ T细胞亚群。CD4+ T细胞 亚群鉴定是许多免疫学相关研究的基础,我们可以根据需要在白细胞主要亚群检测的基础配色方案中灵活添加其他标 志物,用于对目的细胞进行更深入地表型分析。例如,可以利用某些标志物进一步分析抗原特异性T细胞的活化和功 能。本应用指南利用配备4根激光器的Invitrogen™ Attune™ NxT流式细胞仪,使用1种死活染料和7种流式抗体(包 括CD137和CD69)作为检测抗原特异性T细胞的基础方案<sup>[6-9]</sup>。此配色方案留有多个空白的荧光通道,可添加其他标志 物,以进一步识别CD4+ T细胞亚群及其其它功能变化,如细胞增殖、细胞因子产生和其它表面活化指标的表达。

## 基础配色方案的设计策略

使用5色、8个标志物的基础配色方案检测人淋巴细胞中的 抗原特异性循环CD4+ T细胞(表1)。该实验方案中的抗体 包括识别CD4+ T细胞的CD3和CD4,以及识别抗原特异性细 胞的CD137和CD69。另外一个通道用于排除所有非T细胞和 死细胞,包括识别单核细胞的CD14、识别大部分自然杀伤 (NK)细胞和中性粒细胞的CD16、识别B细胞的CD19,和 死活染料(Invitrogen™ LIVE/DEAD™ Fixable Near-IR Dead Cell Stain)。

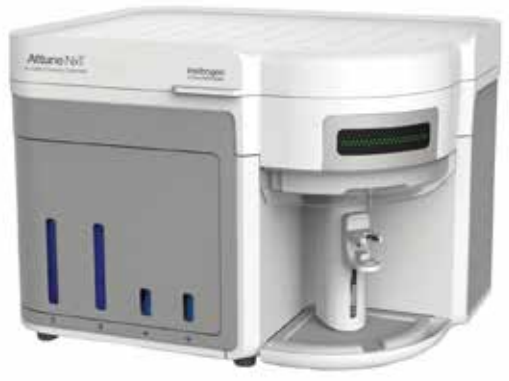

Attune NxT 流式细胞仪

配色方案设计的基本原理是尽可能提高实验方案的性能并允许添加其他目的抗体[10]。其中很重要的一点是,明亮的 荧光染料搭配抗原分子表达量少的指标。因此,Invitrogen™ PE和PE-Cy®7分别搭配CD69和CD137抗体,以确保 能够检测出这些弱表达的指标。在某一荧光通道中用于排除某些细胞的标志物通常被称为"dump gate"或"dump channel"。本方案中使用637nm红激光下面的780/60nm检测器作为dump channel, 包括Invitrogen™ eBioscience™ APC-eFluor™ 780标记的3个指标 (CD14、CD16和CD19)和LIVE/DEAD Fixable Near-IR细胞死活染料。通过将这些 指标放在同一个通道,可以轻松地排除CD14、CD16、CD19和死细胞。APC通道(RL1:637nm红激光;670/14nm 滤光片)和FITC通道 (BL1: 488 nm蓝激光; 530/30nm滤光片) 均为开放通道, 可根据实验需要添加其他指标。

## 抗原特异性T细胞的刺激

静息状态下的循环T细胞不表达CD69或CD137;使用刺激剂可活化T细胞并上调这些标志物的表达,以便于鉴定抗原 特异性循环CD4\* T细胞。在本实验方案中,我们使用来自结核分枝杆菌的结核菌素纯化蛋白衍生物 ( PPD ) <sup>®, in</sup>或巨细 胞病毒(CMV)细胞裂解液2种抗原制剂对全血样本或外周血单个核细胞(PBMC)进行刺激培养24小时;同时在相 同培养条件下没有任何抗原刺激的相同样品作为阴性对照。

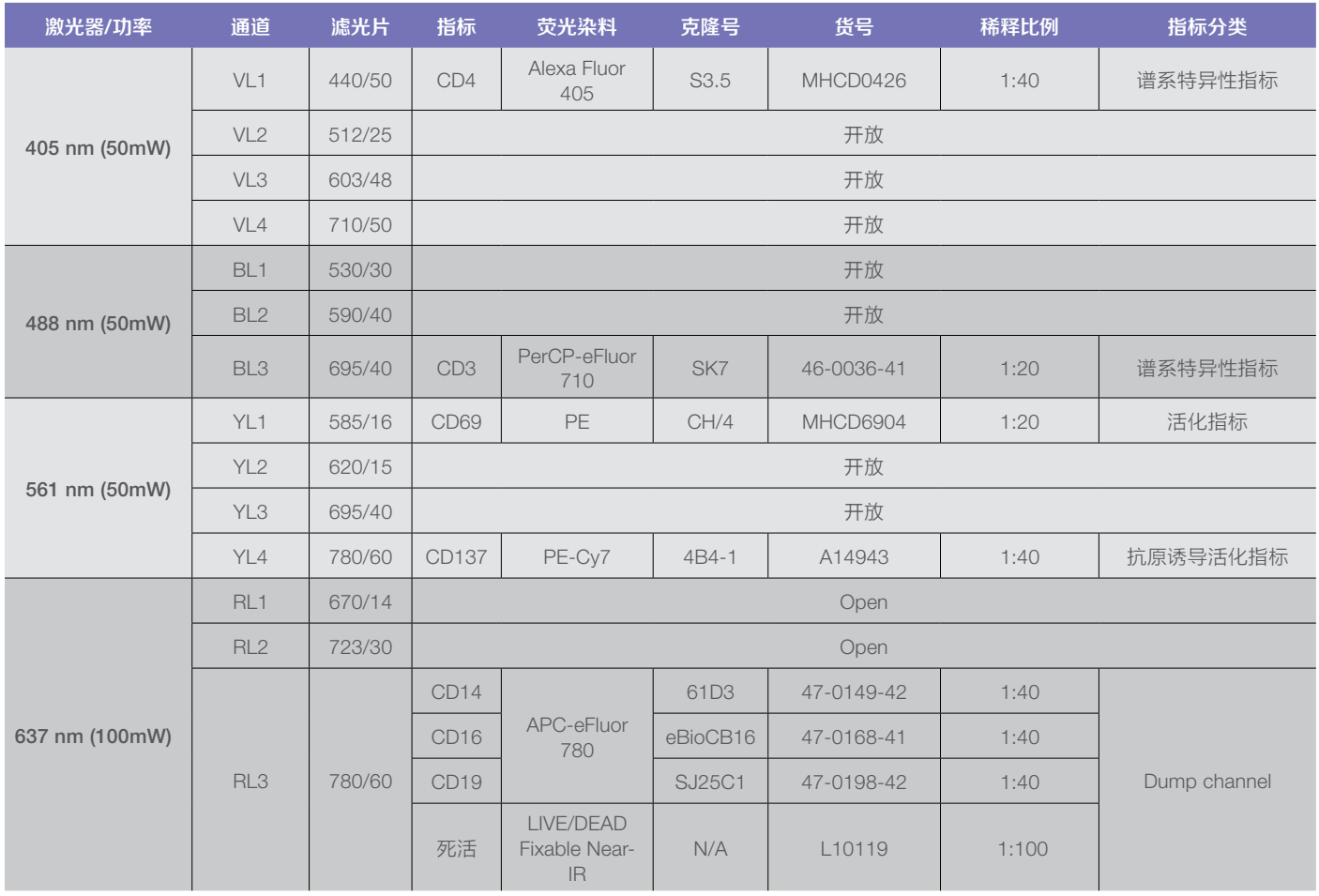

#### 表1.根据Attune NxT流式细胞仪设计的人CD4 T细胞5色基础配色方案

图1显示了检测CD4\* T细胞的设门策略。如图1A-C所示,只有用相应抗原制剂刺激后的细胞才能检测出CD69和 CD137的表达。利用FSC/SSC分别对淋巴细胞和单个细胞进行圈门后(图1D、E),对CD3\* T细胞进行设门以排除死 细胞和非T细胞(图1F),然后圈出CD3+ CD4+ T细胞门(图1G)。

## 在基础配色方案中添加其他指标

如前所述,基础配色方案的设计易于添加其他指标(表2)。在此方案中,FITC和APC通道可添加CD45RA和CD45RO 2 个指标,分别用于区分初始和记忆性T细胞(选项1,表2)。在本实验中,用PPD和CMV(如图1)以及灭活的甲型流 感病毒PR8菌株刺激全血样本;使用没有任何抗原刺激的全血作为阴性对照。如图1所示,在对活的CD3\*CD4\*淋巴细 胞设门后,仅在用抗原刺激后的样品中可以检测到抗原特异性CD4+ T细胞(图2A-D)。图2E-H显示在所有CD4+ 细胞 中CD45RA和CD45RO的表达情况(红点),以及CD69\*CD137\*抗原特异性CD4\* T细胞的表达情况(蓝点)。正如实 验预期,对抗原产生免疫反应的细胞具有记忆表型并表达CD45RO,但不表达CD45RA。

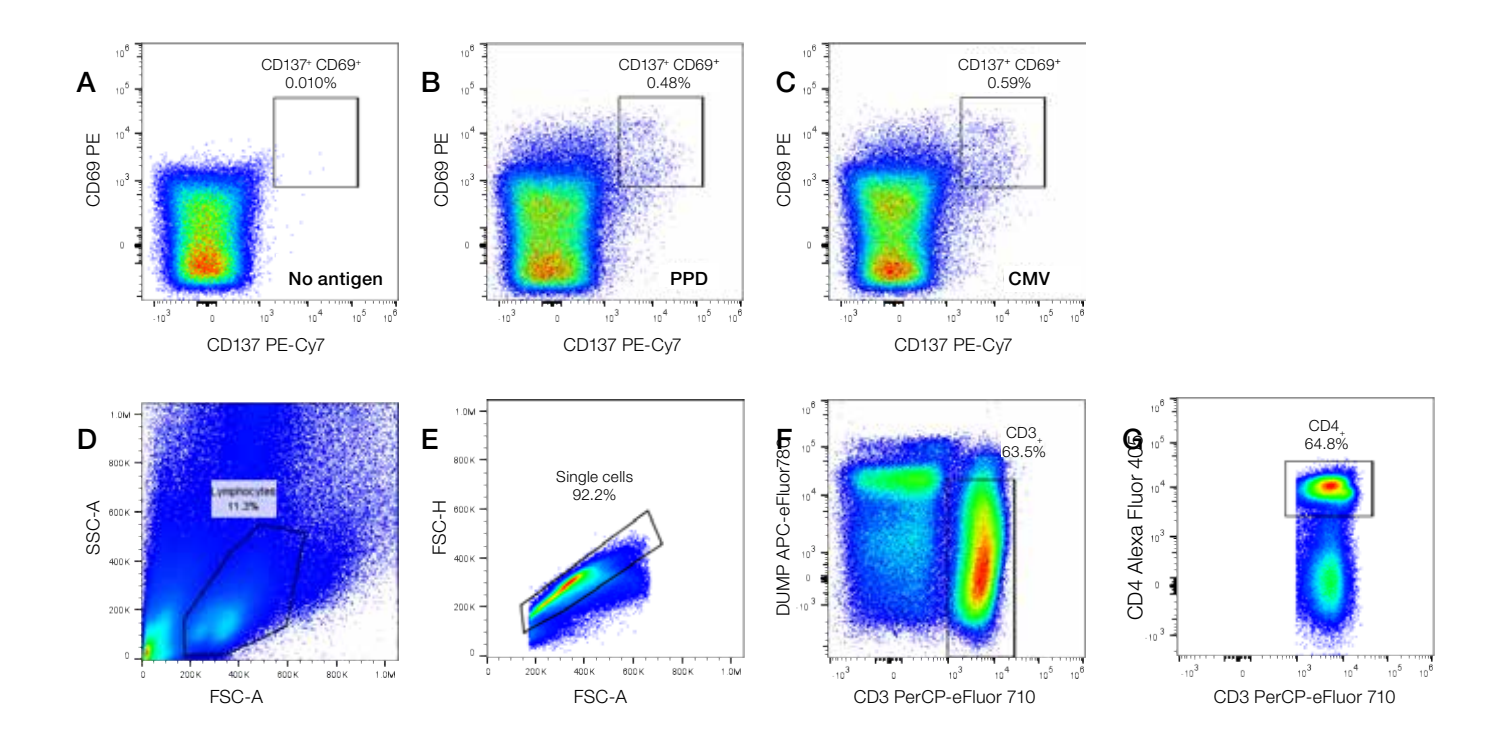

图1.用于检测抗原特异性循环CD4 T细胞的五色基础配色方案。来自健康供者未稀释全血样本CD69和CD137表达情况的双参数点图。全血样本分别在 没有抗原刺激的情况下(A),或用结核分枝杆菌的PPD(B),或CMV细胞裂解液(C)刺激培养24小时后,收集细胞并用基础配色方案中的流式抗体(包 括CD137、CD69、CD3、CD4、CD19、CD16和CD14以及用于检测细胞死活的LIVE/DEAD Fixable Near-IR Dead Cell Stain)进行染色,并在Attune NxT流 式细胞仪上进行上机分析。(D) 使用散射光参数先对淋巴细胞进行圈门,(E) 然后对单细胞进行圈门,(F, G) 然后对dump channel上的CD3<sup>.</sup>CD4<sup>.</sup>细胞 进行圈门。数据由新加坡国立大学生命科学研究所流式细胞室的Paul Hutchinson和Myo Thanda Oo提供。

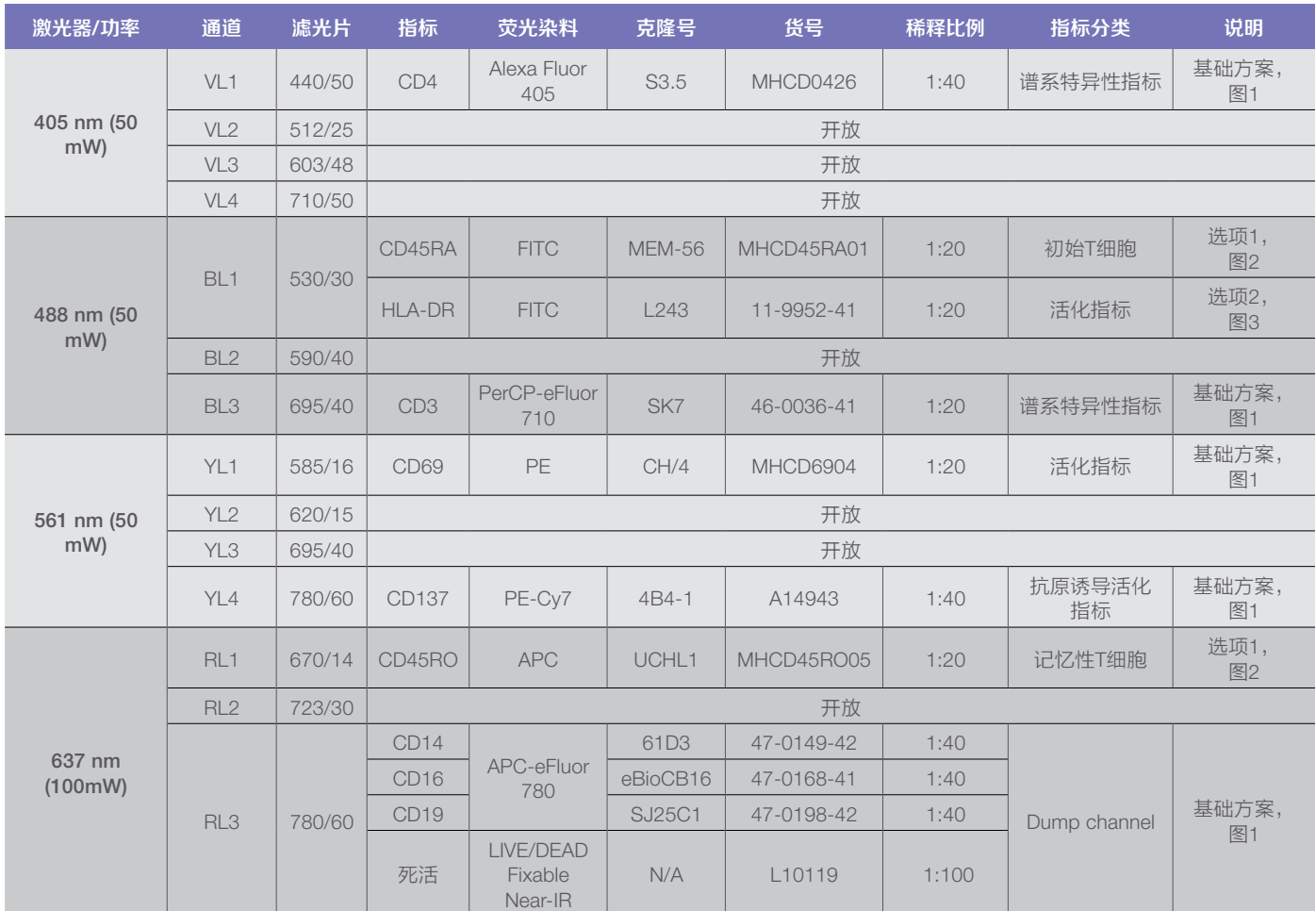

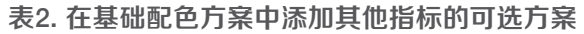

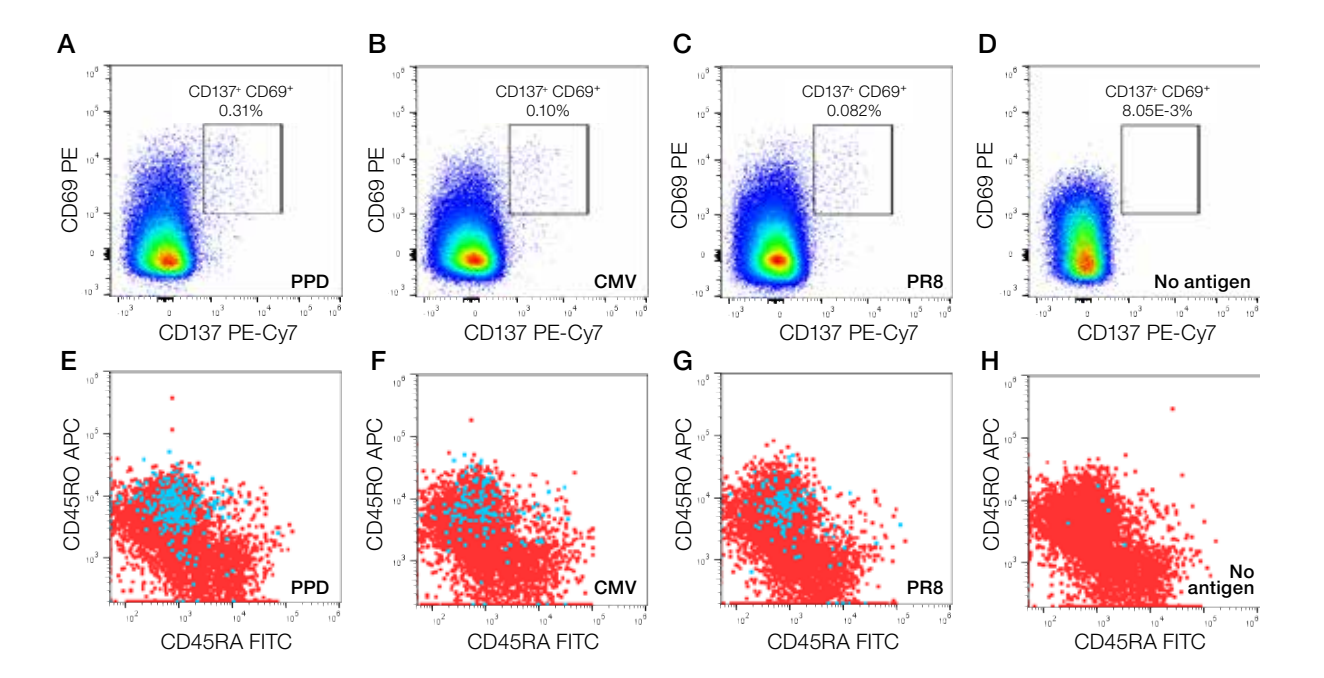

图2.用于检测抗原特异性CD4 T细胞CD45RA和CD45RO表达的七色方案。将来自健康供者的未稀释全血样本用所列的不同抗原刺激培养24小时 后,收集细胞并按照全血标本实验方案进行染色。在本实验中,使用基础配色方案并添加CD45RA FITC和CD45RO APC抗体(选项1)。按照图1所述, 对CD3<sup>.</sup>CD4<sup>.</sup>细胞进行圈门, 然后分析 **( A-D )** CD69和CD137的表达情况。**( E-H )** 进一步分析全部CD3<sup>.</sup>CD4<sup>.</sup>细胞 ( 红点 ) 与CD69<sup>.</sup>CD137<sup>.</sup>抗原特异性 CD4+ T细胞(蓝点)的CD45RO和CD45RA表达情况。数据由新加坡国立大学生命科学研究所流式细胞室的Paul Hutchinson和Myo Thanda Oo提供。

## 使用荧光减一对照(FMO)

在进行多色流式实验时,选择合适的对照对鉴定目的细胞群至关重要。其中一种对照类型就是荧光减一对照样品,即 该样品中包含配色方案中除去一种荧光以外的所有其他荧光标记抗体。也就是说对于7色配色方案,将有7个FMO对 照:每个FMO对照都缺少其中一种荧光抗体(表3)。该FMO样品可用于该通道检测指标的阴性对照,但也可能造成 其他通道荧光染料对该通道的荧光干扰。FMO对照适用于任何一种配色方案的阴阳性细胞分群,并已成为一种标准的 流式分析方法。在图3中,PBMC用PPD刺激或在没有抗原刺激的情况下进行培养,然后分析抗原特异性CD4'T细胞( 图3A-C)。如前所述,只有经过抗原刺激的细胞才表达CD69和CD137。在本实验中,细胞用FITC标记的HLA-DR和 APC标记的CD45RO抗体进行染色。由于HLA-DR在很多细胞类型均有广泛的表达,因此可能难以区分阳性信号。图 3E是FITC FMO对照样品——该样品包含配色方案中除FITC HLA-DR抗体外的其它所有抗体。抗原特异性CD4+ T细胞 同时表达HLA-DR和CD45RO(蓝点),而所有CD4\*细胞中两种指标的表达却不尽相同(红点)。

#### 表3.本实验方案的FMO矩阵表。

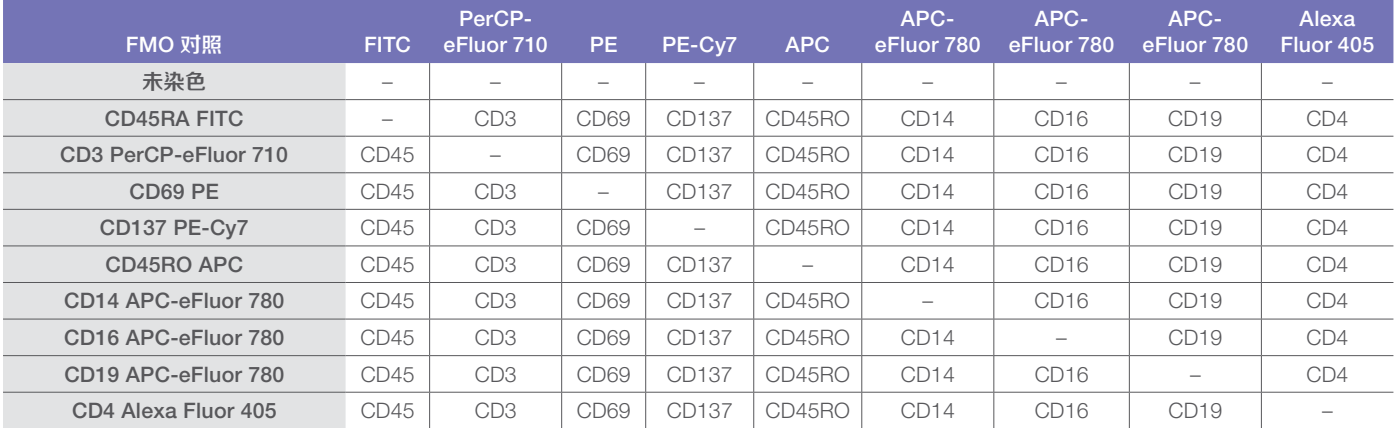

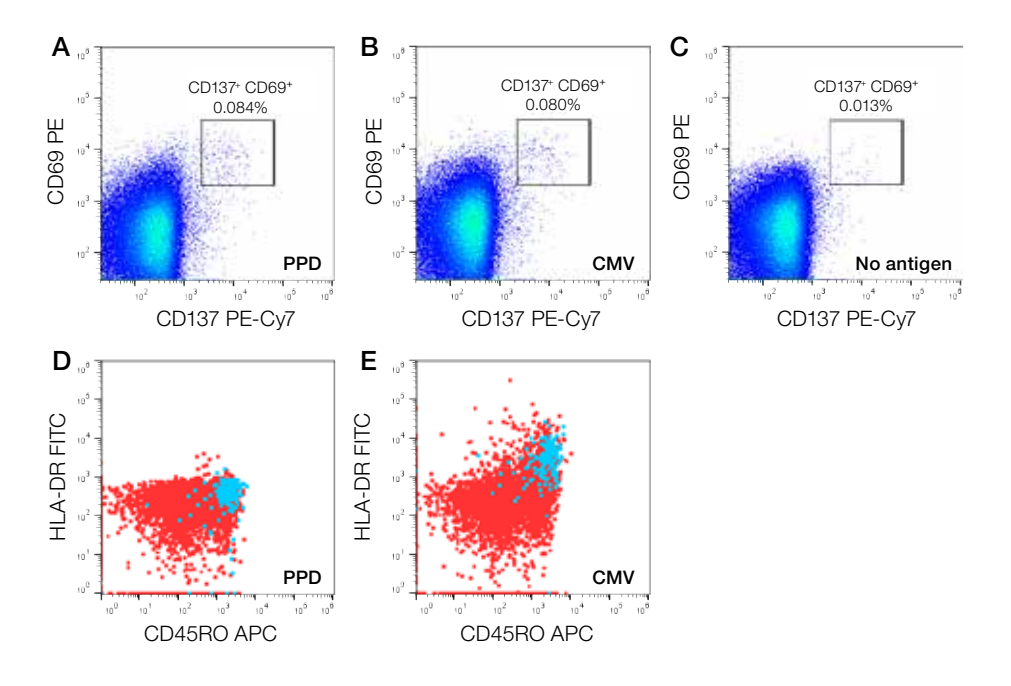

图3.使用FITC FMO对照鉴定HLA-DR阳性细胞。将健康供者的PBMC在有或没有PPD的情况下进行刺激培养24小时后,收集细胞并按照全血标本实验 方案进行染色。在本实验中,在基础配色方案的基础上添加FITC标记的HLA-DR抗体和APC标记的CD45RO抗体(表2中的选项2)。(A-C)如图1所述, 对CD3<sup>.</sup>CD4<sup>.</sup>细胞进行圈门, 然后分析CD69和CD137的表达情况。**(D, E)** 进一步分析所有CD3<sup>.</sup>CD4<sup>.</sup>细胞 (红点) 和CD69<sup>.</sup>CD137<sup>.</sup>抗原特异性CD4<sup>.</sup> T细 胞(蓝点)的HLA-DR和CD45RO表达情况;(D)使用FITC FMO对照以确定设门位置,从而鉴定该配色方案中的HLA-DR阳性细胞(E)。这些样品均在 Attune NxT流式细胞仪上进行上机检测。数据由新加坡国立大学生命科学研究所流式细胞室的Paul Hutchinson和Myo Thanda Oo提供。

## 所用材料和染色步骤

#### 所用材料:

- Gibco™ PBS, pH 7.4 (Thermo Fisher Scientific, 货号: 10010031)
- Gibco™ RPMI 1640培养基 (Thermo Fisher Scientific, 货号: 11875101)
- Gibco™ 青霉素-链霉素 (5000 U/mL) (Thermo Fisher Scientific, 货号: 15070063)
- Gibco™ 硫酸链霉素, 合格, 美国 (Thermo Fisher Scientific, 货号: 11860038)
- Gibco™ 胎牛血清, 合格, 美国 (Thermo Fisher Scientific, 货号: 26140079)
- Invitrogen<sup>™</sup> eBioscience™流式细胞染色缓冲液 (Thermo Fisher Scientific, 货号: 00-4222-26)
- Invitrogen™ AbC™抗小鼠微球试剂盒 (Thermo Fisher Scientific, 货号: A10344)
- 来自结核分枝杆菌的结核菌素纯化蛋白衍生物(PPD)(Statens Serum Insitut,丹麦)
- 巨细胞病毒细胞裂解液抗原(Native Antigen Company,货号:CMV-CL-100)
- PR8病毒(实验室自制产品,详细信息见下文)
- Ficoll-Paque™ PLUS培养基 (GE Healthcare, 货号: 17144002)
- SepMate™-15管 (STEMCELL Technologies, 货号:86415)
- 24孔培养板
- 50 mL离心管
- 12×75 mm流式管

#### 红细胞(RBC)裂解液(10×)

- 组分
	- 80.2克 NH<sub>4</sub>Cl
	- $-8.4$ 克 KHCO<sub>3</sub>
	- 3.7 克(0.01M)EDTA(二钠)
- 用法和储存
	- 溶于1 升蒸馏水中
	- 可在4 °C下保存最长6个月
	- 用蒸馏水稀释至1×,现用现配

#### PR8病毒

甲型流感病毒(A/PR/8/34,H1N1)来自美国ATCC,将其在80 °C下加热30分钟进行热灭活。

#### 鸡胚中PR8病毒的培养

- 材料
	- 鸡胚(胚胎发育8-10天)
	- 病毒储存液
	- 无菌PBS
	- 石蜡
- 实验方案
	- 将鸡胚置于光源前,并(用铅笔)标出尿囊腔内气囊和大血管的位置
	- 用70%乙醇对蛋壳进行消毒
	- 使用21号针头在非血管区域的气囊正下方刺穿蛋壳(注意不要刺破壳膜)
	- 用无菌PBS(<2 HAU/mL)将流感病毒储存液稀释100倍后,通过穿孔注入尿囊腔内
	- 用熔化的石蜡密封该孔以防止污染
	- 将蛋放在37 °C培养箱中孵育2.5天
	- 将蛋在4 °C下冷藏4小时以杀死胚胎并使其血液凝固
	- 沿着气囊切开蛋壳并收集尿囊液,注意不要刺破蛋黄
	- -4°C 3000 x g离心20分钟, 然后使用0.22 μm过滤器进行无菌过滤, 以收集澄清的尿囊液
	- 分装,并在-80 °C下进行储存

#### 全血标本实验方案

- 1. 将1 mL未稀释的全血(肝素锂抗凝)分别加入24孔板的两个孔中。将所需抗原添加至一个孔中(PPD-10 μg/ mL,CMV裂解液-1 μg/mL或PR8-1:160)。第二个孔不加抗原。
- 2. 37 °C、5% CO<sub>2</sub>孵育24小时。
- 3. 将细胞收集到50 mL离心管中。
- 4. 加入25 mL 1×红细胞裂解液后混匀,并在室温下孵育10分钟以裂解红细胞。
- 5. 700 x g离心8分钟。
- 6. 弃上清,用1 mL 1×PBS重悬细胞。
- 7. 625 x g离心4分钟。
- 8. 弃上清,用100 μL 1×PBS重悬细胞。
- 9. 加入相应荧光标记抗体,冰上避光孵育20分钟。
- 10. 加入1 mL染色缓冲液;然后625 x g离心4分钟。
- 11. 弃上清,用500 μL染色缓冲液重悬细胞。
- 12. 在流式细胞仪上获取细胞。

#### PBMC标本实验方案

- 1. 通过插入式容器的中心孔将15 mL Ficoll-Paque PLUS培养基加入SepMate管中。用1×PBS 1:1稀释15 mL全血,然 后加到Ficoll-Paque PLUS培养基的上层。
- 2. 1200 x g离心15分钟(无刹车制动)。
- 3. 将顶层液体倒入50 mL管中,加入1×PBS使其终体积达到50 mL。
- 4. 700 x g离心8分钟。
- 5. 弃上清,用10 mL 1×PBS重悬细胞,并进行细胞计数。
- 6. 700 x g离心8分钟。
- 7. 弃上清,用适量含10% FBS的RPMI 1640培养基重悬细胞,并使其细胞浓度为1×107 个细胞/mL。
- 8. 将200 μL PBMC分别加入96孔圆底板的两个孔中。
- 9. 将抗原加到一个孔中(与用于全血标本检测的浓度相同),另一个孔不加抗原。
- 10. 重悬细胞并充分混合。 37°C、 5% CO<sub>2</sub>孵育24小时。
- 11. 将板孔中的细胞收集到12×75 mm流式管中,并加入3 mL染色缓冲液。
- 12. 625 x g离心4分钟。
- 13. 弃上清,用100 μL染色缓冲液重悬细胞。
- 14. 加入相应荧光标记抗体,冰上避光孵育20分钟。
- 15. 加入1 mL染色缓冲液。
- 16. 625 x g离心4分钟。
- 17. 弃上清,用500 μL染色缓冲液重悬细胞。
- 18. 在流式细胞仪上获取细胞。

### 总结和结论

研究旨在通过使用多色流式配色方案检测抗原特异性CD4<sup>+</sup> T细胞CD137和CD69的表达情况。有多个荧光通道保持开 放,如FITC和APC,因此本配色方案可作为基础,其他指标可根据需要进行添加,以便进行进一步表型分析和/或检测 抗原特异性CD4+ T细胞的功能。本实验方案还测试了用不同抗原刺激的健康供者全血和PBMC样品,并且本研究进一 步验证了FMO对照在鉴定HLA-DR阳性细胞中的重要作用。

#### 参考文献

- 1. De Rosa SC (2012) Vaccine applications of flow cytometry. Methods 57:383-391.
- 2. Graves SF, Kouriba B, Diarra I et al. (2016) Strain-specific Plasmodium falciparum multifunctional CD4 T cell cytokine expression in Malian children immunized with the FMP2.1/AS02 vaccine candidate. Vaccine doi:10.1016/j.vaccine.2016.04.019.
- 3. Hutchinson P, Barkham TM, Tang W et al. (2015) Measurement of phenotype and absolute number of circulating heparin-binding hemagglutinin, ESAT-6 and CFP-10, and purified protein derivative antigen-specific CD4 T cells can discriminate active from latent tuberculosis infection. Clin Vaccine Immunol 22:200-212.
- 4. Hammer MH, Brestrich G, Andree H (2006) HLA type-independent method to monitor polyoma BK virus-specific CD4 and CD8 T-cell immunity. Am J Transplant 6:625-631.
- 5. Bacher P, Schink C, Teutschbein J et al. (2013) Antigen-reactive T cell enrichment for direct, high-resolution analysis of the human naive and memory Th cell repertoire. J Immunol 190:3967-3976.
- 6. Waldrop SL, Pitcher CJ, Peterson DM et al. (1997) Determination of antigen-specific memory/effector CD4+ T cell frequencies by flow cytometry: evidence for a novel, antigen-specific homeostatic mechanism in HIV-associated immunodeficiency. J Clin Invest 99:1739-1750.
- 7. Wehler TC, Karg M, Distler E (2008) Rapid identification and sorting of viable virus-reactive CD4(+) and CD8(+) T cells based on antigen-triggered CD137 expression. J Immunol Methods 339:23-37.
- 8. Fernandez Do Porto DA, Jurado JO, Pasquinelli V et al. (2012) CD137 differentially regulates innate and adaptive immunity against Mycobacterium tuberculosis. Immunol Cell Biol 90:449-456.
- 9. Martinuzzi E, Afonso G, Gagnerault MC et al. (2011) acDCs enhance human antigen-specific T-cell responses. Blood 118:2128-2137.
- 10. Maecker HT1, Frey T, Nomura LE et al. (2004) Selecting fluorochrome conjugates for maximum sensitivity. Cytometry A 62:169-173.
- 11. Hughes AJ, Hutchinson P, Gooding T et al. (2005) Diagnosis of Mycobacterium tuberculosis infection using ESAT-6 and intracellular cytokine cytometry. Clin Exp Immunol 142:132-139.

## Find out more at **thermofisher.com/attune**

## 使用Attune NxT流式细胞仪快速准确地进行 植物细胞核DNA含量分析

## 简介

细胞核DNA含量和基因组大小对于研究生物的多样性至关重要,并 可广泛应用于基础植物学和应用植物学的多个研究领域[1,2]。这些研 究的基础是C值,即真核生物细胞中,单倍体细胞核中的DNA含量<sup>®</sup> ,4]。真核生物中的基因组大小在很大程度上与生物物种无关,而植 物基因组的大小和倍性水平的变化范围则较大[5,6]。尽管C值非常重 要,但是目前C值已知的植物仅占所有植物物种的一小部分肾₹λ8。 流式细胞术是一种简单、快速、准确、可靠的方法,已成为测定植 物匀浆中C值的首选方法,并且在植物学中的应用越来越广泛[5-12]。 拟南芥是一种生长迅速的小型植物,可进行广泛的核内复制,可在 不发生有丝分裂的情况下进行基因组扩增。该物种含有有花植物中

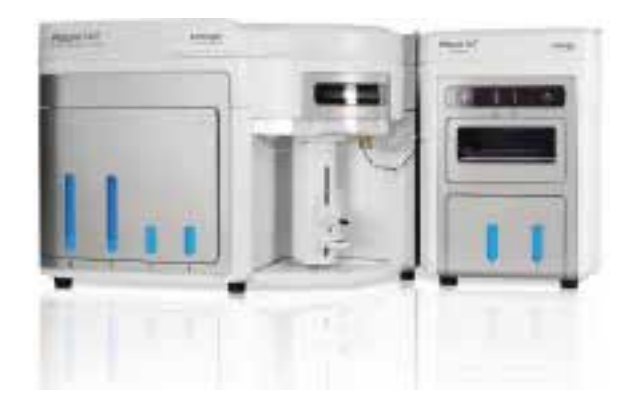

最小的基因组,约157 Mb,C值为0.321 pg [5, 13:15]。这些特征使得拟南芥特别适合作为测定基因组大小的内参,并且可 以用于仪器线性度的质量控制。

用于流式实验的植物样品通常只需少量植物组织(图1)。使用标准剃须刀片将植物组织切碎并浸泡于缓冲液中,过滤 含植物细胞核的匀浆以去除大的碎片,用DNA特异性荧光染料进行标记,然后在流式细胞仪上获取样品。根据每个细 胞核的荧光强度来计算DNA含量。通过与已知标准品比较,可以用荧光强度换算出DNA含量的绝对值。拟南芥通常用 作内参,只需将内参样品和未知样品的细胞核同时进行分离、染色和分析即可<sup>@</sup>。

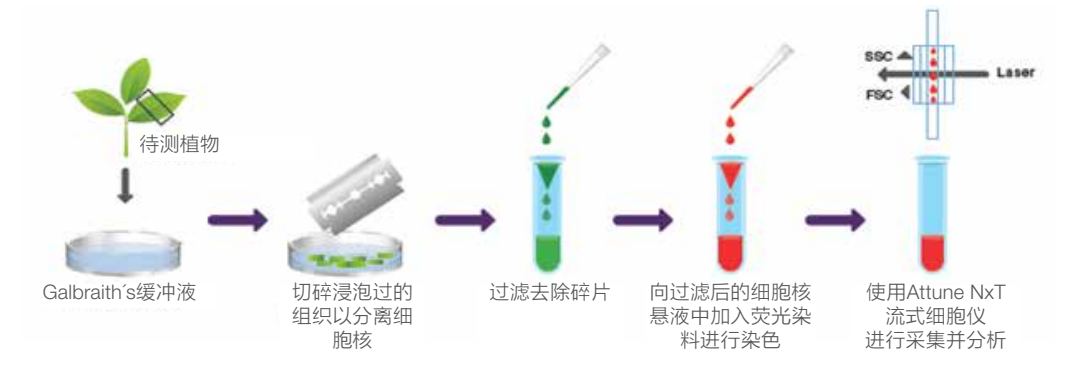

图1.样品制备流程。

Invitrogen™ Attune™ NxT流式细胞仪特别适用于DNA含量分析。任何一款仪器配置,包括最经济实惠的单激光系统也 可用于此实验。本应用指南使用2种DNA染料进行分析,一种是用Invitrogen™ FxCycle™ PI/RNase染色液进行植物细 胞核的制备和标记,并分别使用488 nm、532 nm或561 nm激光器进行检测;另一种是使用FxCycle Violet染料进行标 记,并使用405 nm激光器进行检测(表1)。

#### 表1.DNA染料对应的激光器和荧光通道。

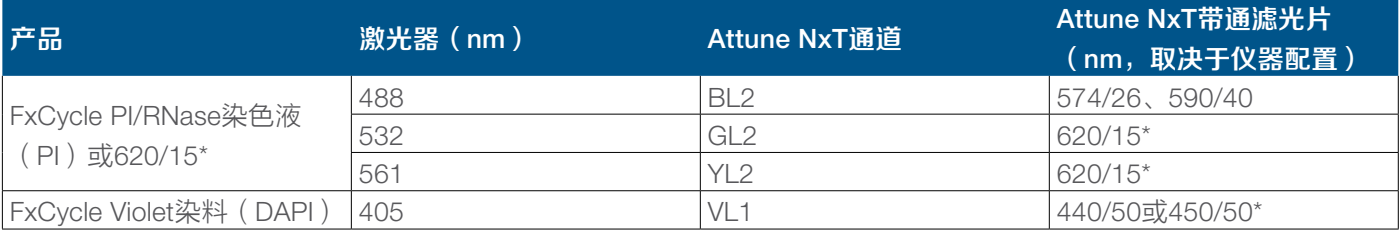

## 材料

- •植物材料:新鲜完整的哥伦比亚1型(Col-1)拟南芥叶片,取自俄勒冈州立大学园林系
- Galbraith's缓冲液(45 mM MgCl2, 30 mM柠檬酸钠, 20 mM MOPS, 0.1% (v/v) Triton™ X-100, pH 7.0)
- FxCycle PI/RNase染色液(Thermo Fisher Scientific货号:F10797)
- FxCycle Violet染料(Thermo Fisher Scientific 货号:F10347)
- Fisherbrand™无菌聚苯乙烯培养皿, 60×15 mm (Fisher Scientific货号: AS4052)
- Falcon™细胞筛网,40μm尼龙膜(Fisher Scientific货号:08-771-1)
- Thermo Scientific™ Nalgene™ Rapid-Flow™一次性无菌过滤器,带0.2μm PES膜(Thermo Fisher Scientific 货 号:565-0020)
- Fisherbrand™剃须刀片,单刃,外科手术用碳钢(Fisher Scientific货号:12-640)
- Attune NxT流式细胞仪(Thermo Fisher Scientific) 所有标准仪器配置均可检测FxCycle PI/RNase染色液;使用 FxCycle Violet染料时需要配备405 nm激光器
- Invitrogen™ Attune™质控微球(Thermo Fisher Scientific货号:4449754)
- Corning™ Falcon™圆底聚苯乙烯流式管,12 x 75 mm (Fisher Scientific货号:352025)

## 方法:试剂制备

- 1.制备Galbraith's缓冲液。每1 cm2植物组织需要约1.5 mL缓冲液。使用0.2μm的无菌过滤器过滤缓冲液,并将其置 于冰上。
- 2.如果使用405 nm紫激光,则需向染料瓶中加入100µl去离子水,充分混匀,制成1 mg/mL的FxCycle Violet染料储存 液。
- 3.如果使用488 nm、532 nm或561 nm激光器,则可直接使用FxCycle PI/RNase染色液, 此染色液由DPBS、不含 DNase的RNase A和破膜剂配制而成。

## 方法:样品制备

重要提示:为保证实验结果,所有操作和孵育步骤都须在冰上进行。

1.将培养皿放在冰上预冷。

- 2.将50mg新鲜植物组织切片放入预冷的培养皿中,通常需约1 cm2的组织切片即可。
- 3.向植物组织中加入750μL预冷的Galbraith´s缓冲液(每100mg组织需1.5mL缓冲液)。
- 4.用新鲜的剃须刀片切碎浸泡的组织2-3分钟。(一次性刀片使用后应丢弃。)
- 5.使用40μm尼龙筛网过滤匀浆以去除大的碎片。将750μL预冷的Galbraith´s缓冲液加入培养皿中并冲洗切碎的组织。将 悬液过滤到含有第一次滤液的同一试管中,使总体积达到约1.5mL。
- 6.使用FxCycle PI/RNase染色液或FxCycle Violet染料对已过滤的匀浆进行染色:
- 7.如果使用FxCycle Pl/RNase染色液,则将1.5 mL染色液加入1.5 mL已过滤的植物匀浆中,充分混匀,并将悬液置于冰 上避光孵育30分钟。
- 8.如果使用FxCycle Violet染料,则将3 μL染料加入1.5 mL已过滤的植物匀浆中,充分混匀,并将悬液置于冰上避光孵 育30分钟。

## 方法:样品采集和分析

以下方案适用于在Attune NxT流式细胞仪上的样品采集和分析。有关实验设置和样品分析的详细步骤,请参阅我们的 用户指南和应用说明[16-19]。有关仪器配置和推荐的带通滤光片,请参阅表1。

- 1.按照下列步骤和图2所示,创建一个新实验,并在工作区内进行画图和设门。
	- A.插入一个SSC-A/荧光通道的点图(坐标轴都选log对数放大),并画一个长方形的门,将标记的细胞核圈在门内( 在示例中标记为"Scatter")。门外部分是亚细胞碎片,会对分析结果产生不利的影响。
	- B.插入一个包含2个荧光通道的点图(GL1-A/GL2-A),分析图A"Scatter"门内的细胞核。将位于对角线处(即2 个通道的荧光强度是1:1的关系)的细胞核进行设门,标为"Nuclei";门外的不是细胞核,我们只针对门内的细 胞核做进一步的DNA含量分析。
	- C.插入一个荧光通道(GL2-A)直方图,分析图B中"Nuclei"门内的细胞核。此图会出现多个不同DNA含量的细胞 核峰,反映了植物组织中的核内复制现象。同时可以对每个细胞核峰进行标记,然后做进一步的统计分析。

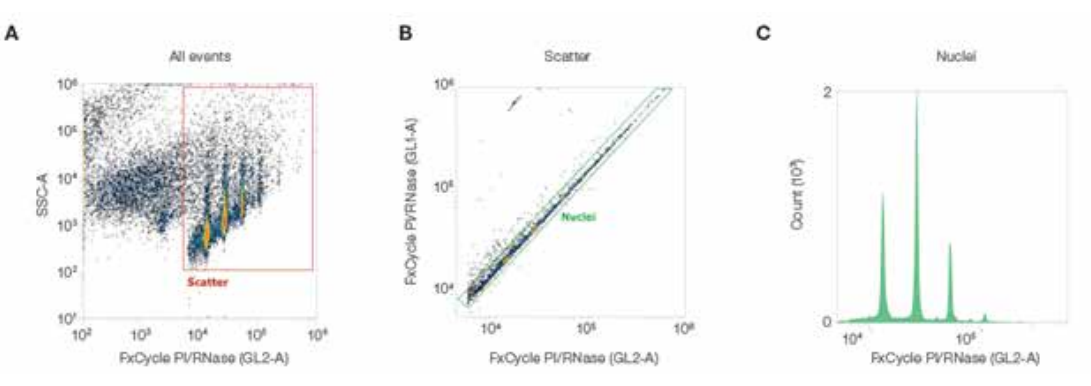

图2. 对用FxCycle PI/RNase染色液标记的Col-1拟南芥叶片组织匀浆中的细胞核进行设门和流式分析。实验数据用532nm激光器进行检测。(A) 在SSC-A/FxCycle PI/RNase荧光的双参数密度图中,将带荧光的细胞核进行设门,标为"Scatter"。(B)在FxCycle PI/RNase荧光双参数密度图 (GL1-A/GL2-A)中,将单个细胞核进行设门,标为"Nuclei"。(C)在FxCycle PI/RNase直方图中分析"Nuclei"门内的细胞核,出现多个细胞 核峰。

- 2.在Attune NxT流式细胞仪上进行样品数据采集时,适当调整电压条件,以确保可以在相应流式图中看到"Scatter" 和"Nuclei"门内所有细胞核。
- 3.将荧光阈值设为10 (在Attune NxT软件中为x1000), 以去除噪音和亚细胞碎片的影响。根据经验调整荧光阈值, 同 时查看荧光检测器中收集的数据,以确保"Nuclei"门内的细胞核未超出检测范围。设前向角散射光(FSC)和荧光 通道两个阈值,并且两个阈值使用"AND"布尔逻辑门。

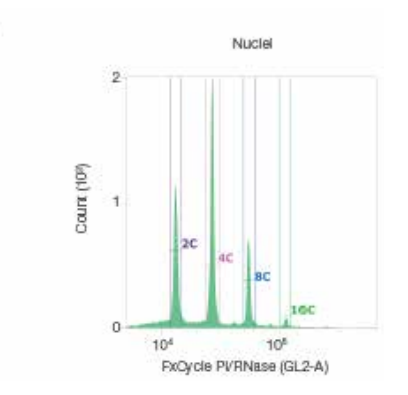

4.根据分析所需的细胞核数量或样品体积设置停止采集标准。"Scatter"门内收集20000个细胞核。

Δ

5.使用首选上样速度获取数据。在本例中,我们采用25μL/min的上样速度收集数据(图2-5),并对上样速度为12.5

、25和100μL/ min时收集的数据进行比较(第6页的图6)。

6.在直方图中对每个细胞核峰进行标记,并进行数据统计,包括中位数和%rCV(图3-5)。 7.获取并记录数据。将获取速度保持在≤100个细胞核/秒,以尽量降低重合率。

#### B

实验:拟南芥 PI-RNase 532 nm激光器

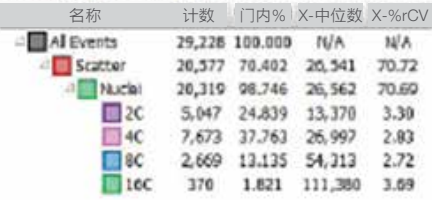

图3. 对用FxCycle PI/RNase染色液标记的Col-1拟南芥叶片组织中的植物细胞核进行流式分析。数据用532nm激光器进行检测。(A)FxCycle PI/ RNase荧光直方图中分析"Nuclei"门内细胞核,分别对2C、4C、8C和16C每个核峰进行标记。(B)设门逻辑和统计数据显示每个细胞核峰的计 数、门内百分比、中位数以及变异系数百分比(%rCV)。如图所示,2C、4C、8C和16C 4个核峰的荧光强度中位数成倍数关系,且相应的%rCV值 都很低。

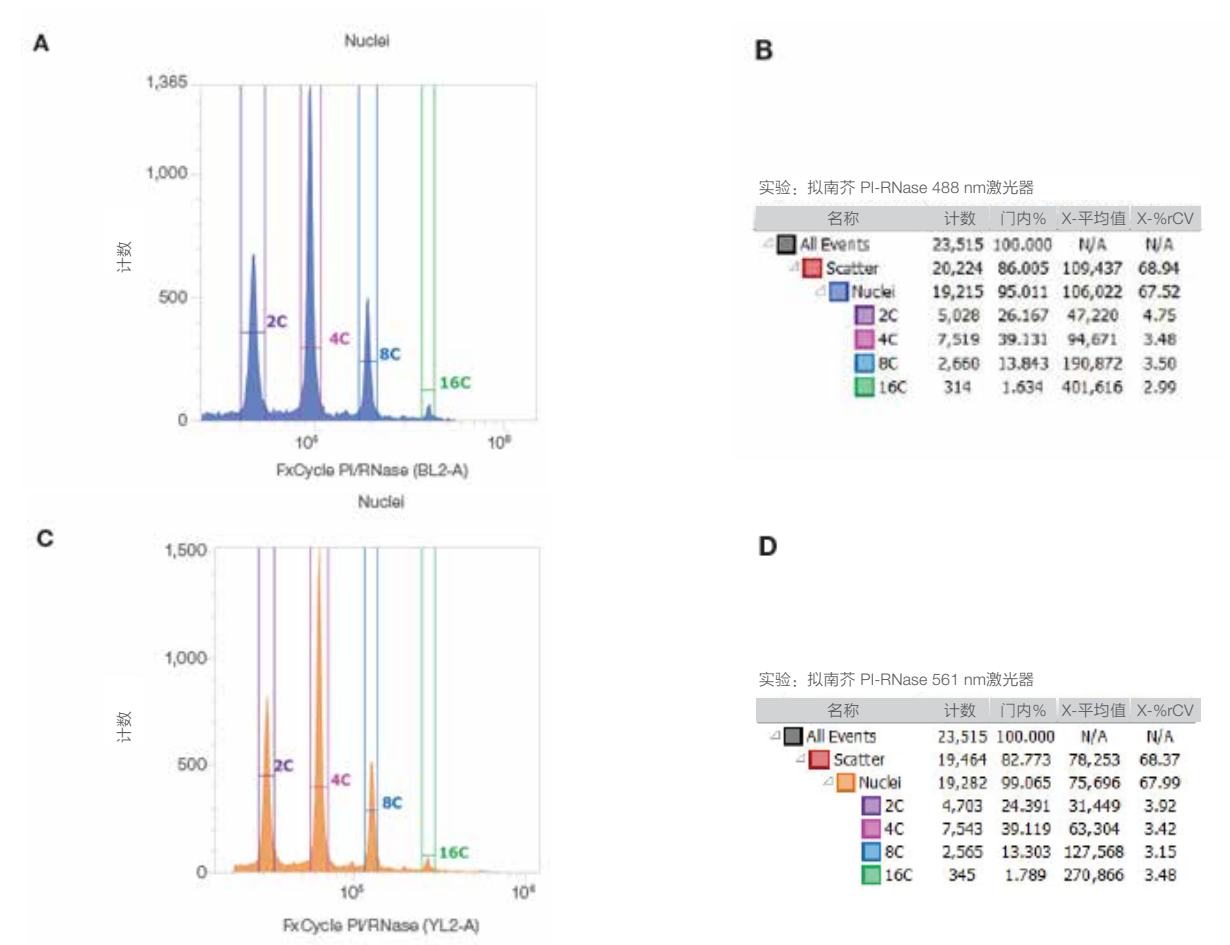

图4. 对用FxCycle PI/RNase染色液标记的Col-1拟南芥叶片组织中植物细胞核进行流式分析。A和B中的数据使用488nm激光器进行检测;C和 D中的数据使用561nm激光器进行检测。(A、C)FxCycle PI/RNase直方图中,Nuclei门内的细胞核出现4个核峰,分别对2C、4C、8C和16C 每个核峰进行标记。(B、D)针对图A和C的设门逻辑和统计数据,包括每个细胞核峰的计数、门内百分比、平均荧光强度以及%rCV。可以看 出,2C、4C、8C和16C 4个核峰的平均荧光强度成倍数关系,而相应的%rCV值都很低。

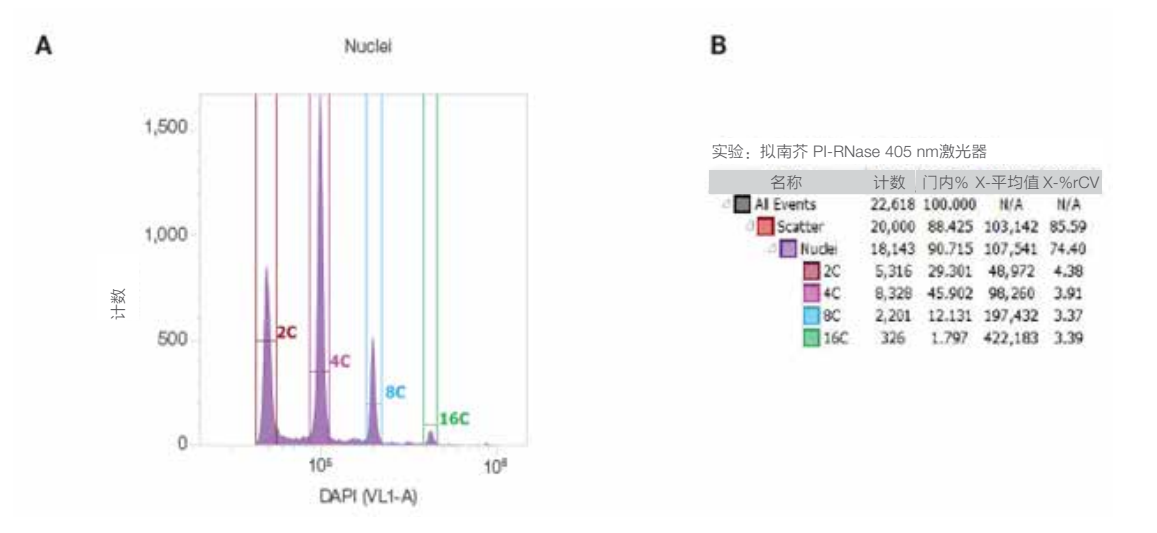

图5. 对用FxCycle Violet染料(DAPI)标记的Col-1拟南芥叶片组织中植物细胞核进行流式分析。数据用405nm激光器进行检测。(A)FxCycle Violet染料直方图中,Nuclei门内的细胞核出现2C、4C、8C和16C 4个核峰,分别对其进行标记。(B)图A的设门逻辑和统计数据,包括每个细胞 核峰的计数、门内百分比、平均荧光强度和%rCV。可以看出,2C、4C、8C和16C 4个核峰的平均荧光强度成倍数关系,而相应的%rCV值都很低。

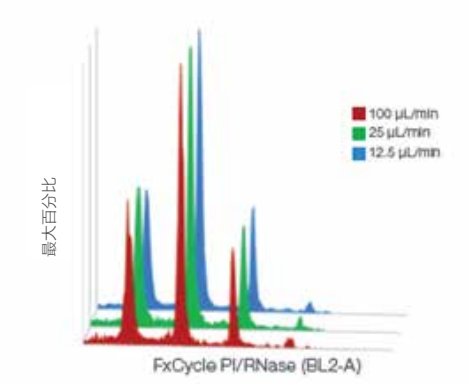

图6. 上样速度分别为12.5、25和100 μL/min的叠加图。用FxCycle Pl/RNase染色液标记从Col-1拟南芥叶片中制备的植物细胞核, 并通过流式细胞仪 对其进行分析。数据用488nm激光器进行检测。使用三种上样速度收集的数据是一致的,因此使用Attune NxT流式细胞仪进行检测时,提高上样速 度不会影响数据质量。

## 结果

Col-1拟南芥叶片组织用FxCycle PI/RNase染色液或FxCycle Violet染料标记后在Attune NxT流式细胞仪上进行检测, 在荧光染料直方图中可以看到2C、4C、8C和16C 4种不同DNA含量的细胞核峰,如图3-5所示。分别用488nm激光 器、532nm激光器和561nm激光器收集使用FxCycle PI/RNase标记细胞核的数据,用405nm激光器收集使用FxCycle Violet染料标记细胞核的数据,表明所有仪器配置均可进行此实验,并且Attune NxT流式细胞仪所有激光器检测的数据 结果一致。使用允许用户调整阈值设置和窗口扩展的仪器,可以更轻松地进行针对小颗粒样本(如细胞核)的仪器优 化。

拟南芥2C核DNA含量 (0.32 pg) 位于被子植物中已报道2C值范围的下限。拟南芥具有体细胞核内复制的特性, 通过 流式细胞仪检测浸泡后体细胞组织的细胞核DNA含量,可以看到2C、4C、8C和16C 4个明显的细胞核峰。由于这些细 胞核的DNA含量与平均荧光强度相关,因此拟南芥成为测量0.32-5.12 pg范围内核DNA含量的内参,并且可用于监测 Attune NxT流式细胞仪的动态范围。根据此类特定实验的仪器设置,最高bin值 (8,388,608)可设为DNA含量为105 pg 的2C值。由于Attune NxT流式细胞仪光电倍增管(PMT)的电压可以根据需要进行调整,因此可以用于检测小于拟南 芥2C和大于16C的细胞核DNA。

由于流式细胞术分析的是相对荧光强度,因此只有在与基因组大小已知的标准细胞核进行比较后才能确定基因组大

小。方法如下,将拟南芥作为内参,将待测植物和拟南芥的组织同时浸泡、过滤和染色,并在流式细胞仪上采集数 据,然后进行结果对比。

## 技术要点

• 使用新的剃须刀片对每份植物样品进行操作,所有浸泡和染色步骤均须在冰上进行。

• 散射光参数采用对数放大,用于鉴定不同的细胞核亚群,以便进行设门和数据分析。

• 设置合适的电压和阈值条件,并将分析速度保持在≤100个细胞核/秒,以便降低重合率、提高细胞核亚群的分辨 率。

- 流式上机之前,通过荧光显微镜确认样品中细胞核是否存在、是否已被染色。
- 为了更好的分辨细胞核亚群,可能需要在"Instrument settings"菜单栏中的"Advanced settings"中调整"Window extension"(WE)设置。
- 最好使用非碱基特异性的DNA结合染料(例如掺入DNA的染料,如DAPI)进行标记,以便尽可能准确地进行基因 组大小定量分析。
- CV值过大可能是由于组织浸泡时间过长或使用钝的刀片造成的。刀片的边缘厚度最好≤0.2 mm,每次样本制备时都 要使用新的刀片。
- 细胞核峰的位置不固定可能是由于染色时间不足造成的;染色时间需15-30分钟。为了评价染色效果,可以对同一标 记的植物匀浆样本在不同时间点进行检测,并进行结果比较。
- 本实验技术适用于任何植物样本:叶片、种子、根、幼苗、花或果皮。

## 结论

Attune NxT流式细胞仪是进行植物组织细胞核DNA含量分析的理想选择。相比于基于压力泵的流式细胞仪,Attune NxT 采用注射泵进样系统和更大的流动室,可有效防止仪器堵塞以及其他液流系统问题的发生。无需浓缩样品;声波聚焦 专利技术可以轻松分析稀释样品。即使在增加上样速度的情况下也能保证较低的CV值,从而获得稳定可靠的实验结 果。Attune NxT流式细胞仪是植物细胞核DNA含量分析、倍体分析或其它需要测定C值研究的理想工具。本应用指南 使用多种激光器进行检测,包括蓝激光(488 nm)、绿激光(532 nm)、黄激光(561 nm)和紫激光(405 nm) 。Attune NxT流式细胞仪配置非常灵活,可根据需要配置1、2、3或4激光系统,以满足不同应用的研究需求。

#### 参考文献

- 1.Bennett MD, Leitch IJ (2004) Plant genome size research: a field in focus. Ann Bot 95:1-6.
- 2.Galbraith DW (2009) Simultaneous flow cytometric quantification of plant nuclear DNA contents over the full range of described angiosperm 2C values. Cytometry 75A:692-698.
- 3.Greilhuber J, Dolezel J, Lysak MA et al. (2005) The origin, evolution, and proposed stabilization of the terms "genome size" and "C-value" to describe nuclear DNA contents. Ann Bot 95:255-260.
- 4.Dolezel J, Bartos J (2005) Plant DNA flow cytometry and estimation of nuclear genome size. Ann Bot 95:99-110.
- 5.Galbraith DW (2014) Endoreduplicative standards for calibration of flow cytometric C-value measurements. Cytometry 85A:368-374.
- 6.Laamari R, Ochatt S, Ferchichi A (2016) Ploidy level, genome size and genetic variability among a collection of Medicago sativa L. Gabsi as revealed by flow cytometry. J New Sciences 33:5.
- 7.Galbraith DW, Harkins KR, Maddox JR et al.(1983) Rapid flow cytometric analysis of the cell cycle in intact plant tissues. Science 220:1049-1051.
- 8.Galbraith DW, Lambert GM, Macas J et al.(1997) Analysis of nuclear DNA content and ploidy in higher plants. Curr Protoc Cytom 7.6.1-7.6.22.
- 9.Dolezel J, Greilhuber J, Suda J (2007) Flow cytometry with plants: an overview. In: Dolezel J, Greilhuber J, Suda J (editors), Flow Cytometry with Plant Cells. Wiley.
- 10.Dolezel J, Greilhuber J, Suda J (2007) Estimation of nuclear DNA content in plants using flow cytometry. Nat Protoc 2:2233-2244.
- 11.Pellicer J, Leitch IJ (2014) The application of flow cytometry for estimating genome size and ploidy level in plants. Methods Mol Biol 1115:279- 307.
- 12.Galbraith DW, Sliwinska E, Samaddar P (2018) Nuclear cytometry: analysis of the patterns of DNA synthesis and transcription using flow cytometry, confocal microscopy, and RNA sequencing. In: Hawley T, Hawley R (editors), Flow Cytometry Protocols. Methods Mol Biol 1678:371- 392.
- 13.Galbraith DW, Harkins KR, Knapp S (1991) Systemic endopolyploidy in Arabidopsis thaliana. Plant Physiol96:985-989.
- 14.Zhang C, Gong FC, Lambert GM (2005) Cell type-specific characterization of nuclear DNA contents within complex tissues and organs. Plant Methods 1:7.
- 15.Bennett MD, Leitch IJ (2012) Plant DNA C-values database (release 6.0, Dec 2012).Royal Botanic Gardens Kew. data.kew.org/cvalues/ (accessed June 2018).
- 16.Attune NxT Software User Guide, Pub. No. 100024236, Rev. F.

17.Attune NxT Flow Cytometer User Guide, Pub. No. 100024235, Rev. C.0.

18.Application note: Recommendations for accurate concentration measurements on the Attune NxT Flow Cytometer, Pub. No. COL13402.

19.Application note: Recommendations for accurate carryover measurements on the Attune NxT Flow Cytometer, Pub. No. COL02200.

## 使用 ModFit LT 软件分析 Attune NxT FCS 数据文件的操作指南

## 简介

分析细胞周期、细胞增殖或细胞示踪实验数据时通常需要复杂的分 析软件,而流式细胞仪配套的获取软件通常不提供这些功能。在本 操作指南中,我们会详细介绍如何将 Invitrogen™ Attune™ NxT 软 件生成的 FCS 文件导入 ModFit LT™软件(Verity Software House, 缅因州托普瑟姆)的操作步骤。

有关使用 ModFit LT 软件包所提供所有功能的完整说明,请根据需 要参阅 ModFit LT™文档和Veriti Software House 官方网站。此处提 供的步骤仅适用于在 Invitrogen™ Attune™ NxT 流式细胞仪上生成 的细胞周期和细胞增殖实验相关的数据文件。

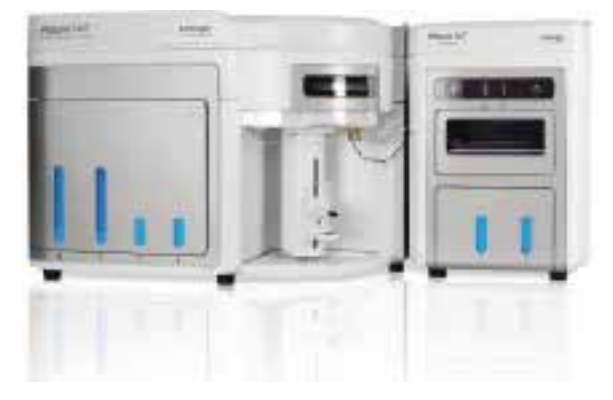

## 软件要求

Attune NxT 流式细胞仪默认使用 FCS 编写FCS 文件,并且能够生成 FSC 3.0 数据文件。如果需要生成 FCS 3.1 数据文 件,则需要安装ModFit LT 软件 4.0 或更高版本的软件。

Attune NxT 软件导出的 FCS 3.0 数据文件可以使用 ModFit LT 软件 3.2 或更高版本打开和分析。

更 多 信 息请访问 vsh.com 咨询 Verity Software House

使用 ModFit LT 4.0 软件进行细胞周期分析

按照 Attune NxT 软件用户指南(出版编号:100024236)中的相关说明导出 Attune NxT 数据文件。 https://tools.thermofisher.com/content/sfs/ manuals/100024236\_AttuneNxT\_SW\_UG.pdf

如需在 ModFit LT 平台中打开 Attune NxT 软件生成的细胞周期标准数据文件, 则需:

1. 启动ModFit LT软件,然后单击左上角的Open File图标。或者单击命令栏下拉菜单中的File→ Open Data。

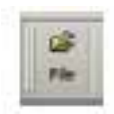

2.导航至Attune NxT FCS 3.1数据文件所在的文件夹,选择要分析的文件,然 后单击Open按钮。

3.数据文件加载完成, ModFit LT软件将其打开后, 即会弹出Analysis Setup窗 口。ModFit LT软件将会进行自动检测,并将参数设置为细胞周期参数。

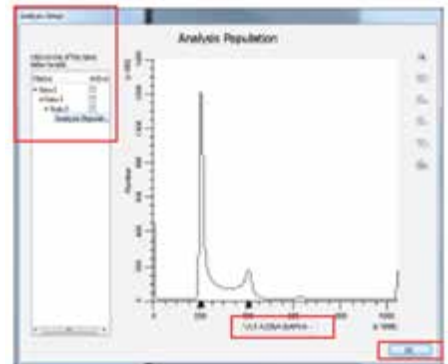

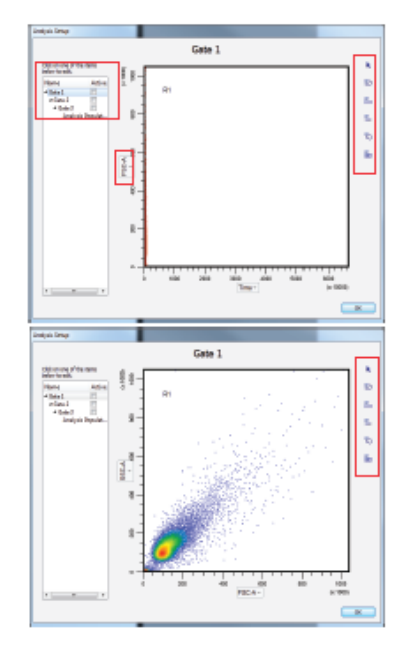

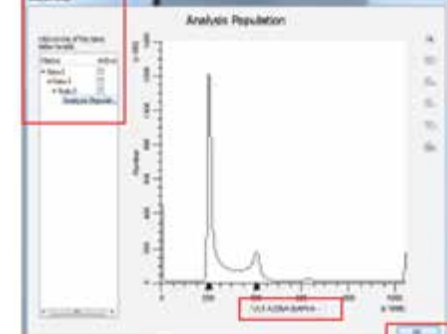

- 4.如果ModFit LT软件自动选择的参数不正确,可以单击x轴参数名称,选择相 应细胞周期染料的参数。单击该位置即可显示所有可选参数的下拉列表。
- 5.如有需要,可以通过设门来选择特定的细胞亚群。如果结果分析不需要任何 设门,请单击OK即可完成分析设置。如需设门,请在Analysis Setup下选择 一个预定义门类型,以确定门内细胞亚群。
- a.选择Gate 1。流式图将根据所选的门进行更新,默认情况下将使用FCS文件 中的前两个参数。
- b.通过单击x轴和y轴参数名称,选择所需参数来定义点图的x轴和y轴参数。

c. 使用Analysis Setup右侧的设门工具在目的细胞群周围进行圈门。

e.如需添加第二个门,请重复上述步骤a-d,选择相应参数(如去除粘连体, 则可选择A/W或A/H)。

6.在所有参数和设门均已确定后,单击Analysis Setup对话框中的OK按钮。设 门逻辑列于流式图的左侧。

7. 如需完成和优化数据拟合,请按照ModFit LT™软件说明进行操作。

使用ModFit LT 4.0软件进行细胞示踪和增殖分析

从Attune NxT软件中导出Attune NxT数据文件。根据需要更新关键字。

如需在ModFit LT软件中打开Attune NxT软件生成的细胞增殖标准数据文件, 则需:

医肠

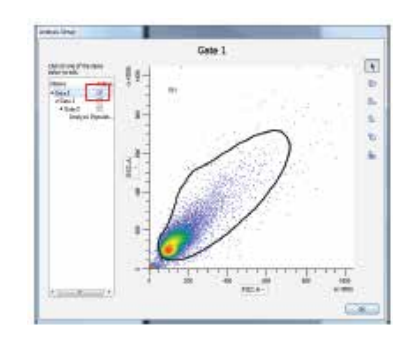

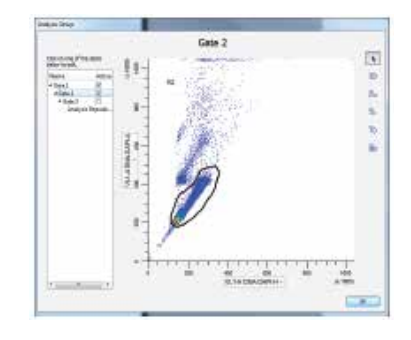

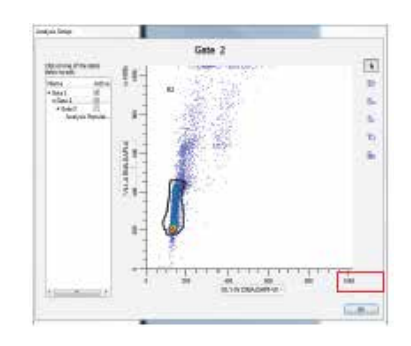

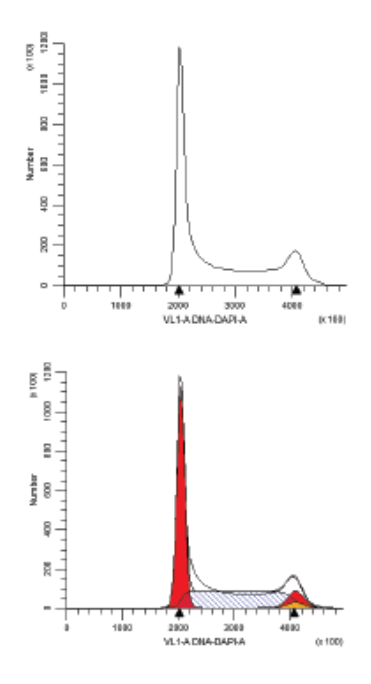

<sup>1.</sup>启动ModFit LT软件,然后单击左上角的Open File图标。或者单击命令栏下 拉菜单中的File→ Open Data。

2.导航至Attune NxT FCS 3.1数据文件所在的文件夹,选择要分析的文件,然 后单击Open按钮。

3.数据文件加载后,会弹出Analysis Setup窗口。

- 4.通过单击x轴参数名称,选择适合所用染料的参数。单击该位置即可显示所 有可选参数的下拉列表。
- 5.确保参数设置为对数放大(log)。如需更改坐标轴标尺,请右键单击x轴, 选择Edit X Parameter,然后点击OK,确保图像正确显示。在将来的分析 中, ModFit LT软件将记住之前所选参数的标尺。

a.坐标轴标尺将以对数放大(log)显示。

6.如有需要,可以通过设门来选择特定的细胞亚群。如果分析不需要任何设 门,请单击OK即可完成分析设置。或者,在Analysis Setup下选择一个预定 义门类型,以确定门内细胞亚群。

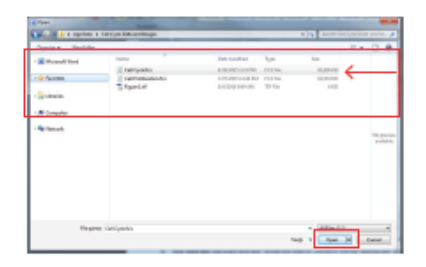

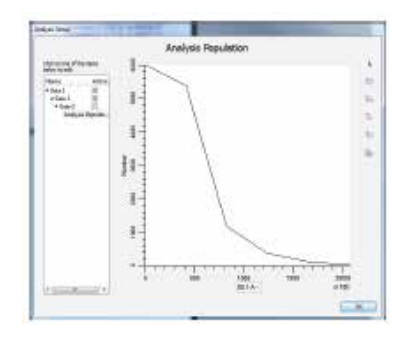

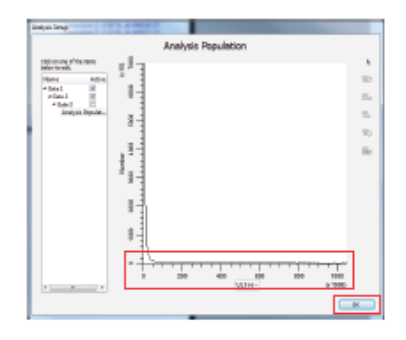

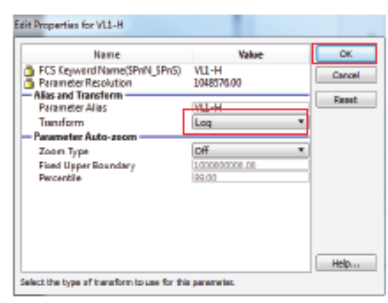

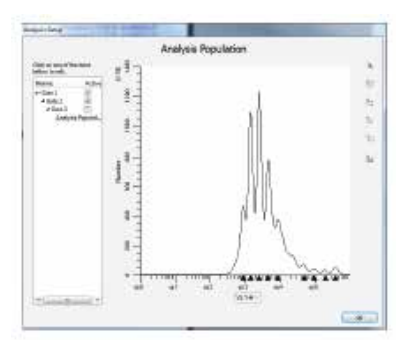

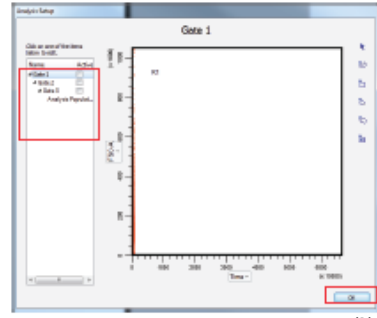

a.选择Gate 1。流式图将根据所选的门进行更新,默认情况下将使用FCS文件 中的前两个参数。

b.通过单击x轴和y轴参数名称,选择所需参数来定义点图的x轴和y轴参数。

c.使用Analysis Setup右侧的设门工具在目的细胞群周围进行圈门。

d.勾选门名称右侧的Active复选框启用相应的门。

e.如需添加第二个门,请重复步骤a-d,选择相应参数(如去除粘连体,则可 选择A/W或A/H)。

7.在所有参数和设门均已确定后,单击Analysis Setup对话框中的OK按钮。

8.如需完成和优化数据拟合,请按照ModFit LT软件说明进行操作。如需创 建模板,请导航至Analysis菜单,单击Cell Tracking Wizard选项,然后选择 Create or Edit Model...,将会弹出Proliferation Wizard对话框。

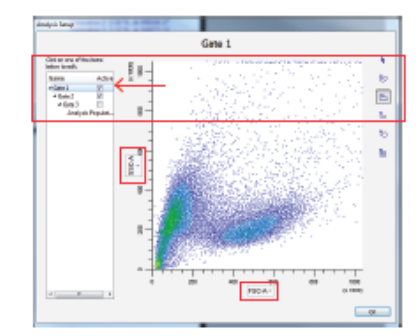

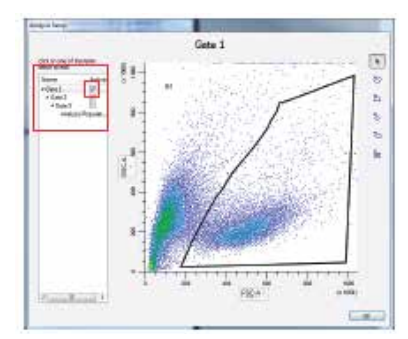

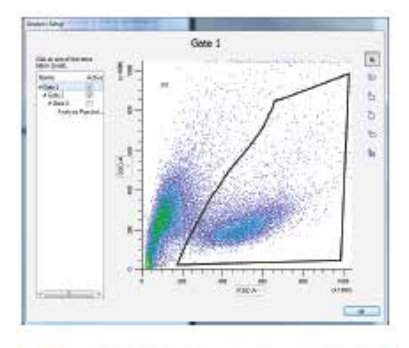

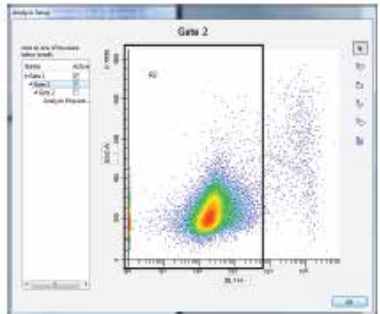

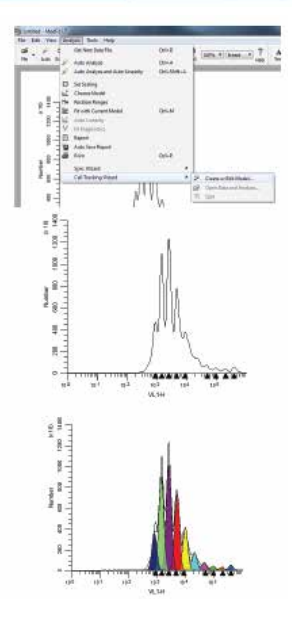
9.在Experiment explorer中右键单击实验的名称。

œ

10.选择下拉菜单中的Export /FCS files。

b.在打开的文件浏览器对话框中,选择保存所导出FCS文件的位置,然后选择 对话框底部的Save as FCS 3.0 or 3.1。

- c.单击Select Folder即可导出文件。
- 使用ModFit LT 3.2软件进行细胞周期分析

通过以下简单操作,即可轻松从Attune NxT软件中导出FCS文件:

如需打开Attune NxT软件生成的细胞周期标准数据文件, 则需:

1.启动ModFit LT软件,然后单击左上角的Open File图标。或者单击命令栏下 拉菜单中的File→ Open Data。

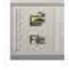

- 2.导航至Attune NxT FCS 3.0数据文件所在的文件夹选择相应文件, 然后单击 Open按钮。
- 3.弹出下列选项框。打开选项对话框后,选择适合所用细胞周期染料的参 数(例如,碘化丙啶使用BL2-A, Invitrogen™ FxCycle™ Violet染料使用 VL1-A)。点击OK按钮。
- 4.弹出第二个对话框,提示用户是否针对特定目的细胞群进行设门。如需跳过 此步骤,可单击OK按钮,然后继续执行步骤7。如需去除特定的细胞群,可 按下图所示的方式进行设门。在此示例中,我们将进行两次设门,以便在进 一步分析中去除粘连体细胞。因此,将定义两个门。
- 5.第一次设门时,单击Enable Gate 1,然后选择Define Gate 1...按钮。选定的 门如下所示。

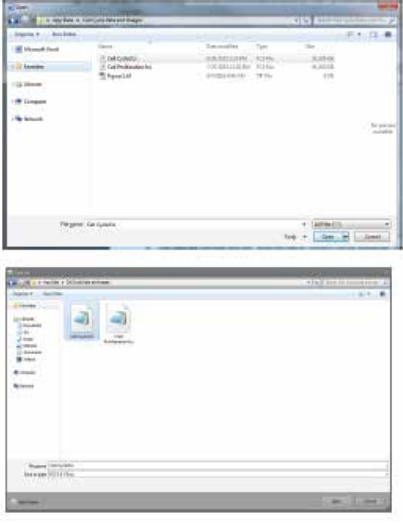

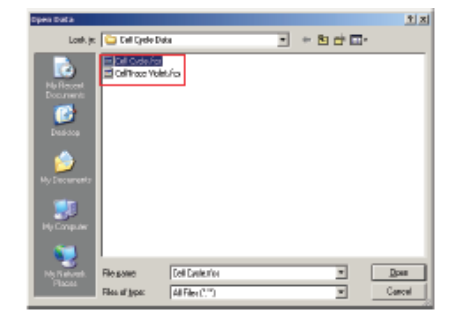

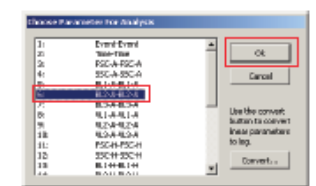

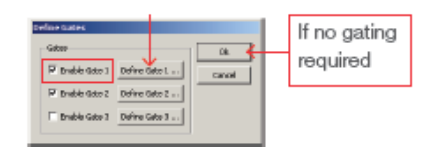

6.选择FSC-A作为x轴参数,选择SSC-A作为y轴参数,然后点击OK按钮,即 会弹出Define Gating Region对话框,如下所示。

- 7.使用底部的按钮选择设门类型,并在目的细胞群周围进行圈门,点击OK按 钮。
- 8.选择Enable Gate 2, 然后选择Define Gate 2...,可定义第二个门。之后同 样会弹出Define Gate Parameters对话框。

提示: Attune NxT软件中的宽度参数(W)是直接从仪器收集的数据,有些值 在ModFit LT软件中可能无法用正确的标尺进行显示。如有必要,我们建议您 使用面积(A)和高度(H)参数来对单个细胞群进行设门。

9.单击Define Gates对话框中的OK按钮,然后会出现一个直方图。

10.按照ModFit LT操作说明进行数据拟合和优化。

使用ModFit LT 3.2软件进行细胞示踪和增殖分析

从Attune NxT软件中导出Attune NxT数据文件。根据需要更新任何关键字,并 在Save as type中选择FCS 3.0(\*.fcs)。

如需打开Attune NxT软件生成的细胞周期标准数据文件, 则需:

1.启动ModFit LT软件,然后单击左上角的Open File图标。或者单击命令栏下 拉菜单中的File→ Open Data。

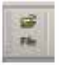

2.导航至Attune NxT FCS 3.0数据文件所在的文件夹选择相应文件,然后单击 Open按钮。

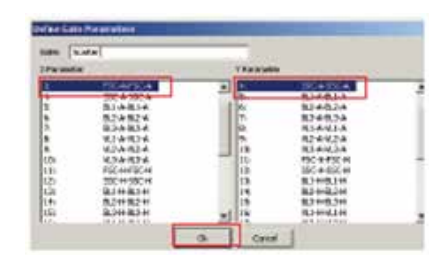

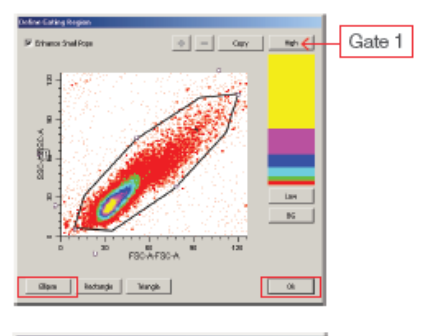

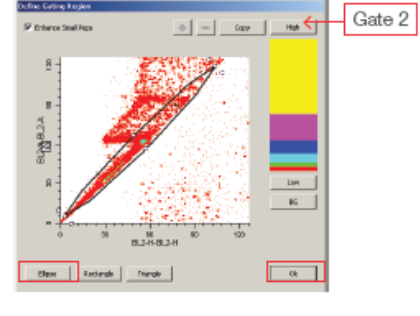

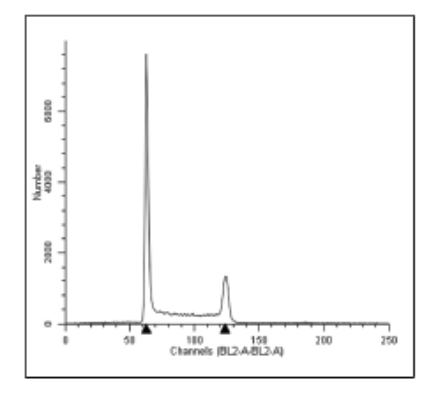

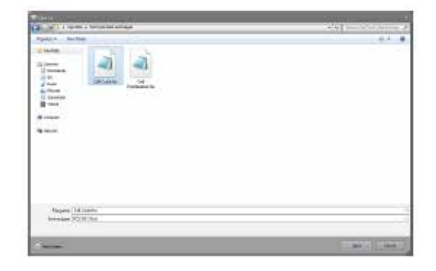

- 3.弹出下列选项框。选择细胞增殖和示踪所用染料的相应参数(例 如, Invitrogen™ CellTrace™ Violet染料使用VL1-H)。
- a.选择适当的参数后,单击对话框右下角的Convert...按钮(如下所示),单 击OK按钮。
- b.确保使用Attune NxT软件在数据采集期间检测的所有荧光参数都在Log conversion option对话框中勾选上。
- c.在此对话框中的Number of decades下拉菜单中选择4-Decades,然后点击 OK按钮,即可将Attune NxT等数字化流式细胞仪采集的线性荧光信号转换 为对数放大的数据进行后续分析。
- 4.在步骤3的Choose Parameter For Analysis选项框中点击OK后会出现Define Gates 选项,进行相关设门操作以选定目的细胞群。

注:有关在ModFit LT软件中设门的操作说明,请参见上文"使用ModFit LT 3.2软件进行细胞周期分析"中的步骤4-6。

5.设门完成后,单击OK即可生成细胞增殖或示踪实验特定参数的直方图。

a.从顶部的下拉菜单中, 选择Analysis→ Proliferation Wizard→ Create or Edit Mode l...

6.有关使用ModFit LT软件进行数据分析和拟合优化的具体操作,请参阅 ModFit LT软件操作指南。

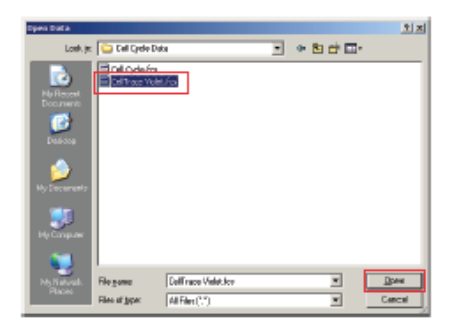

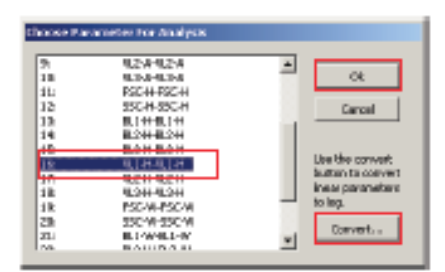

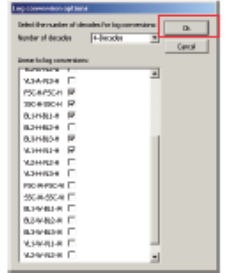

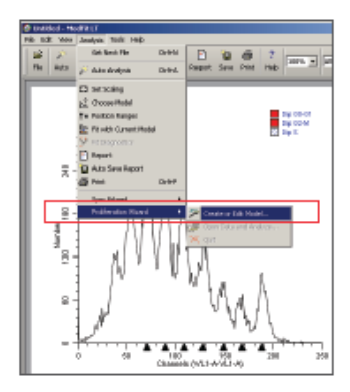

# 利用Invitrogen Attune NxT流式细胞仪对单 细胞生物中的中性脂进行检测

Susanna Commandeur, 博士, 医学微生物和感染控制 阿姆斯特丹大学医学中心,阿姆斯特丹,荷兰

## 简介

脂肪细胞等真核细胞、原生动物和藻类等生物以及某些原核生物都具有在脂 质体中储存中性脂的能力[1]。中性脂的储存之所以引起特别关注,不仅是由于 此类脂质能用作生物体的燃料<sup>。</sup>,还因为它们与其致病性相关: 分枝杆菌在暴 露于环境压力时可利用宿主的脂质来储存中性脂®4。需要特别注意的是,结 核病患者痰液中可以检测到含中性脂的结核分枝杆菌,表明中性脂储存在感 染过程可能发挥作用[5]。

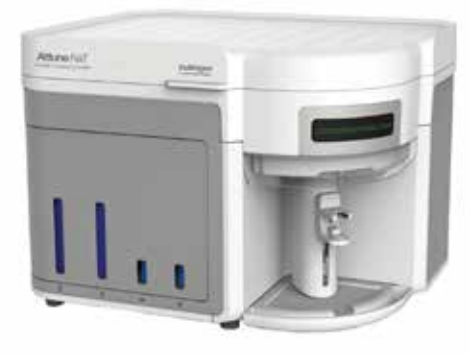

显微镜或薄层色谱(TLC)常用于检测中性脂储存,但这类方法较为耗时且无法 实现高通量筛选。流式细胞术能够快速定量检测单细胞水平的中性脂储存,

可用于中至高通量的分析,且可以将其与细胞活力或环境压力标记物等其他指标同时进行检测 [6]。

本文展示了如何使用Invitrogen™ Attune™ NxT流式细胞仪检测模式生物海分枝杆菌 (Mycobacterium marinum)中 的中性脂。这款流式细胞仪可避免仪器堵塞或细胞浪费,实现温和且安全的细胞分析,因而适用于各种不同的细胞类 型鉴定。Attune NxT流式细胞仪采用声波辅助的流体动力学聚焦技术,其先进的流体学设计可最大限度防止仪器堵 塞,高效处理多种类型的细胞,因此Attune NxT可以快速、准确、高通量地处理多种类型的样品(包括大量成团细胞 和低浓度细胞样品)。在本应用指南中,我们利用亲脂性Invitrogen™ BODIPY™ 493/503染料对中性脂进行染色,并 采用488 nm激发光以及530/30 nm滤光片(BL1检测器)进行检测。

## 材料

- 含OADC(油酸、白蛋白、葡萄糖、过氧化氢酶)的Middlebrook 7H10琼脂平板上培养了海分枝杆菌菌株M
- •含ADC(白蛋白、葡萄糖、过氧化氢酶)和0.05% Tween™ 80(Merck Millipore)的Middlebrook 7H9培养基,简称 7H9
- 含0.1% Tween 80 (Merck Millipore) 的PBS, 简称PBS Tween 80
- 溶解于乙醇中终浓度为1 mg/mL的BODIPY 493/503(Thermo Fisher Scientific,货号D3922)
- 4%多聚甲醛 (Thermo Fisher Scientific, 货号R37814)
- •配备蓝色、红色、紫色、黄色激光器的Attune NxT流式细胞仪 (Thermo Fisher Scientific, 货号A24858)
- 分光光度计及一次性比色皿
- 离心管(1.5 mL)
- 锥形瓶
- 50 μm筛网

# 方法

#### 孵育

- 1. 挑取一个海分枝杆菌菌株M菌落至7H9培养基上,30°C振荡(120 rpm)培养至对数生长中期。
- 2. 测量细菌培养液的OD。
- 3. 收集3 OD单位,16,000 x g离心5分钟。
- 4. 弃上清,用10 mL PBS Tween 80重悬。
- 5. 30°C振荡(120 rpm)孵育2天。
- 6. 从7H9培养基中取新鲜的海分枝杆菌培养物。

#### 中性脂染色

- 1. 测量细菌培养液的OD。。。
- 2. 每份样品取5 x 107 个细菌。
- 3. 16,000 x g离心样品,弃上清。
- 4. 用100 μL 4%多聚甲醛重悬样品沉淀,室温孵育30分钟。
- 5. 加入800 μL PBS后,16,000 x g离心5分钟。
- 6. 用PBS制备终浓度为10 μg/mL的BODIPY 493/503染液。
- 7. 弃上清,用100 μL 上述BODIPY 493/503染液重悬样品。
- 8. 冰上避光孵育30分钟。
- 9. 加入800 μL PBS后,16,000 x g离心5分钟。
- 10. 弃上清,用200 μL的PBS重悬样品。
- 11. 将样品用50 μm筛网进行过滤至1.5 mL离心管中;避光置于冰上待测。

#### 样品获取

- 1. 打开电脑和流式细胞仪,运行仪器启动及性能检测程序
- 2. 创建新实验。
- 3. 将BL1通道命名为"BODIPY 493/503"。
- 4. 插入FSC-A/SSC-A密度图(对数放大)。
- 5. 插入FSC-H/FSC-A密度图(对数放大)。
- 6. 插入BODIPY 493/503直方图(对数放大)。
- 7. 获取阳性对照样品但不记录数据,并根据经验调整FSC阈值直至看到细菌群。调整SSC、FSC和BODIPY 493/503通 道的电压至细菌群位于最佳位置。可参考下列参数作为检测海分枝杆菌的初始电压设置:SSC电压360 mV,FSC电压 360 mV, BODIPY 493/503电压450 mV。
- 8. 在FSC-A/SSC-A密度图上圈出密度最高的群体,并随后在FSC-H/FSC-A图中圈出单个细胞门(图1)。

9. 按以下标准开始采集数据:

- a. 体积 = 100 µL
- b. 流速 = 12.5  $\mu$ L/min
- c. 记录数据,并在单细胞门中的事件达到20,000个后停止采集。
- d. 当细菌浓度不理想时,可调整数据采集标准来改善上样。请注意,在以12.5 µL/min的流速进行上样时,样品速 度应<1,000个细胞/秒以降低重合率。

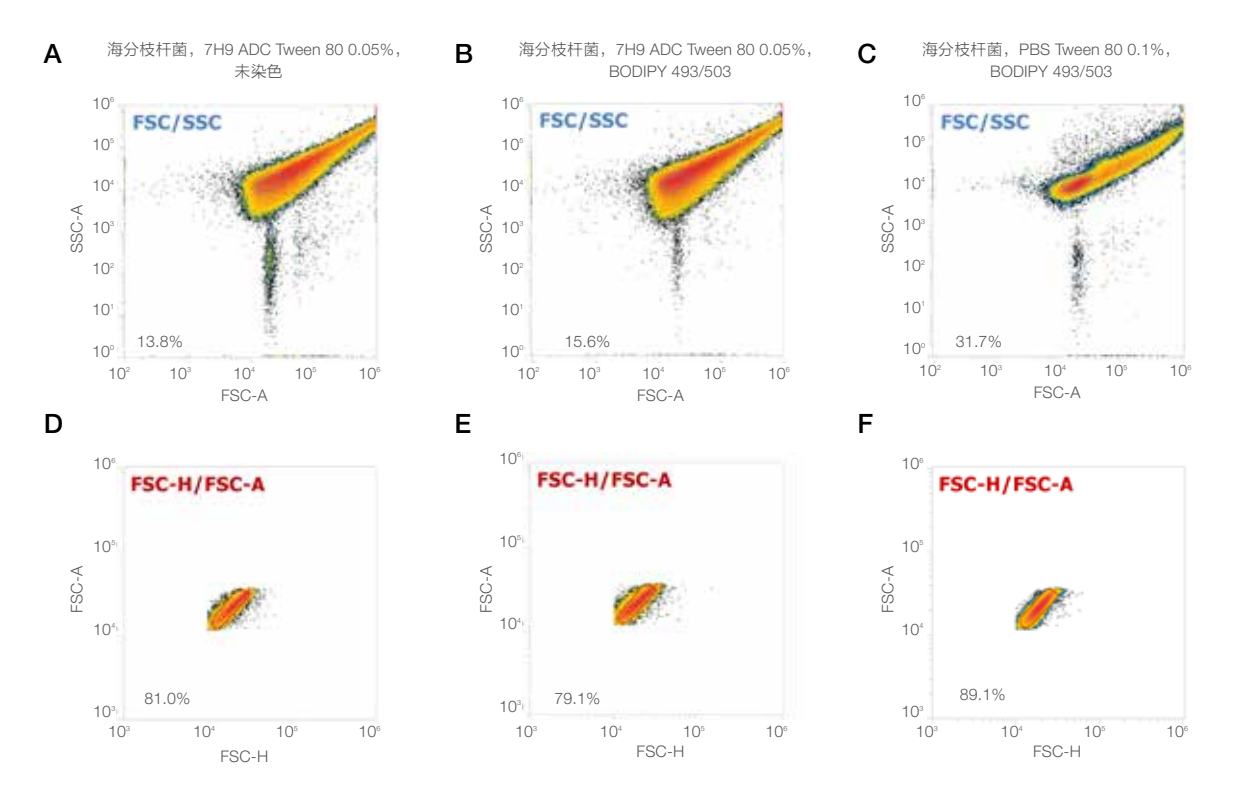

图1. 设门策略。未染色及BODIPY 493/503染色的海分枝杆菌样品首先在FSC-A/SSC-A点图(A-C)中设门,圈出最密集的一群细菌,以去除聚集效 应,随后在FSC-H/FSC-A点图 (D–F)中圈出单细胞门。门内细胞的比例显示在了每张图的左下角。

### 数据分析

海分枝杆菌容易聚集,在标准7H9培养基中培养的海分枝杆菌其在FSC-A/SSC-A图中呈弥散状(图1A,1B)。在PBS Tween 80阳性对照样品中,由于点图中FSC/SSC值低的事件增多,观察到分枝杆菌的聚集更少(图1C)。为更好地 比较实验内的各组样品,需避免并排除任何细胞重合现象或聚集效应;因出,需对所有样品中的FSC/SSC点图中圈出 小而密集的细胞群,随后在FSC-H/FSC-A点图中对单个细胞进行设门(图1D-1F)。

## 结果和讨论

76 BODIPY 493/503是一种可对细菌内中性脂进行染色的亲脂性染料。这种染料会在脂质体等富含中性脂的细胞器中 大量聚集。未染色的7H9培养海分枝杆菌和未染色的海分枝杆菌PBS Tween 80液中均未检出荧光(图2A),但经 过BODIPY 493/503染色后,可观察到7H9培养海分枝杆菌的荧光略微增强(图2B)。这表明海分枝杆菌中存在中性 脂,但不表示其中存在富含中性脂的细胞器。事实上,中性脂确实能够储存在相应的细胞器或存在于细胞壁中[7-9]。 之前的工作表明7H9中培养的分枝杆菌并不含有脂质体®。与在富含营养的7H9不同,在含有Tween 80的PBS中培养 BODIPY 493/503荧光会明显增强(图2B),证明相关细胞器中存在中性脂储存——显微镜检测也证实了这一点 ( 此

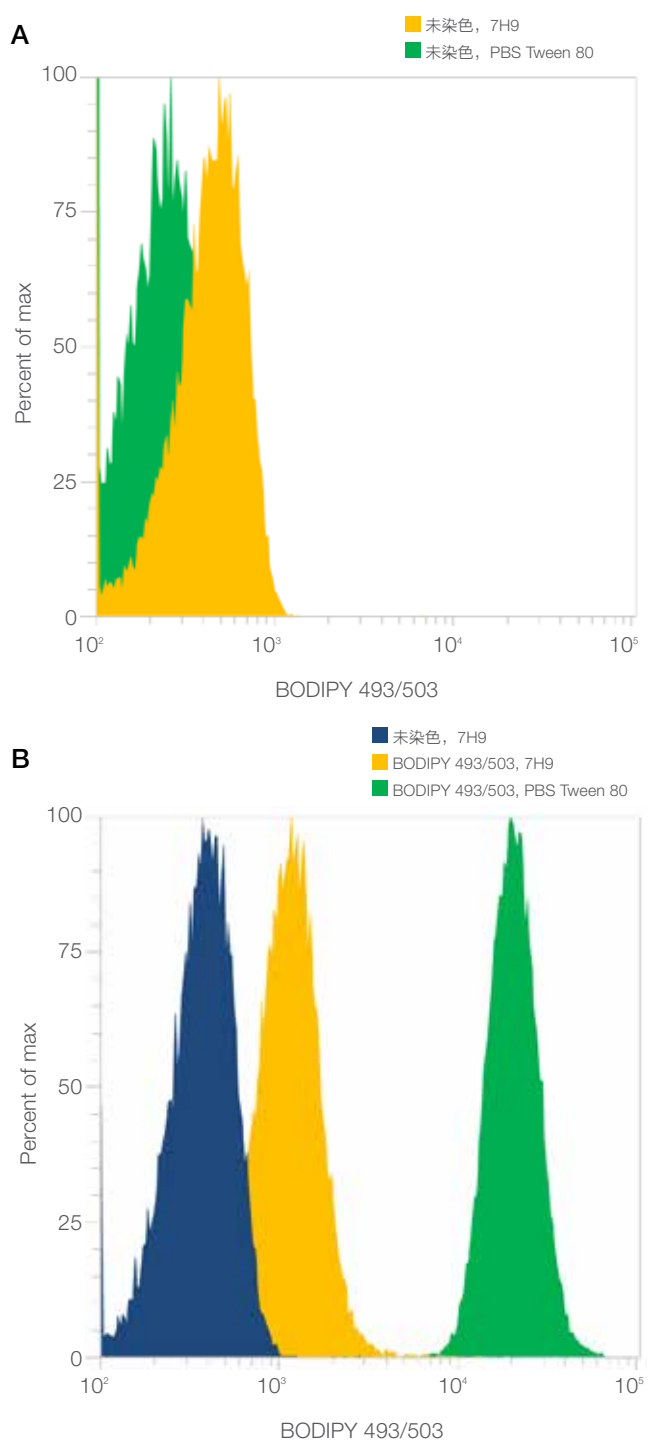

图2. BODIPY 493/503染色结果。将分别在7H9培养基和PBS Tween 80中培养的未染色海分枝杆菌 (A) 和BODIPY 493/503 染色的分枝杆菌 (B)样品的直方图进行叠加, 显示其占峰值的 比例。

数据未展示)。此前的研究表明海分枝杆菌能够在以Tween 80作为单一碳源的基础培养液中生长[10],但当细菌生长受 限于营养素的缺乏——正如我们在PBS Tween 80观察到的那 样——中性脂则会被储存(图2B)。

# 结论

利用Attune NxT流式细胞仪和BODIPY 493/503染色可分析分 支杆菌中的中性脂储存情况。这不仅能够帮助我们进一步了解 分枝杆菌中性脂储存的致病性原理和功能,还可作为其他原核 生物和真核生物中性脂染色的一种工具。对脂质体内中性脂储 存的检测,推荐用显微镜进行验证。

#### 参考文献

- 1. Waltermann M, Hinz A, Robenek H et al. (2005) Mechanism of lipid-body formation in prokaryotes: how bacteria fatten up. *Mol Microbiol* 55(3):750-763.
- 2. Muller EE, Sheik AR, Wilmes P (2014) Lipid-based biofuel production from wastewater. *Curr Opin Biotechnol* 30:9-16.
- 3. Daniel J, Maamar H, Deb C et al. (2011) Mycobacterium tuberculosis uses host triacylglycerol to accumulate lipid droplets and acquires a dormancy-like phenotype in lipid-loaded macrophages. *PLoS Pathog* 7(6):e1002093.
- 4. Barisch C, Soldati T (2017) Mycobacterium marinum degrades both triacylglycerols and phospholipids from its Dictyostelium host to synthesise its own triacylglycerols and generate lipid inclusions. *PLoS Pathog* 13(1):e1006095.
- 5. Garton NJ, Waddell SJ, Sherratt AL et al. (2008) Cytological and transcript analyses reveal fat and lazy persister-like bacilli in tuberculous sputum. *PLoS Med* 5(4):e75.
- 6. Boot M, Commandeur S, Subudhi AK et al. (2018) Accelerating early antituberculosis drug discovery by creating mycobacterial indicator strains that predict mode of action. *Antimicrob Agents Chemother* 62(7):e00083-18.
- 7. Bansal-Mutalik R, Nikaido H (2014) Mycobacterial outer membrane is a lipid bilayer and the inner membrane is unusually rich in diacyl phosphatidylinositol dimannosides. *Proc Natl Acad Sci U S A* 111(13):4958-4963.
- 8. Martinot AJ, Farrow M, Bai L et al. (2016) Mycobacterial metabolic syndrome: LprG and Rv1410 regulate triacylglyceride levels, growth rate and virulence in Mycobacterium tuberculosis. *PLoS Pathog* 12(1):e1005351.
- 9. Viljoen A, Blaise M, de Chastellier C et al. (2016) MAB\_3551c encodes the primary triacylglycerol synthase involved in lipid accumulation in Mycobacterium abscessus. Mol Microbiol 102(4):611-627.
- 10. Ates LS, Ummels R, Commandeur S et al. (2015) Essential role of the ESX-5 secretion system in outer membrane permeability of pathogenic mycobacteria. PLoS Genet 11(5):e1005190.

# 利用Attune NxT流式细胞仪进行精确浓度 测定的推荐方法

### 简介

Invitrogen™ Attune™ NxT流式细胞仪的液流系统采用独 特的体积进样和鞘液输送系统。通过注射泵将样品注入 Attune NxT流式细胞仪,可以精确测量采集样品的体积, 从而计算出准确的细胞浓度结果。本指南主要介绍通过优 化实验方案以获得准确浓度结果的推荐方法(表1)。

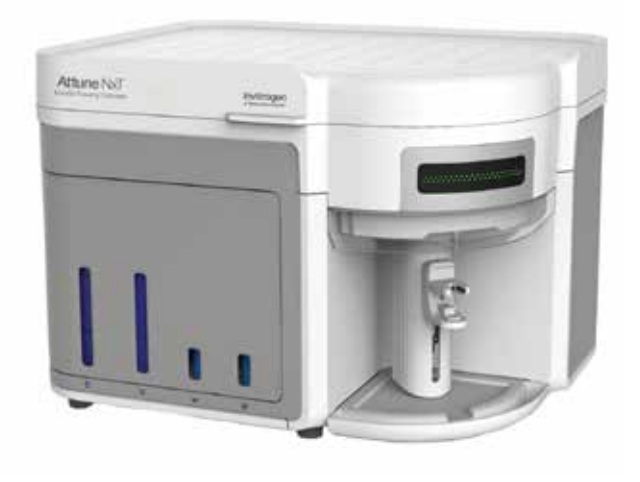

基于颗粒或细胞大小进行准确计数的推荐条件。\*

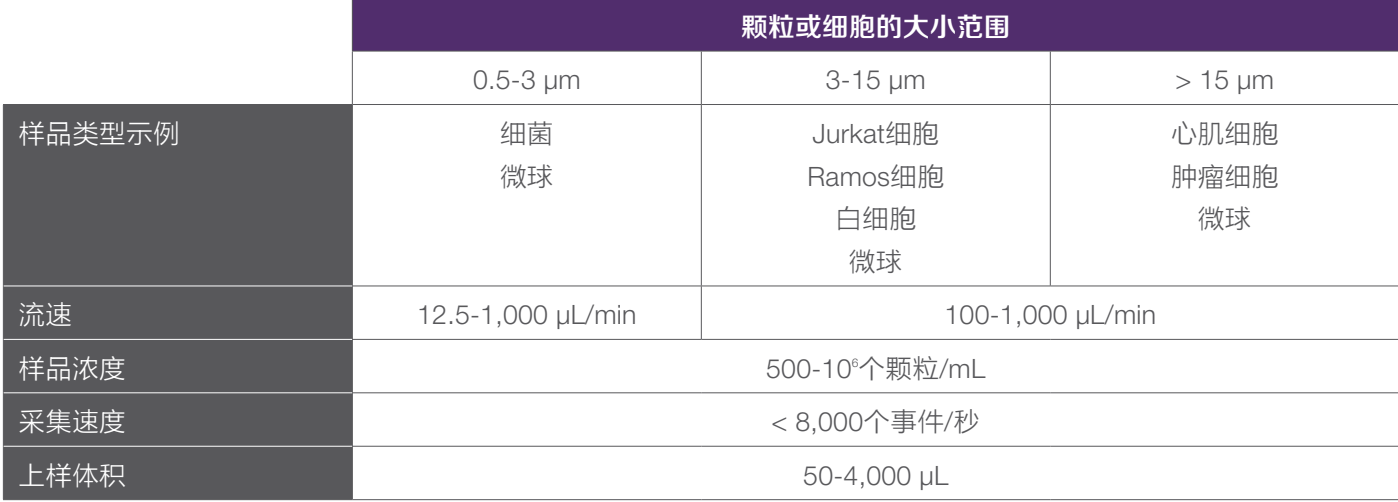

\*检测的准确度和精密度可能随其他条件而变化,应根据不同的实验方案进行验证。

#### 准确进行浓度检测的关键因素:  $\mathbf{E}$  in a consideration  $\mathbf{X}$  is accurate concentration of  $\mathbf{X}$

- 1 确保仪器状态稳定。遵循Attune NxT流式细胞仪维护 和故障排除指南(出版号100024234)中的所有建议。 1啪1木1乂奋1人*心*/病
- 2 将样本采集速度维持在<8,000个事件/秒,以确保重合 率<10%。仪器的最高进样速度为35,000个事件/秒, 但随着进样速度的增加,浓度检测的准确度将会降低。  $r_{\rm th} = \frac{1}{\sqrt{2\pi}}$ i作平不呆还反矩j寸1エ<0,000 | 尹i十/t/),以珊不里口
- 3 当检测>3 µm的细胞或颗粒时,流速应≥ 100 µL/分钟( 图1)。 |性/四/000 pl to 25,000 pl to 35,000 pl to 35,000 pl to 35,000 pl to 35,000 pl to 35,000 pl to 35,000 pl to 46,<br>| the concentration measurement will decrease as the concentration of  $\mathcal{L}$
- 4 当待测细胞或颗粒大小在0.5-3 μm时,如果实验所用 的荧光染料只需单个激光器(如蓝激光)激发的话,样 本在所有流速下均可进行采集。但如果需要使用多个激 发器进行样本检测, 则应将流速控制在12.5至25μL/分  $\phi$ 钟之间。 event rate increases above the 8,000 events/second limit.  $\exists$ 1寸閃知 in sy 秋性八小上V.J-O  $\,\rm \mu$ in in j,如木大型川 Measured concentration of
- 5 只有采集足够多的事件才能保证样品检测具有统计 学意义 (目的细胞或颗粒应>400个事件)-请参阅 BioProbes 71 (第14页) 中的"流式检测需要采集多 少个事件?",网址:thermofisher.com/bioprobes。 进一步探讨稀有细胞检测需要考虑的统计因素,请参见 Allan AL, and Keeney M (2010) J Oncol 426218。  $71.71$ , available at the momentum of probes. For  $\frac{1}{2}$ further discussion on statistical considerations of rare-Concentration (beads/mL)
- 6 检测细胞浓度时必须使用圆底板。  $\frac{1}{2}$
- 7 正确的样品制备和移液技术至关重要: いちのうち おおし おおし はんこうしゃ はんこうしょう
	- −在样品制备的每个环节中(包括从一个容器转移到另 一个容器)确保样品充分混匀。
	- − 尽可能减少样品转移步骤;移液和混合误差与操作步 骤的数量呈正相关。 さり fis / 『小竹子』<br>マンクリング
	- − 当换算原始样品浓度时,请务必考虑到所有稀释步 骤。  $\overline{\text{BR}}$  , and sources of discount for all sources of discount for all sources of discount  $\overline{\text{BR}}$  $\frac{1}{\sqrt{2}}$
	- − 上机检测前充分混合样品。
	- − 操作时使用经过校准的移液器和规范的移液技术。有 关移液技术的更多信息,请参见赛默飞优秀实验室移 液指南(出版编号BRHPGLPGuide0058)。  $\overline{U}$  , we call be called pipetting and rigorous pipetting  $\overline{U}$ 宋TFITT史用红边仪/EITY列飞命/H从记时校/仪IX火小。日

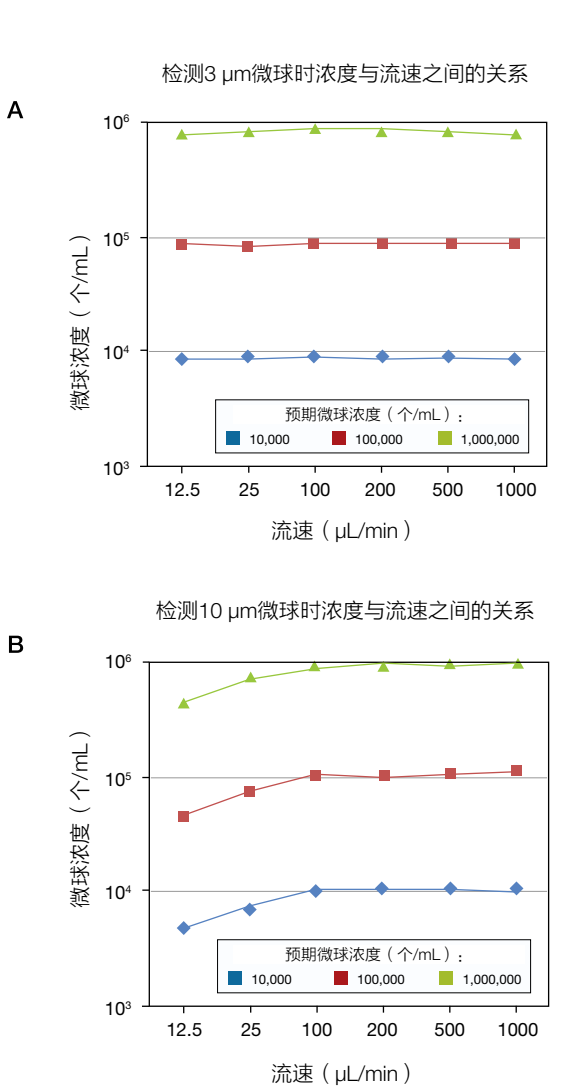

图1.检测浓度和预期浓度与流速之间的关系。 (A) 对于所检测的三种浓 度,较小的微球(0.5-3 µm)在所有流速下均显示出一致的浓度结果。  $( B )$  而较大的微球 $( >3$  µm $)$  在100至1,000 µL/min流速下可得到一致 的浓度结果。 results at all flow rates for the three concentrations of the test of beads test of beads tested. The test of <br>the bulk of beads the test of beads tested. (B) and the property of the property of the testence of the test o

想了解有关使用Attune NxT流式细胞仪进行细胞绝对计 数和浓度精确检测的更多信息,请参阅BioProbes 73 中"通过流式细胞术精确检测细胞浓度"这篇文章,网  $\pm$ : thermofisher.com/bioprobes measurements of cell concentration using the Attune NxT

# Attune NxT自动进样器实现流式高通量自动 化检测: 在所有板孔和微孔板之间保持结果 的一致性

## 简介

随着高通量(HT)流式细胞分析仪器的兴起,人们正逐步将基于 细胞的筛选技术推广至化合物文库分析,使得筛选化合物分子 对活细胞群的作用成为了几乎每一种药物开发项目不可或缺的 一环。高通量流式细胞分析对于细胞模型中的化合物筛选是一 种特别有效的方法,满足其对多重检测结果的需求。这可通过 Invitrogen™ Attune™ NxT流式细胞仪结合Attune™ NxT自动进 样器来实现对96-和384-孔板获取和分析。此外,Attune NxT 流式细胞仪最多还可检测每个细胞的16种参数,以高达35000 个细胞/秒以及1mL/min的上样速度在数分钟内分析数千到数百 万级的细胞。

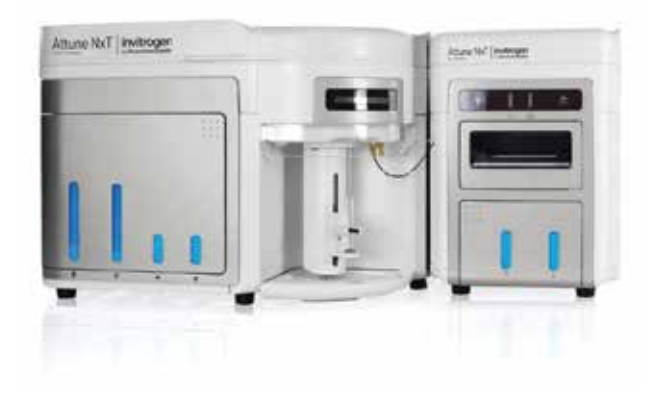

Attune NxT流式细胞仪采用一种创新性的体积进样和液流输送系统。样品可通过注射泵加样至Attune NxT流式细胞仪 中,从而准确测量获取的样品体积,进而准确计算细胞浓度。由于具有省时、高通量且分析稳定的特点,高通量流式 细胞仪有望成为一种高效而实用的系统生物学研究手段。这些近期的研发成果扩展了流式细胞仪在药物发现以及生命 科学研究领域中的应用,并成为了解细胞和分子科学网络的一个关键手段。

在本应用说明中,我们对96孔板间的一致性进行评估。简要来说,裂解后的人全血样本被标记上针对CD45、CD3 、CD4以及CD8的荧光偶联单克隆抗体。固定标记的细胞,随后等量加入到两块96孔板的每一板孔中,并通过带有自 动进样器的4-激光Attune NxT流式细胞仪进行数据采集,并详细记录了每种细胞亚群的浓度统计(以每uL/事件表示) 以及阳性率。

## 材料

- Invitrogen™ 小鼠抗人CD45单克隆抗体, Alexa Fluor™ 488标记 (货号: MHCD4520)
- Invitrogen™ 小鼠抗人CD3单克隆抗体, APC标记 (货号: MHCD0305)
- Invitrogen™ 小鼠抗人CD8单克隆抗体,Pacific Blue™标记(货号:MHCD0828)
- Invitrogen™ 小鼠抗人CD4单克隆抗体,R-PE标记(货号:MHCD0404)
- Attune NxT流式细胞仪,4激光标准配置(货号:A24858)
- Attune NxT 自动进样器(货号:4473928)
- Invitrogen™ AbC™ 总抗体补偿微球试剂盒(货号:A10497)
- 肝素钠抗凝的人全血,在经相应机构批准后从正常供体内采集
- Gibco™ ACK 裂解液 (货号: A1049201)
- Invitrogen™ Countess™ II 全自动细胞计数仪 (货号: AMQAX1000)
- Countess 细胞计数小室载玻片(货号:C10228)

80

- Invitrogen™台盼蓝染液,0.4% (货号:T10282)
- Thermo Scientific™ Pierce™ 16%无甲醇福尔马林(w/v)(货号: 28906)
- Falcon™ 50 mL 锥形离心管 (货号: 1443222)
- 12 x 75 mm聚丙乙烯流式管
- Gibco™ PBS, pH 7.4 (货号: 10010023)
- Gibco™ AlbuMAX™ I 全脂BSA (货号: 11020021)

下列操作步骤包括从样品制备、到Attune NxT流式细胞仪上机的数据采集和分析。请参考用户指南获取更详细的仪器 实验设置和样品运行指导。表1列举了所用的激光器、检测器、带通滤光片和荧光染料。

#### 表1. 所用的仪器配置和流式抗体

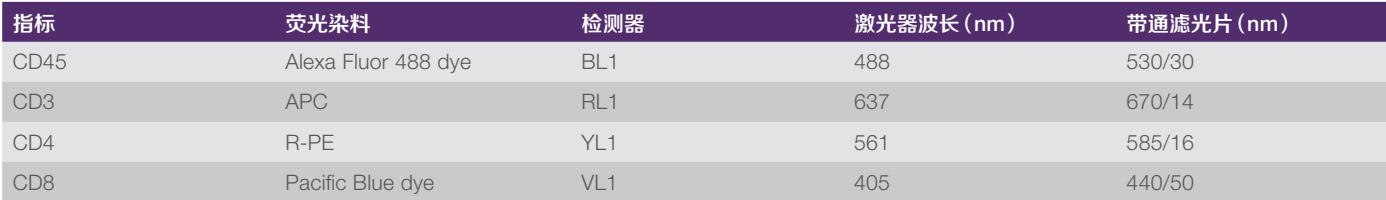

# 方法

#### 1. 裂解红细胞

- 1.1 静脉采集20mL肝素钠抗凝的全血。
- 1.2 取四个50mL离心管,每管加入5mL全血以及45mL 1X ACK 裂解液,混匀。
- 1.3 室温孵育10分钟。
- 1.4 将样品室温300 x g离心5分钟。
- 1.5 将上清吸出,留下约100 uL液体,以防止破坏细胞沉淀。
- 1.6 制备4%福尔马林以及含1%BSA的PBS作为储存试剂。
- 1.7 将5mL含1%BSA的PBS加入到细胞中,轻轻混匀。
- 1.8 将样品300 x g离心5分钟。
- 1.9 将上清吸出,用2 mL含1%BSA的PBS将细胞沉淀进行重悬,轻轻混匀。
- 1.10 将四管中的样品移至一支50 mL的离心管中。
- 1.11 根据仪器操作指南,使用Countess II 全自动细胞计数仪或其他计数仪器进行细胞计数。
- 1.12 用含1%BSA的PBS将细胞稀释至1x107 个细胞/mL。

#### 2. 抗体标记和固定(大体积样品)

- 2.1 取一支新的50 mL离心管,加入2 mL在步骤1.12中制备的细胞悬液。
- 2.2 分别加入60 uL四种流式抗体,轻轻混匀。
- 2.3 室温或冰上避光孵育20分钟。
- 2.4 加入20 mL含1%BSA的PBS,轻轻混匀。
- 2.5 将样品300 x g离心5分钟。
- 2.6 弃上清。
- 2.7 用20 mL 4%多聚甲醛重悬细胞。
- 2.8 室温避光孵育20分钟。
- 2.9 将样品300 x g离心5分钟。
- 2.10 弃上清。
- 2.11 用20 mL含1%BSA的PBS重悬样品, 轻轻混匀。

#### 3. 制备荧光减一对照(FMO)

- 3.1 将100 uL裂解后的全血(来自上述步骤1.12)加入5支12 x 75 mm流式管中,另外还可再制备1管没有任何标记的空 白细胞样品。
- 3.2 根据表2向管中依次加入流式抗体和样本细胞,混匀,制备FMO对照。
- 3.3 室温或冰上避光孵育20分钟。
- 3.4 每管加入4 mL含1%BSA的PBS,300 x g离心5分钟。
- 3.5 弃上清,用1 mL含1%BSA的PBS重悬样品。

#### 表2. 制备FMO对照

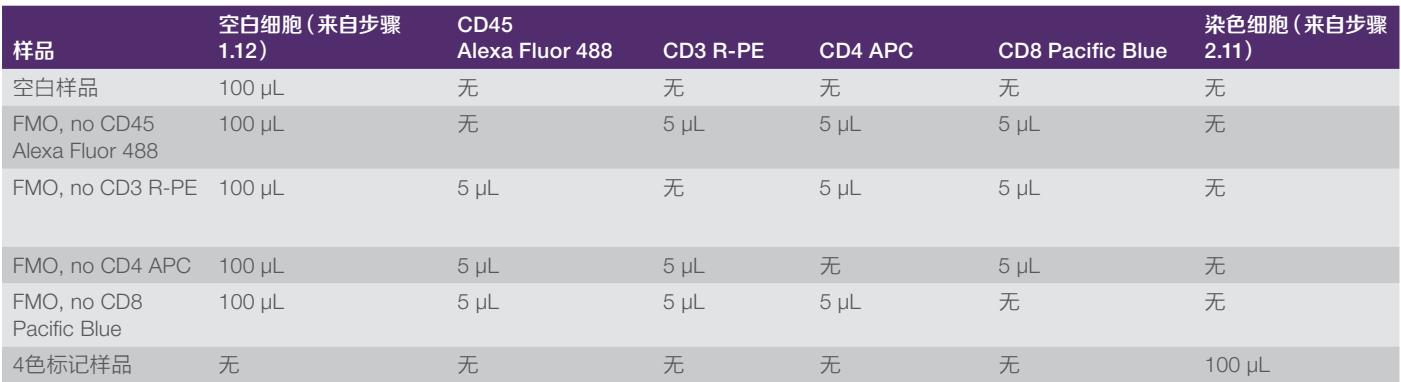

#### 4. 制备单色补偿对照

- 4.1 使用前,温和涡旋AbC捕获微球(组分A)和阴性微球(组分B)管10秒。
- 4.2 标记四种抗体样品管,并向每管加入1滴捕获微球(组分A)。
- 4.3 按照标记向每管捕获微球中分别加入5 uL一种流式抗体(每管一种流式抗体),混匀。
- 4.4 室温避光孵育15分钟。
- 4.5 每管加入3 mL PBS, 300 x g离心5分钟。
- 4.6 小心弃上清,并用0.5 mL PBS重悬微球沉淀。
- 4.7 立即向每管中加入一滴阴性微球(组分B),混合均匀。
- 4.8 上机前,将每支管涡旋混匀。在Attune NxT流式细胞仪上用阴性设门法进行补偿调节。在前向角散射光(FSC)和侧 向角散射光(SSC)散点图中对微球进行设门。记录每一个样品结果。

#### 5. 流式细胞仪条件设置

- 5.1 打开Attune NxT流式细胞仪、Attune NxT自动进样器以及电脑;启动开机程序和性能测试模块。
- 5.2 在Experiment Explorer中,创建一个实验:样本包含5个流式管和2个微孔板(96孔板)。选择96孔圆底板类型。
- 5.3 在Instrument Settings下面的Parameters菜单栏中,添加抗原指标和荧光染料名称,并取消选择本实验中未使用的 荧光通道(图1)。

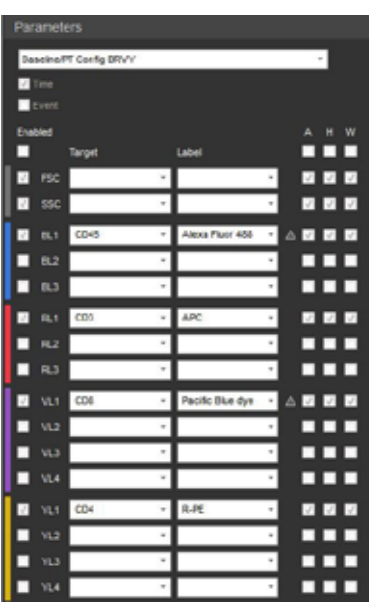

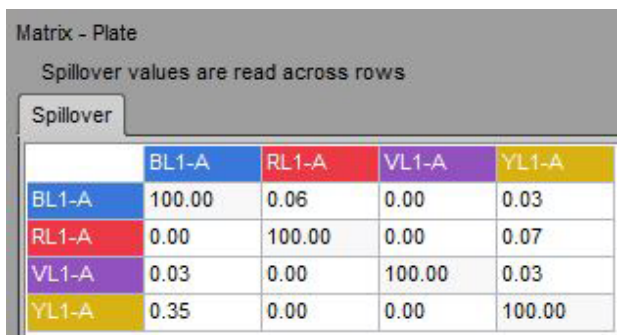

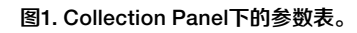

图2. 本实验中使用的四色荧光溢漏矩阵。

- 5.4 在Attune NxT软件中创建下列工作区:
	- 点图 A: SSC vs. BL1 (CD45 Alexa Fluor 488)
	- 点图 B: Time vs. SSC
	- 点图 C: RL1 (CD3 APC) vs. YL1 (CD4 R-PE)
	- 点图 D: RL1 (CD3 APC) vs. VL1 (CD8 Pacific Blue)
	- 点图 E: YL1 (CD4 R-PE) vs. VL1 (CD8 Pacific Blue)
	- 统计表格,在统计按钮上选择总百分比、门内百分比以及浓度(细胞/uL)
- 5.5 图A和B显示的是所有细胞
- 5.6 在SSC vs. CD45点图中设淋巴细胞门。
- 5.7 点图C、D、E显示的细胞是在点图A中设的CD45+ 淋巴细胞门。
- 5.8 在点图 C、D、E中画十字门。

#### 6. 数据采集

6.1 使用自动补偿模块运行和记录单色补偿对照,根据需要调整每一个单色补偿样品中的阳性和阴性细胞群设门的位 置。记录所有对照样品后,软件将会自动计算补偿值,并可显示补偿矩阵或溢漏矩阵。溢漏矩阵显示每种荧光溢漏 到其他每个荧光检测器的量。数据补偿利用与溢漏矩阵相反的补偿矩阵进行计算。从下表此次实验的荧光溢漏很 少(图2)。

- 6.2 采用与记录补偿对照相同的仪器设置继续记录FMO和设门对照样品。可能需要调整FSC和SSC电压,以收集所有 的白细胞(WBC)。本例中使用了默认的FSC阈值;该设置可明显区分碎片与细胞群。
- 6.3 在Attune NxT软件Collection Panel中,设置以下用于96孔板检测的运行程序(图3):
	- 选择 "Collect entire plate from beginning"
	- 采集体积:150 uL
	- 总样品体积:200 uL
	- 流速:500 uL/min
	- 终止选项:150 uL
	- 混匀循环:2
	- 管路洗涤选项:1
	- 显示:所有细胞
- 6.4 向第一个96孔板的每一孔中加入200uL充分混匀的标记样品(来自步骤2.11)
- 6.5 将96孔板放入Attune NxT自动进样器中,并选择"Run Plate"。

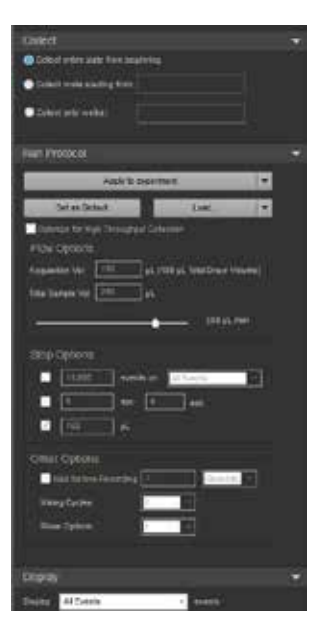

图3. 用于96孔板检测的Collection Panel。

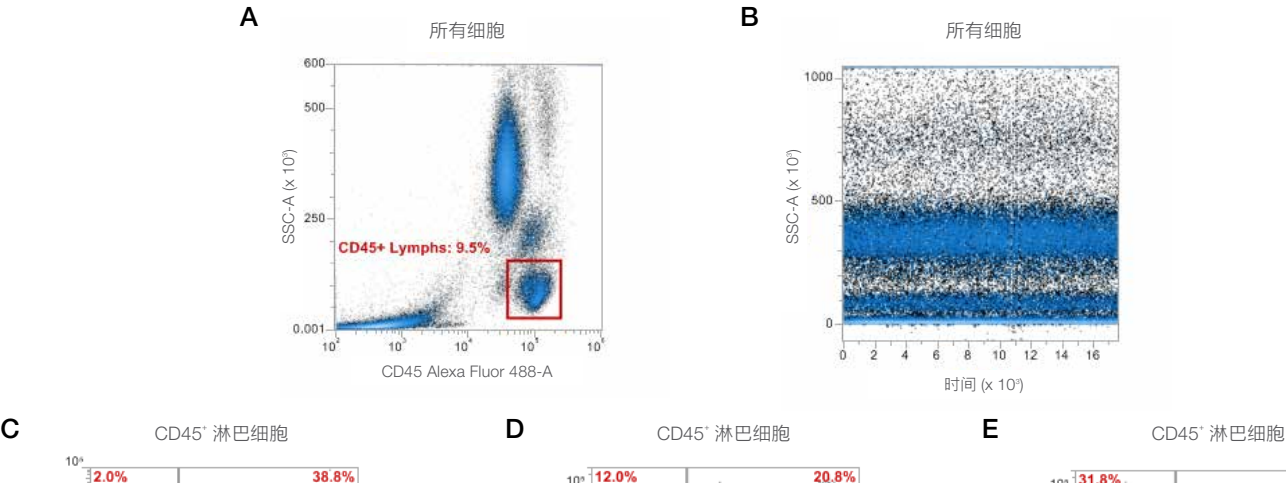

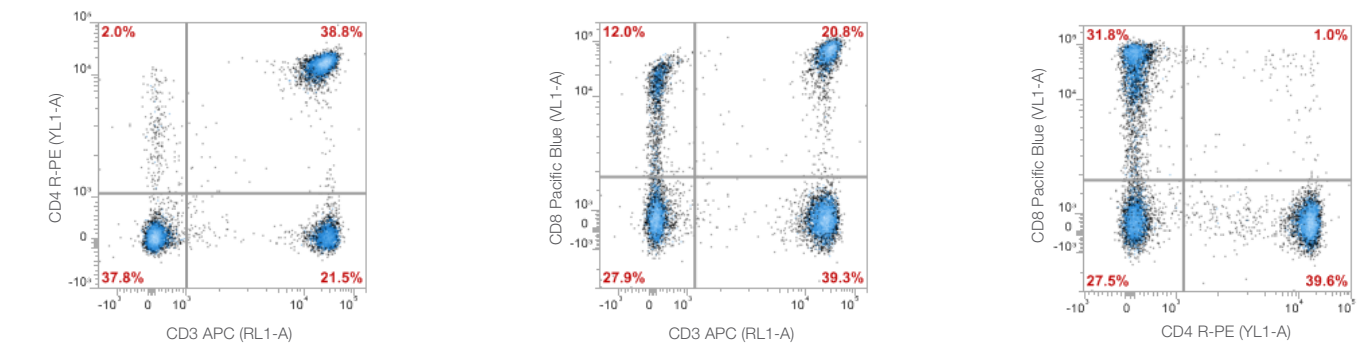

**图4. 典型数据和设门案例。**点图A显示所有细胞, 在CD45 vs. SSC点图中, 显示了全部三种白细胞群, 并且可与细胞碎片明显区分开。设CD45<sup>.</sup>淋巴细胞 门,以分析点图C、D和E的结果。点图B:时间参数 vs. SSC点图分析所有细胞,表明在整个样品采集过程中得到的数据稳定、一致。点图C:CD3 vs. CD4 分析CD45\* CD3\* CD4\* 辅助性T细胞,并能显示每个象限的细胞占总淋巴细胞的阳性率。点图D: CD3 vs. CD8可以明显区分CD45\* CD3\* CD8™™ 抑制性T 细胞和CD45<sup>.</sup> CD3<sup>.</sup> CD8<sup></sup> "细胞, 以及显示每个象限的细胞占总淋巴细胞的阳性率。点图E: CD4 vs. CD8显示了几乎无共表达的两群T细胞, 以及显示每个 象限的细胞占总淋巴细胞的阳性率。

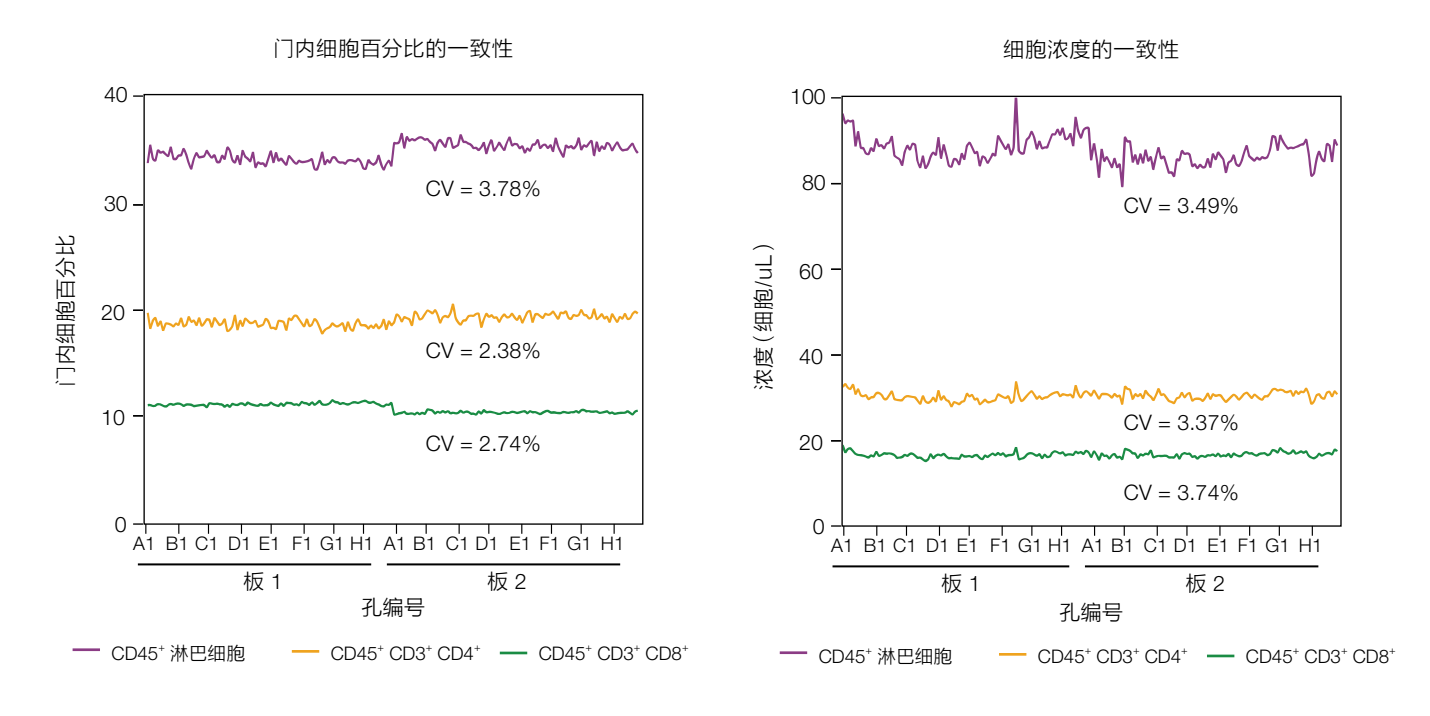

图5. 显示在两块96孔板中三种细胞群的阳性率。这些统计数据来自于 两块96孔板中的板孔。每块板测量结果的变异系数均低于4%。

图6.显示两块96孔板中三种细胞群的浓度统计数据。图中显示了每块96孔 板的浓度结果变异系数。

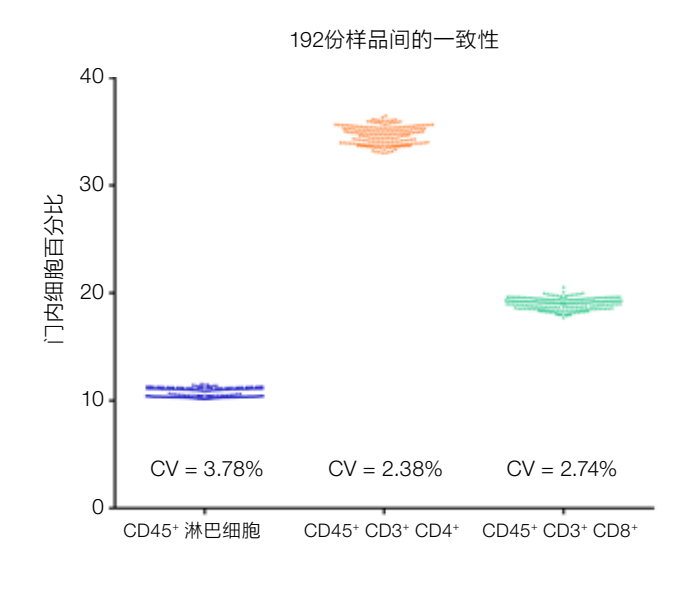

图7. 192个板孔间3种细胞亚群占总淋巴细胞阳性率的一致性分析。

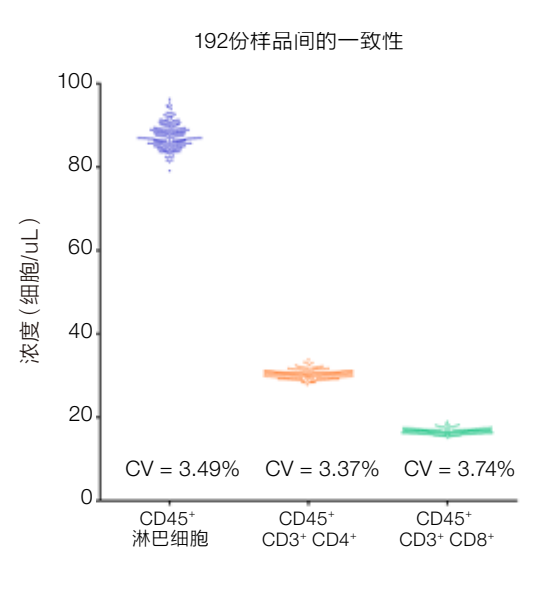

图8. 192个板孔间3种细胞亚群浓度结果的一致性分析。

6.6 第一块板的数据采集完成后,对第二块板重复步骤6.4和6.5。

6.7 采用FMO对照调整设门以分析数据(图4)。

### 结果

本实验中荧光染料和抗体的组合经专门优化以降低补偿值。四种荧光染料分别被四种不同的激光器激发。补偿值由自 动补偿功能获得并证实是最小补偿(图2)。FMO对照有助于确定最佳的设门位置。每块96孔板的数据采集可在约43 分钟内完成。96孔板孔间以及不同96孔板间均观察到一致结果,在对阳性率和浓度分析时,每种细胞亚群结果的变异 系数均低于4%。

图5-8展示了在每块96孔板间以及全部192例重复样品间,三种细胞亚群阳性率和浓度结果的一致性。CD45'淋巴细胞 是所有细胞(包括碎片在内)的一个亚群。CD45\* CD3\* CD4\*以及CD45\* CD3\* CD8\*细胞群则在CD45+淋巴细胞的基 础上设门,因而代表的是不同的T细胞亚群。

另一种一致性评估方法就是利用Attune NxT软件的热图(Heat Map)分析功能。热图视图会显示出一块代表96孔板孔 情况的虚拟板布局。热图设置面板(Heat Map Setup)可选择统计数据、门、参数来可视化实验数据,可以设定显示

A B

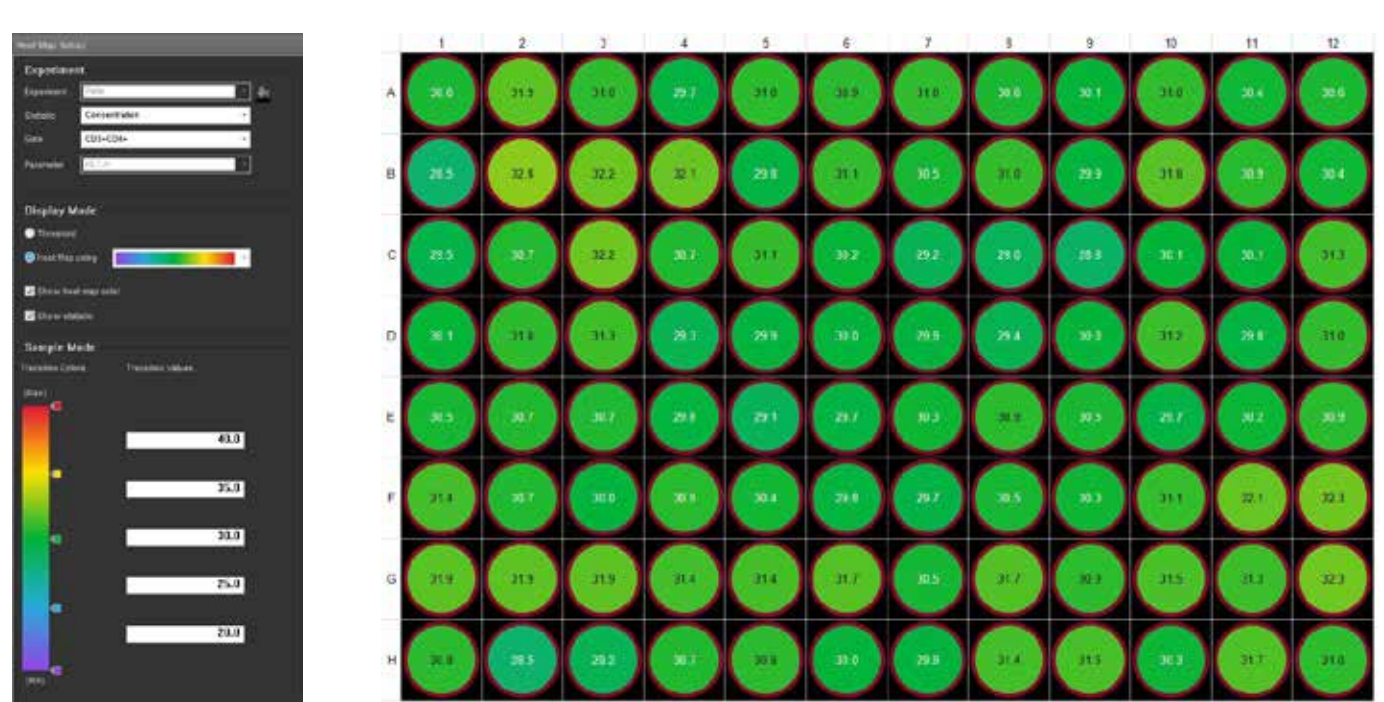

图9. 热图显示及分析。(A) 热图设置面板,(B)利用(A)中设置显示的内容。转换值及颜色用于直观地显示结果。

模式及显示整块板的转换值一览图。热图视图除可进行微孔板数据分析外,还可用于流式管数据分析。图9即为CD45\* CD3\*CD4\*细胞亚群浓度(细胞/uL)的可视化显示形式。在每个板孔的位置上显示了所选参数的数值结果,而颜色则是 根据色彩过渡显示栏的位置决定的。

## 结论

自动化有助于最大程度提高实验的可重复性,降低不同实验间和操作人员间的误差。带自动进样器的Attune NxT流式细 胞仪不同板孔间CV值较低,是一种可靠的检测96孔板和384孔板高通量多参数细胞筛选方法,可检测少量样品,也可 以对数量有限的细胞进行高效分析。

Attune NxT流式细胞仪可同时分析每个细胞上的16个参数,采集速度高达1 mL/min,这种同时具备更高通量和更高内 涵的流式细胞分析仪器可为药物开发和系统生物学实验提供强大的筛选平台。更多信息,请参阅我们的另一篇应用说 明——利用Attune NxT流式细胞仪进行细胞浓度精确检测。

#### 参考文献

- 1. Attune NxT Software user guide, Pub. No. 100024236, Rev. F.
- 2. Attune NxT Flow Cytometer user guide, Pub. No. 100024235, Rev. C.0.
- 3. Attune NxT Autosampler user guide, Pub. No. 100032905, Rev. A.0.
- 4. Countess II Automated Cell Counter user guide, Pub. No. MAN0014293, Rev. B.0.
- 5. Roederer M (2002) Compensation in flow cytometry. Curr Protoc Cytom 22:1.14.1–1.14.20.
- 6. Application note: Recommendations for accurate concentration measurements on the Attune NxT Flow Cytometer, Pub. No. COL13402.

更多信息请登录 thermofisher.com/attune

# 使用FlowJo软件分析Invitrogen Attune NxT FCS数据文件的操作指南

# 背景

Invitrogen Attune™ NxT流式细胞仪配套软件采集的数据 可以导出FCS 3.0或3.1格式的数据文件。将这些数据文 件导入第三方流式分析软件进行结果分析时,需要设置此 软件的首选项以正确显示相应数据。本操作指南详细介绍 了如何用FlowJo™软件 (FlowJo, LLC; Ashland, OR) 分析Attune NxT 软件FCS 3.1数据文件,但并不涵盖 FlowJo软件的所有功能。我们建议您参考FlowJo用户指 南或访问FlowJo软件网站(flowjo.com),获取有关本 应用指南未涵盖部分功能的详细信息。本指南将涵盖使用 FlowJo V10.3和V7.6.5两个版本软件分析Attune NxT软件 数据文件所需的操作步骤;其它版本可能由于菜单和某些设 置的位置变化,需要对这些说明进行相应修改。

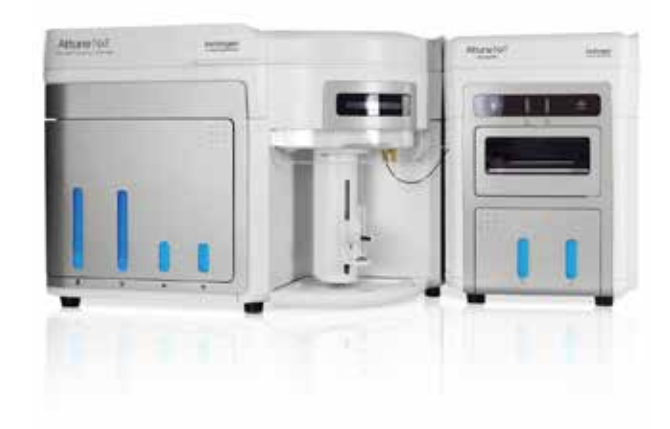

#### 从Attune NxT软件中导出FCS文件

按照下列步骤导出要在FlowJo软件中进行分析的Attune NxT软件数据文件:

1. 从experiment explorer中选择要导出的实验文件,右键单击实验名称。

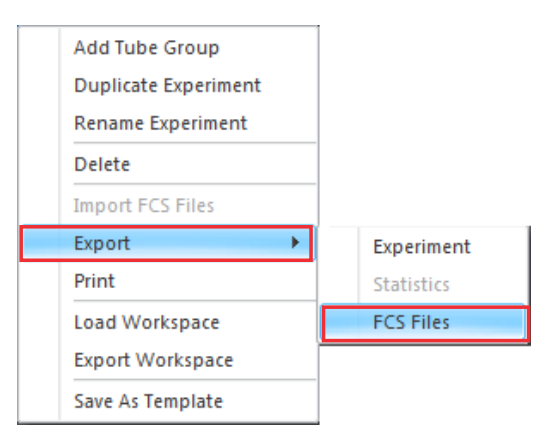

- 2. 从下拉菜单中选择Export,然后选择FCS Files。
- 3. 在打开的 Select Folder对话框中, 选择要导出FCS文件的保存位置(默认设置是将FCS文件保存为FCS 3.1格式)。
	- d. 注:旧版本的FlowJo软件要求将Attune NxT FCS文件导出为FCS 3.0格式。在本指南中,可以在导出前从 Save as:下拉菜单中选择 FCS 3.0。
- 5. 单击对话框中的Select Folder以导出FCS文件。

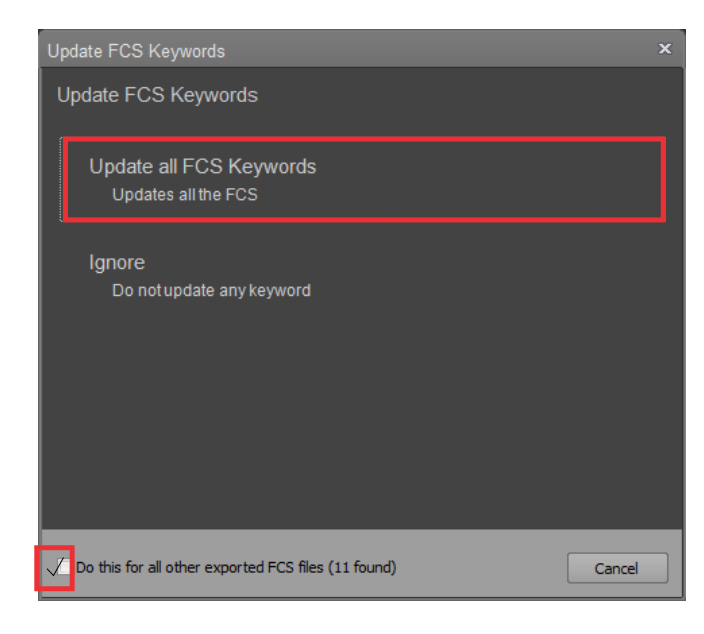

- 5. 如果FCS文件记录之后修改过任何关键词(例如,样本 名称、实验组名称)或补偿条件改变,将会出现一个对话 框,以允许在FCS文件中更新这些样品信息。
- 6. 要更新这些关键词信息,检查Do this for all other exported FCS files, 然后单击Update all FCS Keywords。

注: 一旦选择 Update all FCS Keywords, 将会对原 始FCS文件进行修改。使用\$ORIGINALITY、\$LAST\_ MODIFIER和\$LAST\_MODIFIED这些关键词将此修改记录 在FCS文件中。

更多详细信息,参见 thermofisher.com/ AttuneNxTSWUG

#### 在FlowJo V10.3软件中分析Attune NxT FCS数据文件

FlowJo软件中的默认设置可以正确显示Attune NxT FCS数 据,无需修改各个软件设置。荧光参数的默认值是通过将 默认宽度基底值设置为-1000来启用转换选项而设置的。

注:可能需要调整宽度基底值,具体取决于获取Attune NxT数据文件时的仪器设置。

#### 设置FlowJo V10.3首选项

需要更新首选项以正确显示事件和宽度参数。

- 1. 打开FlowJo软件,将Attune NxT文件拖放到软件中进行 分析。
- 2. FlowJo软件可以自动将FCS文件识别为Attune NxT文 件,并设置默认转换首选项以正确显示Attune NxT FCS 文件。
- 3. 如果要检查和更新FlowJo软件首选项,请单击 Preferences按钮(O)打开首选项。
- 4. 在Preferences窗口中,选择工具组中的Cytometers。

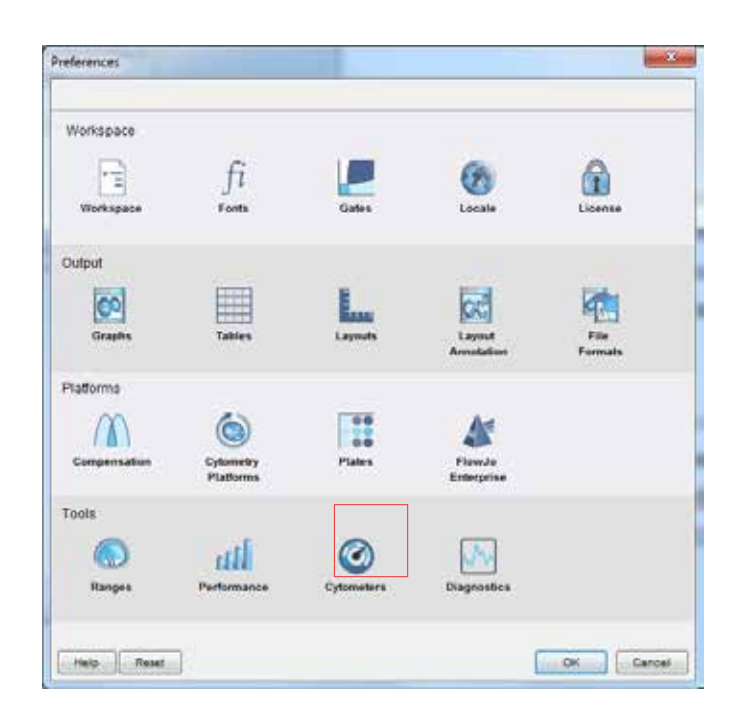

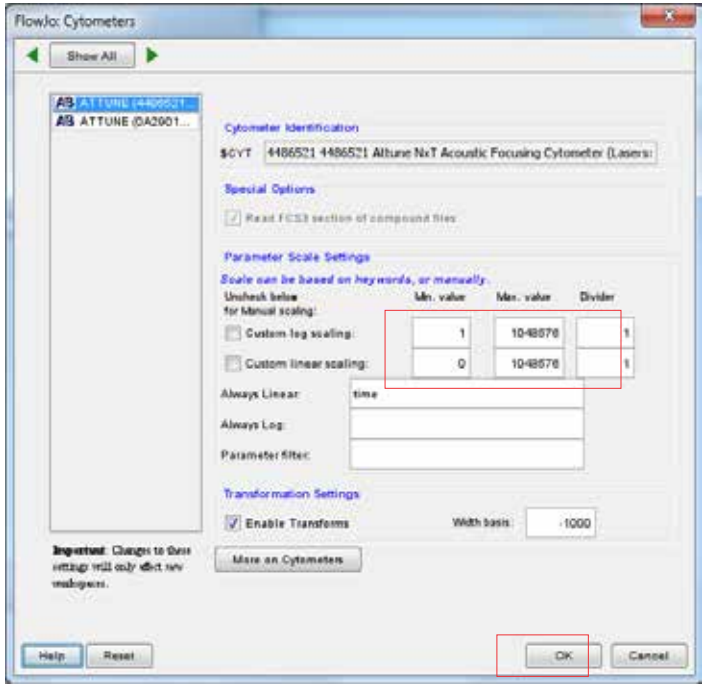

5. 从打开的列表中选择Attune NxT流式细胞仪(当首次打 开带有唯一\$ CYT标志的FCS文件时,将会出现流式细胞 仪列表)。

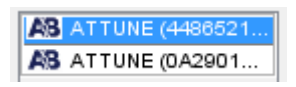

6. 在Always Linear参数列表中添加"time"、"-w" 和"event"。

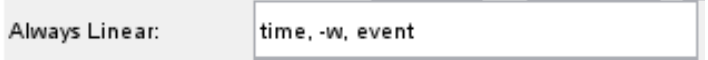

- 7. 默认情况下,对数和线性放大参数的标尺都可以自定义进 行设置,最大值是1048576(220)。此标尺可能不适合时 间、事件和宽度参数,这些参数可能需要根据具体情况手 动设置标尺范围。
- 8. 单击OK以保存上述设置。

注:对流式细胞仪首选项所做的更改仅适用于在FlowJo软 件中新创建的工作区。

### 分析Attune NxT数据文件

如下所述,可在FlowJo软件中对Attune NxT数据文件进行分 析。如果Attune NxT FCS文件包含一个嵌入式补偿矩阵(\$ SPILLOVER),荧光参数将自动获得补偿。有关如何使用 补偿对照定义补偿矩阵的说明,请参见FlowJo软件用户指 南。

- 1. 打开FlowJo软件,拖放Attune NxT数据文件。
- 2. 双击文件以打开流式图分析窗口。

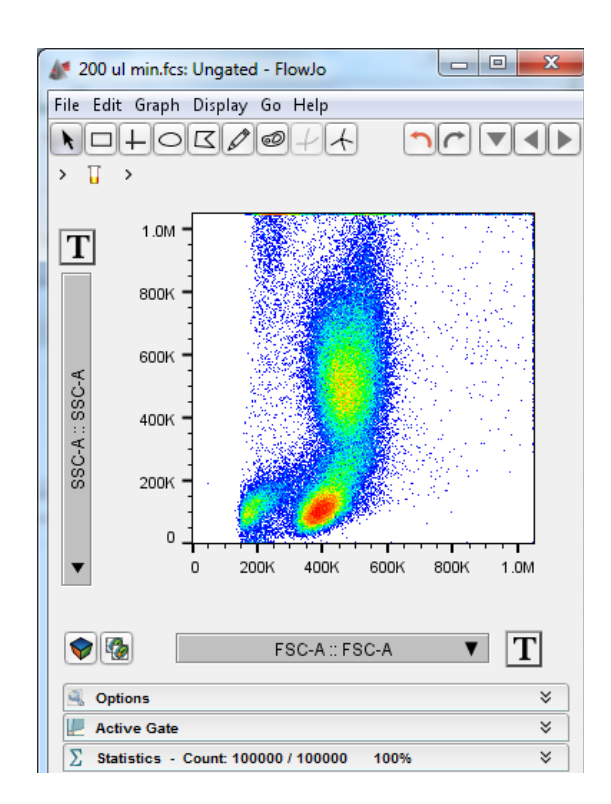

- 3. 选择所需的参数并进行相应设门。
- 4. 如果需要调整所选参数的标尺或范围,请单击参数名称旁 边的T按钮。从下拉菜单中,选择Customize Axis......

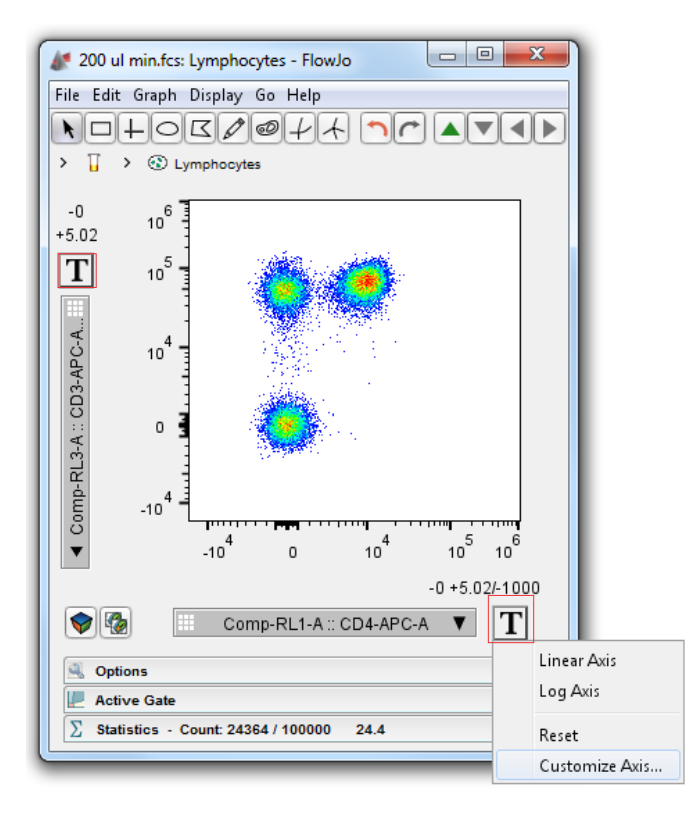

5. 将出现转换选项对话框,显示所选参数的转换选项和范 围。

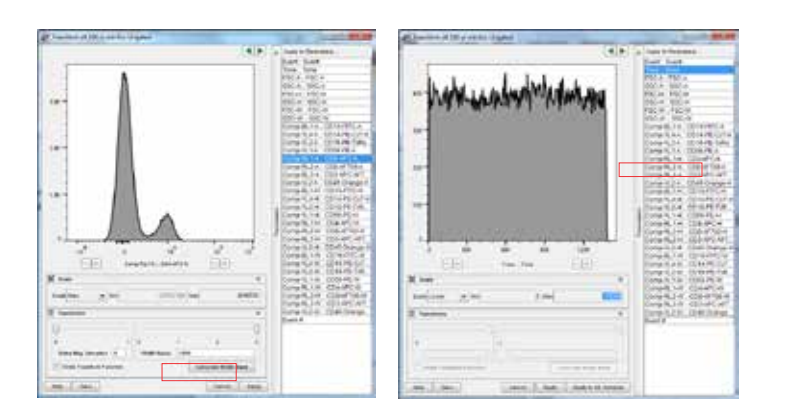

- 6. 可根据需要调整所选参数的上限或下限值,以便能正确 显示打开的数据。
- 7. 如果某一参数没有进行正确仪器设置,则可能需要通过 调整双指数转换来改变荧光宽度基底值。并可根据需要 使用宽度基底滑动块进行调整,目的是设定合适的荧光 显示范围,使得在流式图中能显示所有细胞群,包括阳 性群、阴性群和弱阳性细胞群(例6,弱阳性细胞群与阴 性细胞群分不开)。
- 8. 作为仪器条件设置首选项的一部分,转换选项对话 框还可用于更新每个参数的默认范围和标尺。如果 给一组参数设置特定的范围和/或标尺,请在Ally to parameters......窗口中选择相应参数。更新的默认值仅 适用于FlowJo软件中新创建的工作区。

注:即使扩大显示范围,仪器上饱和的数据点也可能在流 式图的顶部或右侧显示为一条线,因为它们代表仪器能够 检测的最大值。超出所选参数设置的最小值/最大值数据 点也将在流式图的左侧、顶部、右侧或底部显示为一条直 线。FlowJo V10.3软件将出现一条警告,显示位于流式图 边缘细胞的百分比。

警告:几乎所有细胞均位于流式图边缘!

注:时间、事件和宽度参数需要通过转换选项对话框手动 设置其范围。FlowJo软件不会自动调整流式图以正确显示 这些参数的数据。作为初始值,宽度参数最小值应设置为 0、最大值为128。需要根据FCS文件中的时间和/或事件 上限值设置时间和事件参数。

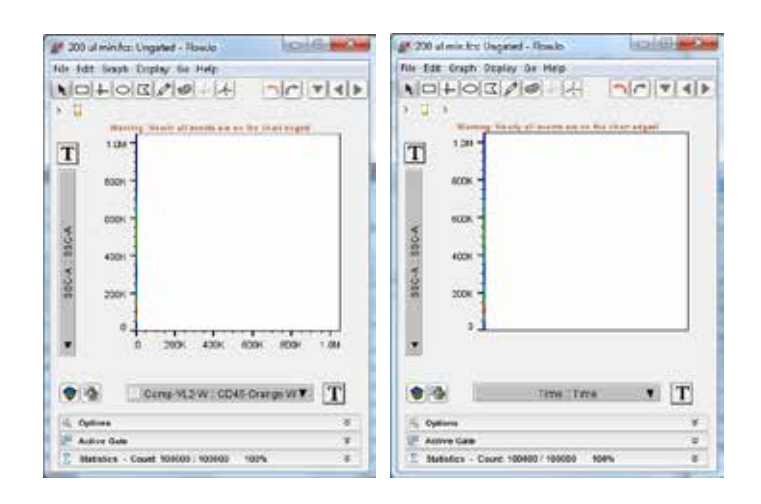

#### 在FlowJo V7.6.5软件中分析Attune NxT FCS数据文件

注:使用FlowJo V7.6.5软件进行数据分析时, Attune NxT数据文件应导出为FCS 3.0格式。

FlowJo V7.6.5软件中的默认设置可以正确显示未补偿的 Attune NxT FCS 3.0数据文件,而无需修改各个软件参 数。当分析带补偿数据的文件时,即使线性和对数图的标 尺均准确设定,也需要通过双指数转换调整设置。

#### 设置FlowJo V7.6.5软件首选项

要简化使用FlowJo V7.6.5软件分析Attune NxT数据文件的 操作步骤,可以设置默认首选项,以便尽量减少每次分析 Attune NxT FCS文件时各个参数的软件设置。

- 1. 打开FlowJo软件,拖放Attune NxT数据文件以在软件中 进行分析。
- 2. 单击Edit,然后单击Preferences按钮, 打开FlowJo软 件首选项。

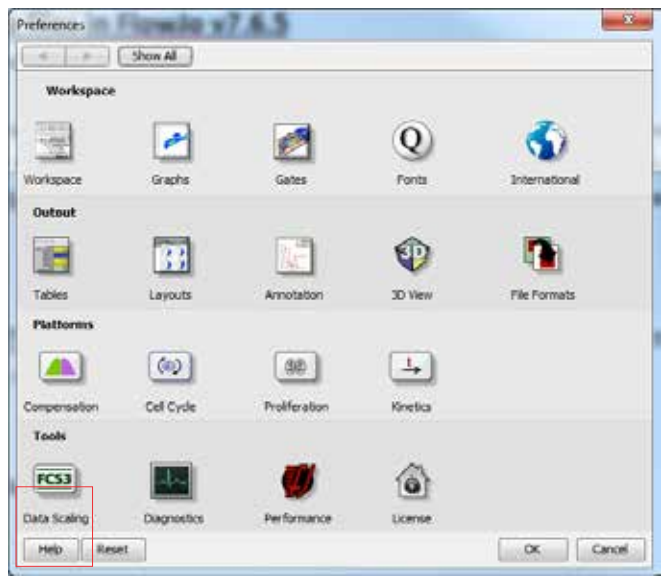

3. 选择Preferences窗口左下方的Data Scaling, 即可 打开Data Scaling选项。

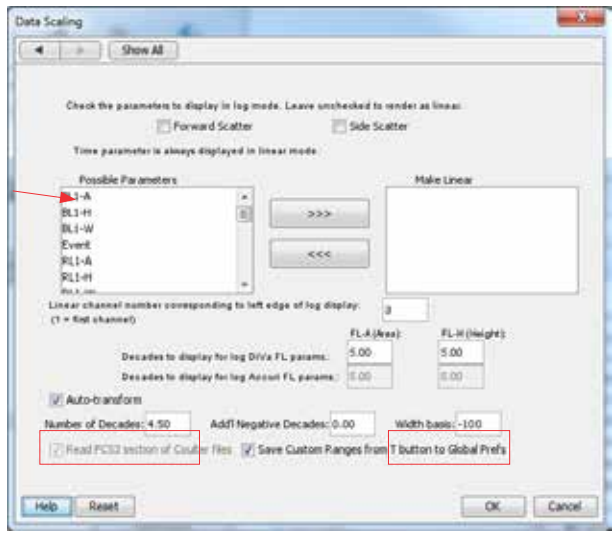

- 4. 从Possible Parameters列表中选择Attune NxT参 数。应将参数设置为线性放大(事件和所有宽度参 数)。
- 5. 将Number of Decades设置为4.50,Width basis设 为-100。
- 6. 单击OK以保存更改

注:对仪器首选项所做的更改仅适用于FlowJo软件中新 创建的工作区。

#### 分析Attune NxT数据文件

如下所述,可在FlowJo软件中对Attune NxT数据文件进 行分析。如果Attune NxT FCS文件包含一个嵌入式补偿 矩阵(\$SPILLOVER),荧光参数将会自动计算补偿。 有关如何使用补偿对照定义补偿矩阵的说明,请参见 FlowJo软件用户指南。

- 1. 打开FlowJo软件,拖放Attune NxT数据文件以在软件中 进行分析。
- 2. 双击文件以打开流式图分析窗口。

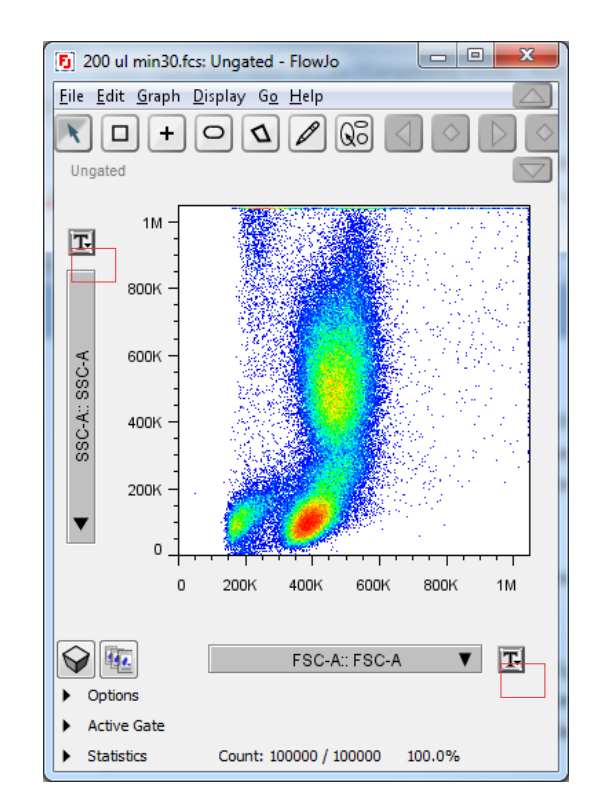

- 3. 选择每个坐标轴所需的参数并进行相应设门。
- 4. 如果需要调整所选参数的标尺或范围,请单击参数名称 旁边的T按钮。

#### 转换设置-未进行补偿调节的数据

1. 对于未进行补偿调节的参数,转换选项允许将参数标尺 设置为线性或对数,并允许调整其范围大小。

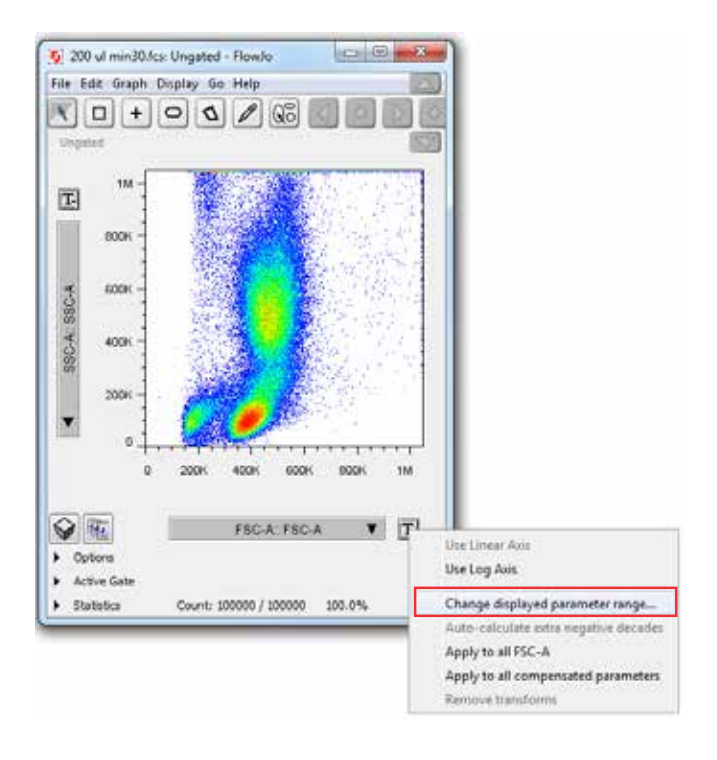

- 1. 从转换下拉框中选择所需的转换(线性与对数放大)。
- 2. 如需调整坐标轴范围,请选择Change displayed parameter range......

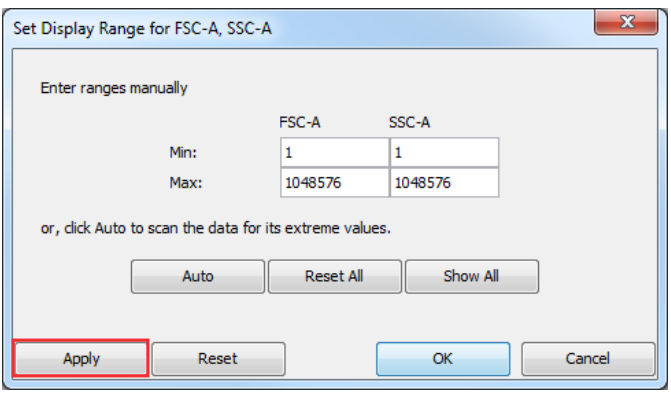

3. 将显示FCS数据文件设置的默认范围。可以根据需要调整 上限或下限值以缩放所显示的数据,单击Apply可预览参 数值。参数设置优化好后,单击OK。

注:即使扩大范围,仪器上饱和的数据点也可能在流式图 的顶部或右侧显示为一条线,因为它们代表仪器能够检测 的最大值。超出所选参数设置的最小值/最大值数据点也 将在流式图的左侧、顶部、右侧或底部显示为一条直线。 当很多细胞位于流式图坐标轴边缘时,FlowJo V7.6.5软 件将出现一条警告,显示位于流式图边缘细胞的百分比。

#### 转换设置-已进行补偿调节的数据

为正确显示已进行补偿调节的数据,可通过双指数转换调 整补偿数据的显示标尺。此设置可以按照上文标题为设置 FlowJo软件首选项部分中的说明进行全面调整。下文则 对各个参数的调整进行了说明,这些设置仅为建议的初始 值,可能需要针对每个数据文件进行优化。

1. 对于补偿后的参数,可通过在转换选项下拉框中选择 Change transform values......来调整转换值。

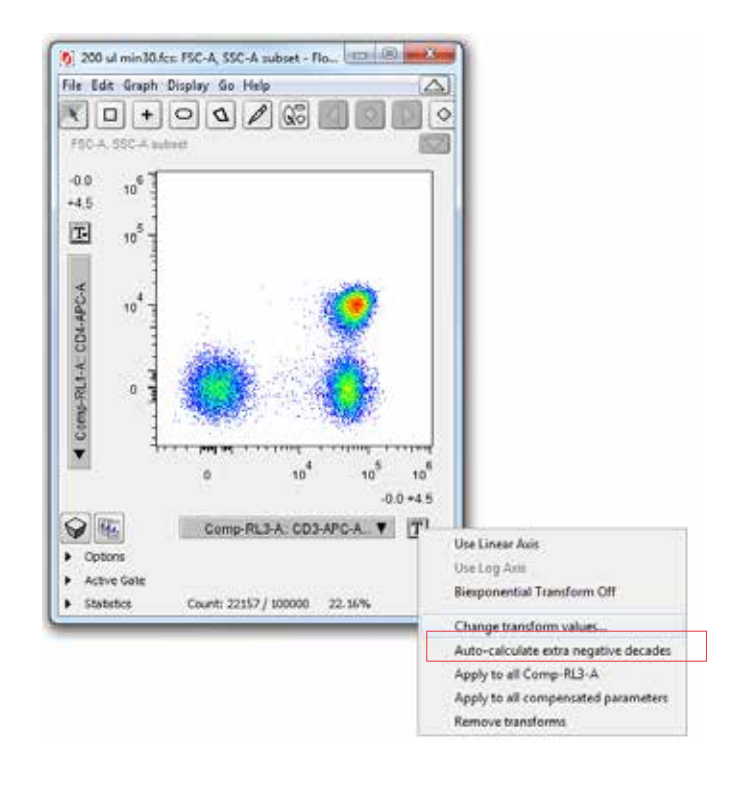

2. 即可打开Set Transform Values对话框。这些选项与整 体首选项中的选项相同,只是它们可仅应用于某些所选 参数。将Extra negative decades起始值设置为0.0,并 在必要时可增加此数值,以使在标尺上显示该参数数据。 然后将Width basis设置为-100,并根据需要增加该数 值以压缩看起来过于分散的阴性细胞群。确保Positive decades设置为4.5。

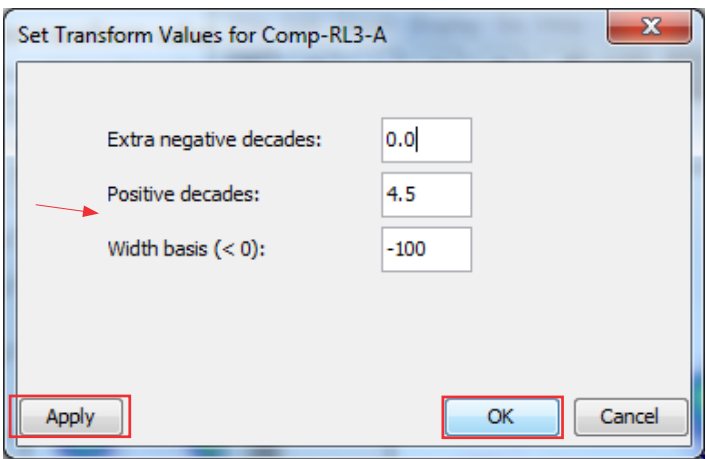

- 3. 单击Apply预览应用于数据的各个参数值,完成后单击 OK。
- 4. 对需要修改的各个补偿荧光参数重复步骤1到3。

以上操作指南基于我们对相应软件中默认数据显示的理解。

更多信息参见 thermofisher.com/attune

# 使用FCS Express 6软件分析Attune NxT FCS 数据文件

Invitrogen™ Attune™ NxT流式细胞仪的获取和分析软 件是一款功能强大的软件,操作界面直观易用,用户可 根据需要自定义进行实验分析。这款软件提供先进的获 取和分析工具,任何流式经验水平的用户均可轻松上 手。Invitrogen™ Attune™ NxT软件可最大限度地提高 数据分析效率。该软件使用Microsoft™ Windows™ 7 64 位系统,可快速刷新由多激光、多参数仪器采集的高达 2000万个事件的大量数据。

在Attune NxT流式细胞仪上获取的数据可转换成FCS 3.0 或3.1数据文件。将这些数据导入第三方流式分析软件 时需要设置软件参数以正确显示数据结果。本使用说明 旨在帮助用户在使用FCS Express™ 6软件(De Novo Software, Glendale, CA)分析Attune NxT FCS数据文 件时,如何打开并调整软件设置,以正确显示并简化数 据分析流程。本指南并未涵盖FCS Express 6软件的所有 特征和功能。我们建议参阅软件用户指南或访问De Novo Software网站(denovosoftware.com),获取本文档未提 及的功能。这些说明涵盖了FCS Express v6的操作步骤。 由于菜单和设置的位置可能已更改,其他版本中这些操作

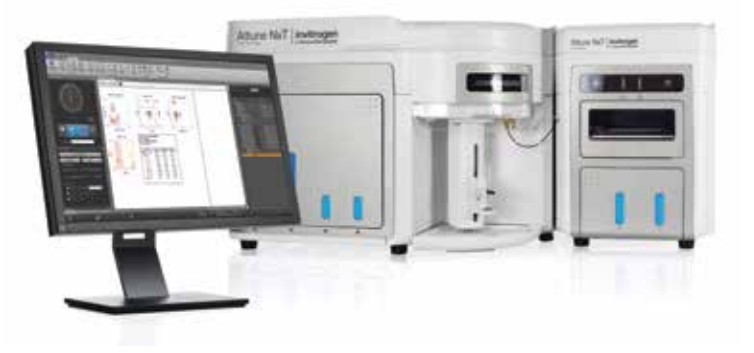

步骤可能需要进行相应调整。

打开Attune NxT FCS 3.0数据文件需要FCS Express v3或 更高版本,而Attune NxT FCS 3.1数据文件 则需要FCS Express v4或更高版本。

注意:De Novo Software网站 (denovosoftware.com)也提供在线教程 和其他有用的信息。

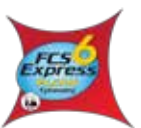

#### 配置FCS Express 6软件

- 1. 在使用FCS Express 6软件分析由Attune NxT软件获取 的FCS文件之前,需要配置FCS Express 6软件,以读取 Attune NxT FCS文件中的参数名称。
- 2. 点击功能导航栏上的"File"选项卡并打开"Options"菜单。

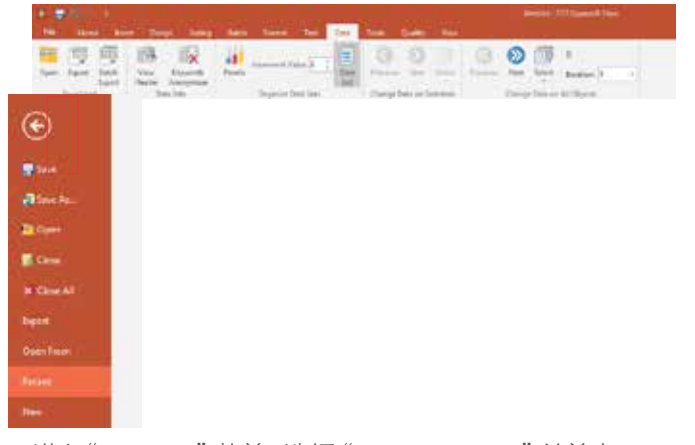

3. 进入"Options"菜单,选择"Data Loading"并单击FCS 文件选项。在"Keyword to Use as Parameter Name") 下,选择"Name and Stain", 在Attune NxT软件设置中输 入的待测指标和标记字段会自动导入FCS Express 6软件 中的坐标轴标签。

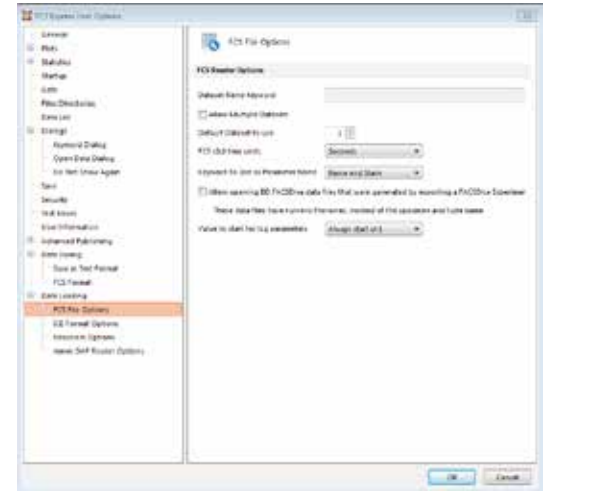

在FCS Express 6软件中打开Attune NxT FCS数据文件

1. "File Save (Export)"对话框使用标准的Microsoft™ Windows™浏览器,该浏览器默认打开上次文件保存目录, 并允许您定位和选择要导出的文件。实验文件具有默认扩展 名(.fcs)。采用以下简单的步骤可以从Attune NxT软件中轻松 导出FCS文件:

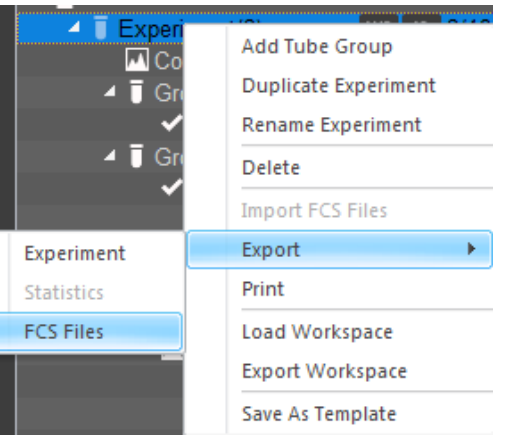

a. 在Experiment Explorer中右键单击实验的名称。

b.从下拉菜单中选择"FCS Files/Export"。

c. 在打开的文件浏览器对话框中,选择要导出的FCS文 件的保存位置,然后在该对话框底部选择"Save as FCS 3.0 or 3.1"。

d. 点击"Select Folder",文件则被导出。

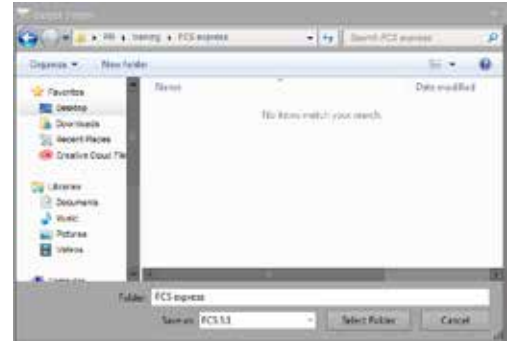

- 2. 启动FCS Express 6软件,等应用程序打开后,单击功能导 航栏上的"Data"选项卡,然后单击导航栏左侧的"Save/ Load"图标组中的"Open"图标。
- 3. 进入FCS Express 6 欢迎页面中, 点击 "New Layout" 创建 一个新的实验分析界面。

4. 新界面打开空白页面后, 请单击"Insert Tab"并选择要插 入空白页的流式图类型。

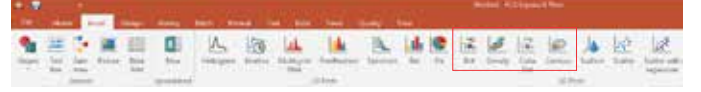

5. 选择流式图类型后自动打开文件浏览器对话框,从文件浏 览器对话框中选择要打开的相应文件。

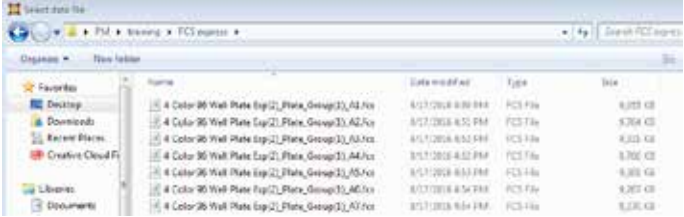

6. 选择一个文件后,软件将使用指定的文件创建上述步骤5 中选定的流式图类型。您可以单击数据选项卡中的"Data List"并按下加号"(+)"按钮, 把与实验相关的其他文件添 加到此分析页面。

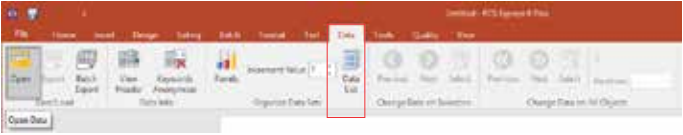

点击数据列表中的加号"(+)"按钮后,将出现以 下"Select data file"对话框,允许您添加其他数据文 件。

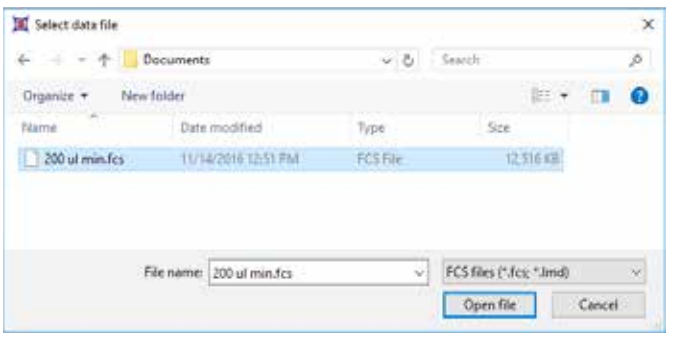

- 7. 然后可以将数据列表中的数据文件拖放到分析页面中,插 入其他数据文件和流式图。
- 8. 选中 "Choose Plot Type(s) to open" 框中的相应框, 您 可以选择您希望FCS Express 6软件在从数据列表中拖放 数据文件后自动生成的流式图类型。点击"OK"。

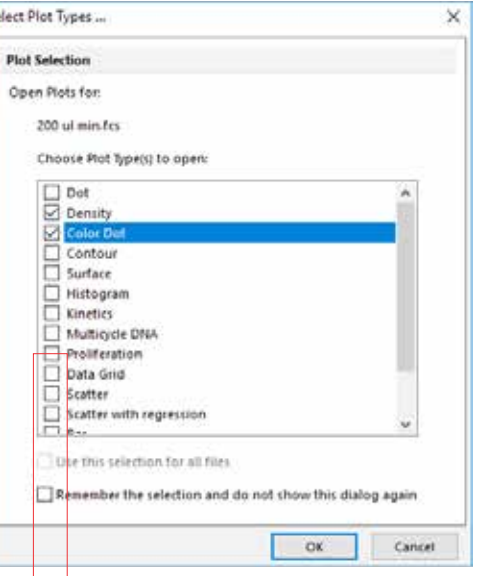

小提示: 您还可以选择一个或多个拖放后在分析页面中生 成的流式图类型。除拖放之外,您也可以通过使用功能导 航栏上"Insert"选项卡上的1Dv 2D流式图的按钮添加分 析图形。或者,您可以使用"Data"选项卡上的"Data List"按钮打开数据列表。只需将目录文件夹中的其他文 件拖放到数据列表中即可。

如果在上一步中选择了要生成的流式图,则会看到如下所 示的工作区:

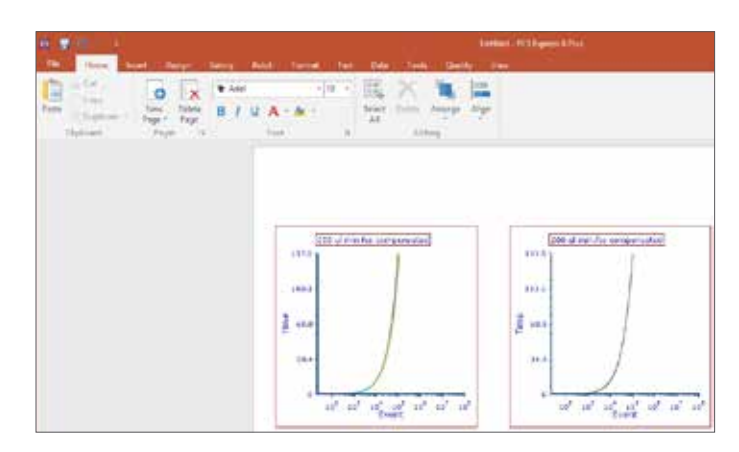

### 配置FCS Express 6软件以正确显示Attune NxT FCS数 据文件

1. 单击每个坐标轴标题并选择您想要显示的参数。在本例中,x 轴是前向角散射光(FSC),y轴是侧向角散射光(SSC)。

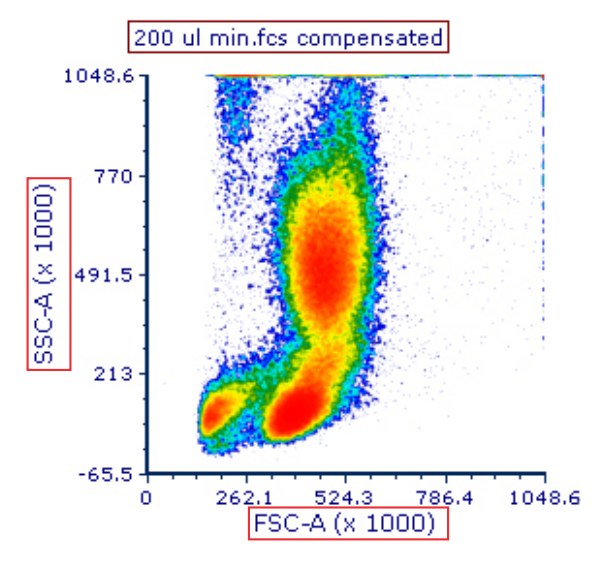

使用首选流式图类型(密度图,彩色点图等)添加到工作 区中的任何流式图都将显示补偿过的荧光参数。如果需 要修改x轴或y轴的坐标轴标尺范围,请选中包含荧光参数 的图形,右键单击并选择"Format"以显示以下选项设 置。

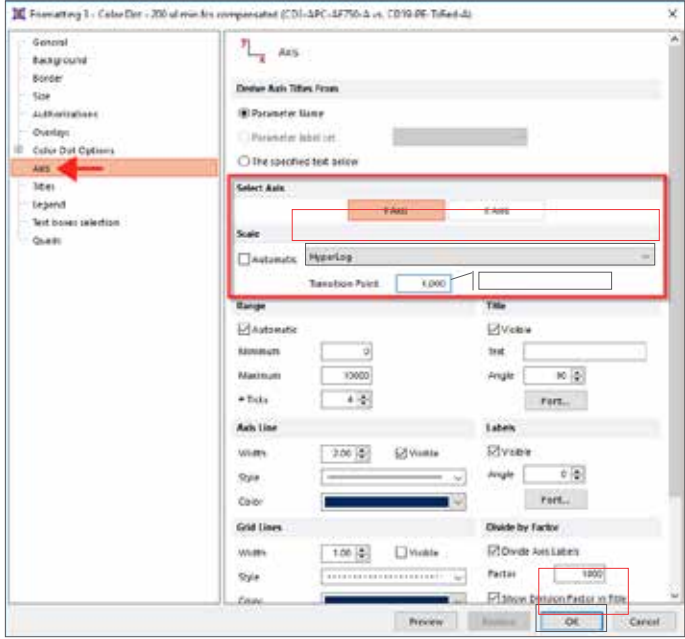

2. 从窗口左侧的选项栏中选择"Axis"。

3. 选择"Y Axis", 在"Scale"下面, 从下拉菜单中选 择"HyperLog"。在"Transition Point"字段输入1,000( 或您想要使用的任何临界点值)。

4. 选择"X Axis"并重复步骤3。

5. 选择"OK",数据应该正确缩放,如图所示。

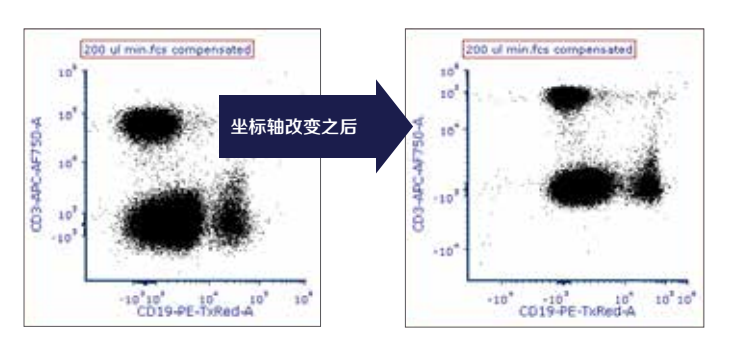

注意: 对于"Scale", 如果数据有补偿, 您可能只需 选择"HyperLog"。如果您希望使用这些方法的其中 一种来显示您的数据,则可以选择"Log"或"Linear" 。"Transition Point"值也可以优化,来显示补偿后的 数据文件。我们发现,介于1,000和3,000之间的值可提供 最佳缩放比例和显示最佳补偿数据文件效果。不过,高于 或低于这些值也是可以接受的,这取决于所显示的数据结 果。

关于补偿的说明:使用荧光补偿在Attune NxT流式细胞仪 上获取的样品,导出FCS文件后会带有相同的补偿矩阵。 在FCS Express 6软件中,您可以使用上机采集样品时的 补偿矩阵,也可以使用FCS Express补偿工具在软件内重 新创建补偿矩阵。要了解有关FCS Express补偿工具的更 多信息, 请访问 denovosoftware.com.

#### **在FCS Express 6软件中使用Attune NxT \$ VOL关键字计** 3.可选<sub>:</sub> 输入"Custom Token" 的描述性名称。 算浓度

1. 在目标细胞群周围设门。

- 进入功能导航栏上的"Gating"选项卡,单击所需的 设门类型。本例中,我们选择了一个"Polygon"多 边形门。

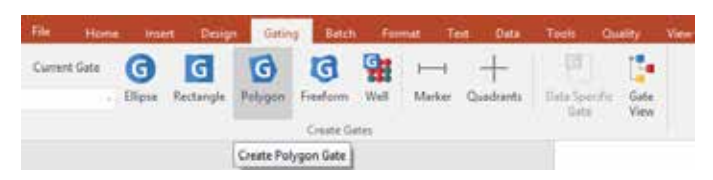

– 在点图上目标区域周围画门,如果需要,命名并更改 门的颜色,然后单击"OK"。

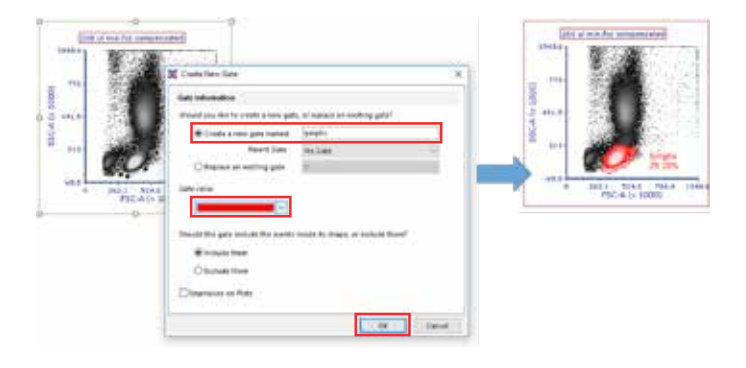

- 2. 创建一个使用\$ VOL关键字自动计算门内细胞浓度 的"Custom Token"。
	- 进入功能区的"View"选项卡,单击"Custom Tokens"。

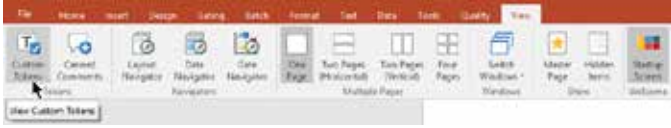

- 点击蓝色加号按钮 ( "+")添加一个新的"Custom Token"。

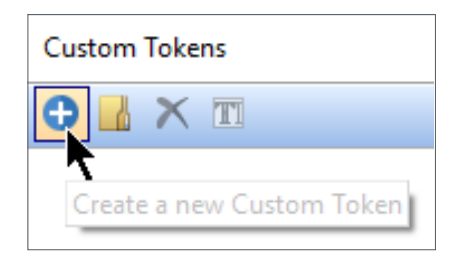

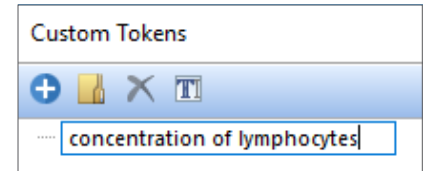

4. 在"Custom Tokens"窗口的下面公式窗格中输入等号  $\begin{pmatrix} u \\ v \end{pmatrix}$ 

5. 将目标门拖到公式窗格中、步骤4的等号右侧。

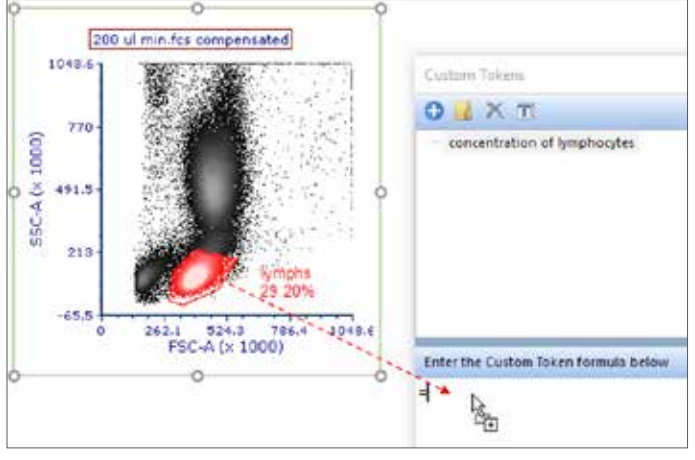

6. 选择"# of Events"并点击"OK"。

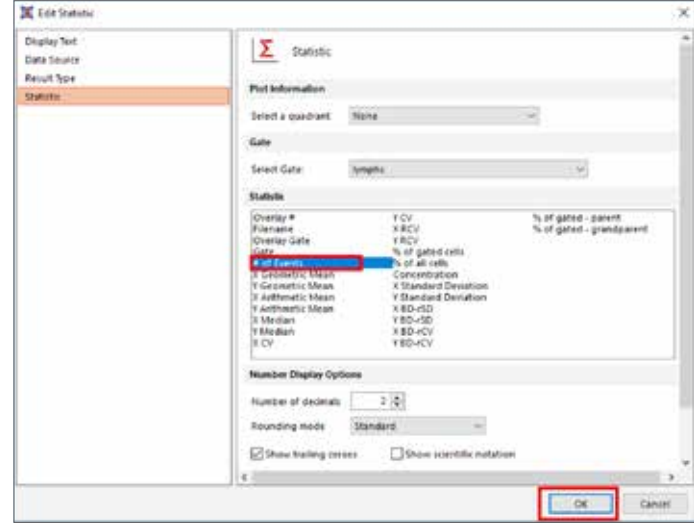

7. 从第6步插入统计数值后输入除号("/")。

8. 将图形的边框拖到"Custom Tokens"窗口中、步骤7的除号 右侧。

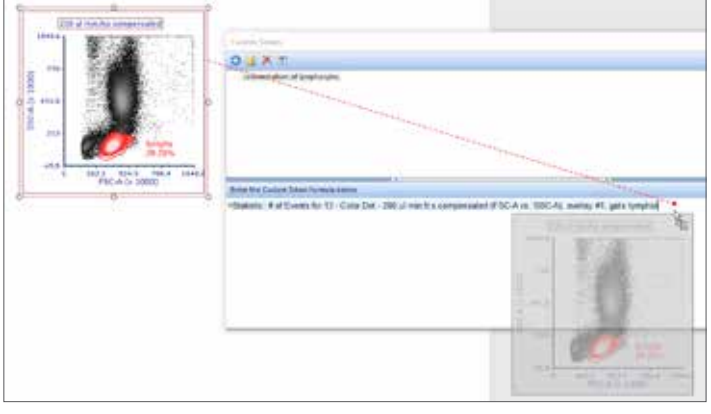

9. 选择"Keyword token"并点击"OK"。

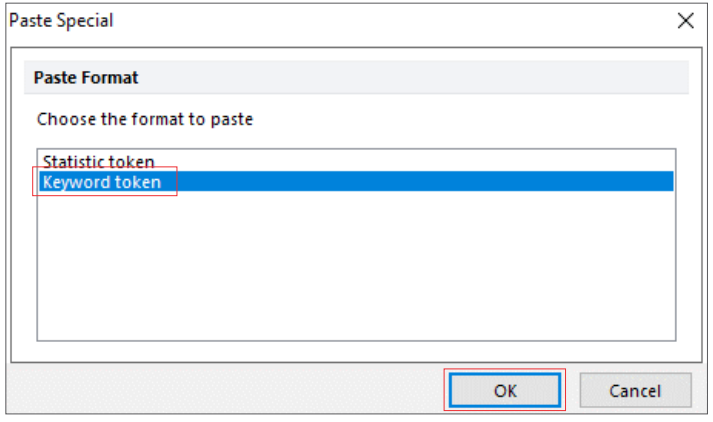

10. 单击省略号("…"),滚动到并选择"\$ VOL",然后单 击"OK"两次。

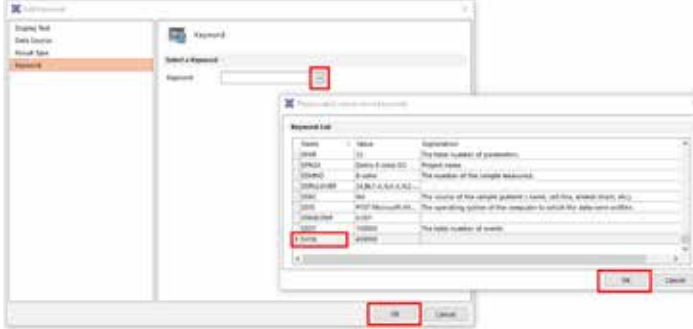

11. 右键单击插入的"\$ VOL"关键字将"Result Type"更改 为"Numeric"(上部窗格)。现在,关键字标记将蓝色突 出显示(下方窗格)。

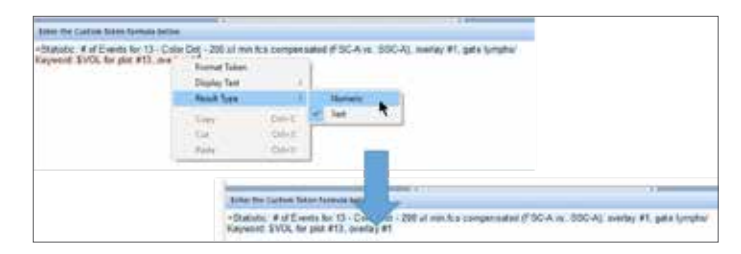

12. 步骤11插入"\$ VOL"关键字后,键入"\* 1000",使得浓度 显示单位为cells/mL,而不是cells/μL。

Enter the Custom Token formula below =Statistic: # of Events for 13 - Color Dot - 200 ull min.fcs compensated (FSC-A vs. SSC-A), overlay #1, gate lymphs/<br>Keyword: SVOL for plot #13, overlay #1"1000

13. 将"Custom Token"拖放到分析页面。浓度现在将显示 为动态文本,随着您调整门的位置或更改数据文件而变 化。

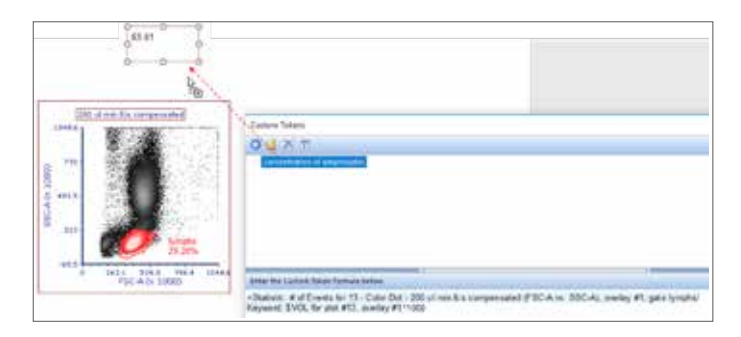

14.可选:您可以在文本框中插入的浓度统计数值后面(或前 面)输入自由文本(例如"cells / mL")。

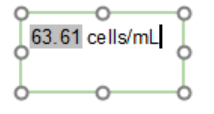

请注意,一旦定义了"Custom Token",加载到分析界面中的任何新数据文件都将自动显示浓度,无需重新创 建"Custom Token"。此外,通过复制和粘贴原"Custom Token",更改"Custom Token"名称以及调整定义统 计数值的门,都可以轻松为其他细胞门创建新的"Custom Token"。

这些说明是基于我们对相应软件中默认显示数据的理解。

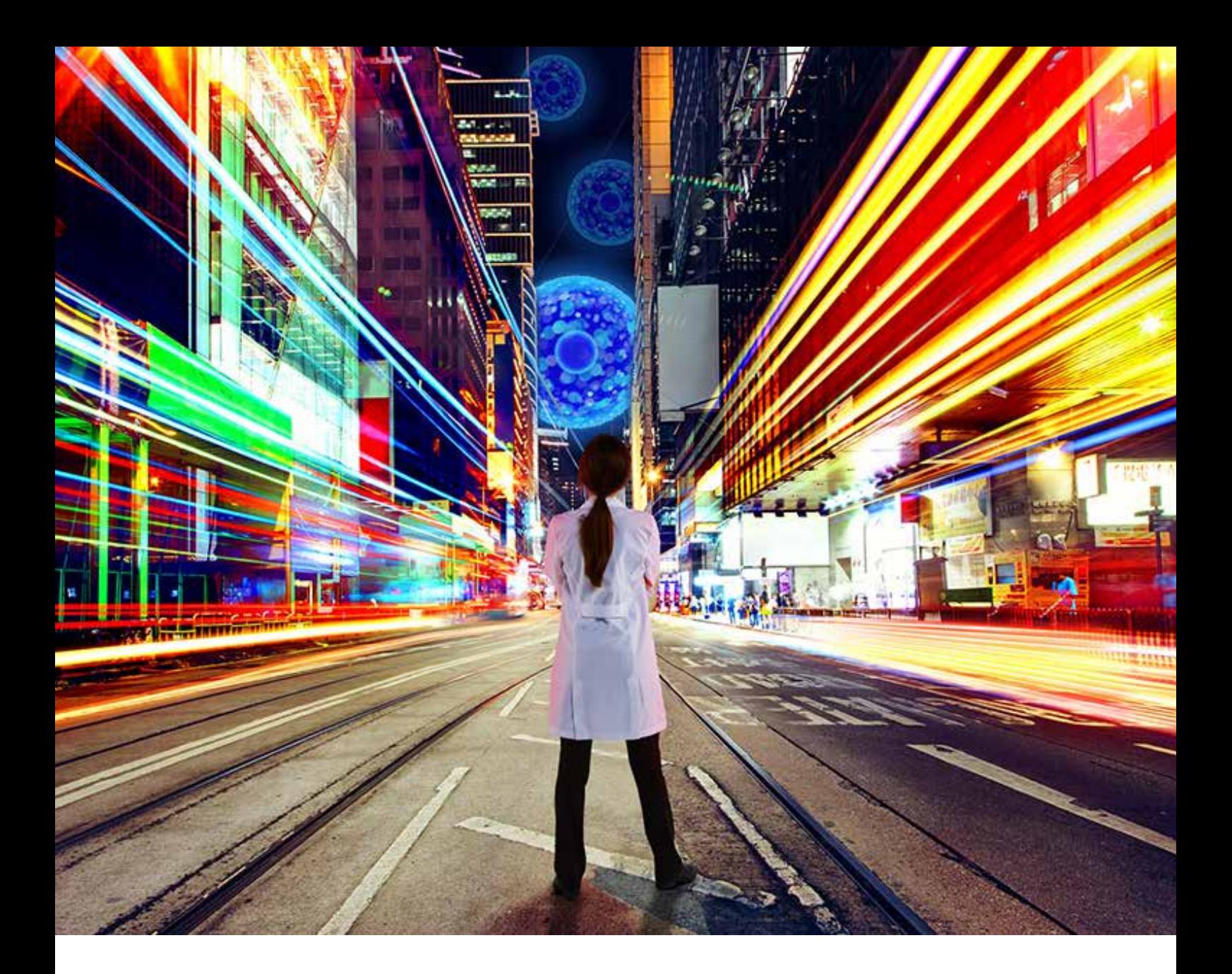

Attune NxT 流式细胞仪--助力流式实验新发现! 声波聚焦10倍上样速度,突破传统流式技术瓶颈。

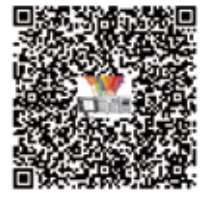

扫描了解Attune NxT

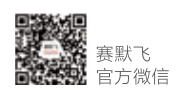

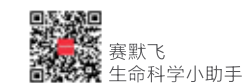

免费服务电话: 800 820 8982/400 820 8982 信息咨询邮箱: cnbidmarketing@thermofisher.com

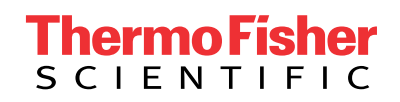

For Research Use Only. Not for use in diagnostic procedures. © 2021 Thermo Fisher Scientific Inc. All rights reserved. All trademarks are the property of Thermo Fisher Scientific and its subsidiaries unless otherwise specified.